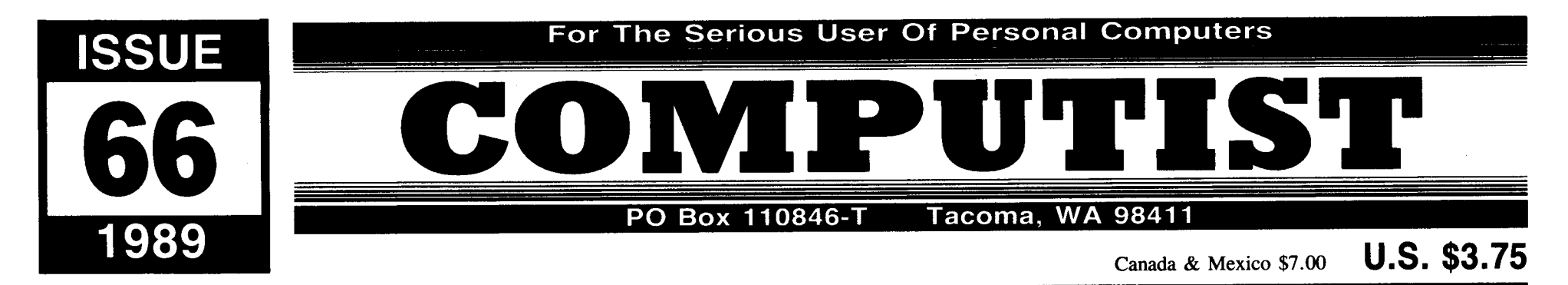

# Table of Contents

# Most Wanted Softkeys...37

Editorial . . . . . . . . . . . . . . . 3

# **is** Features:

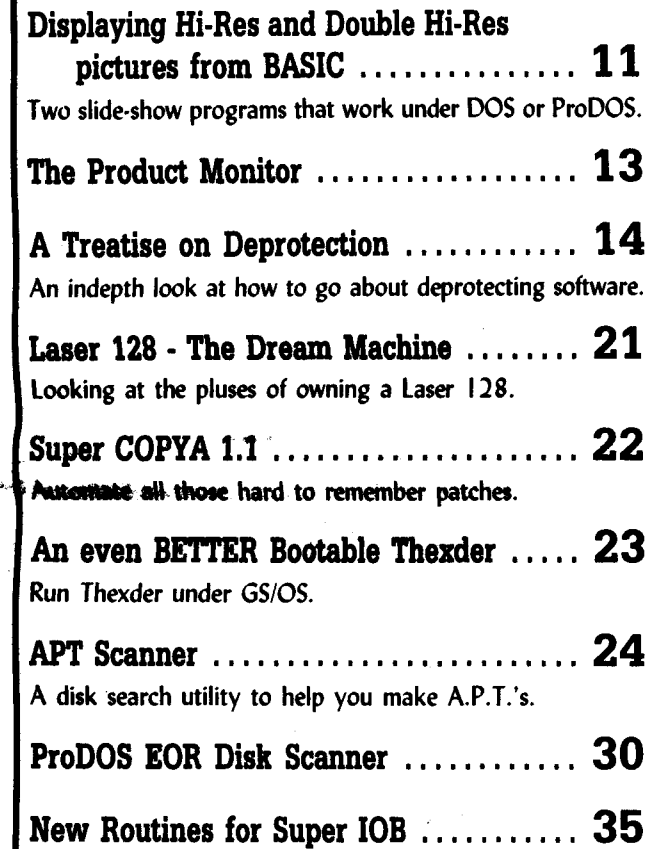

# **Soltkeys:**

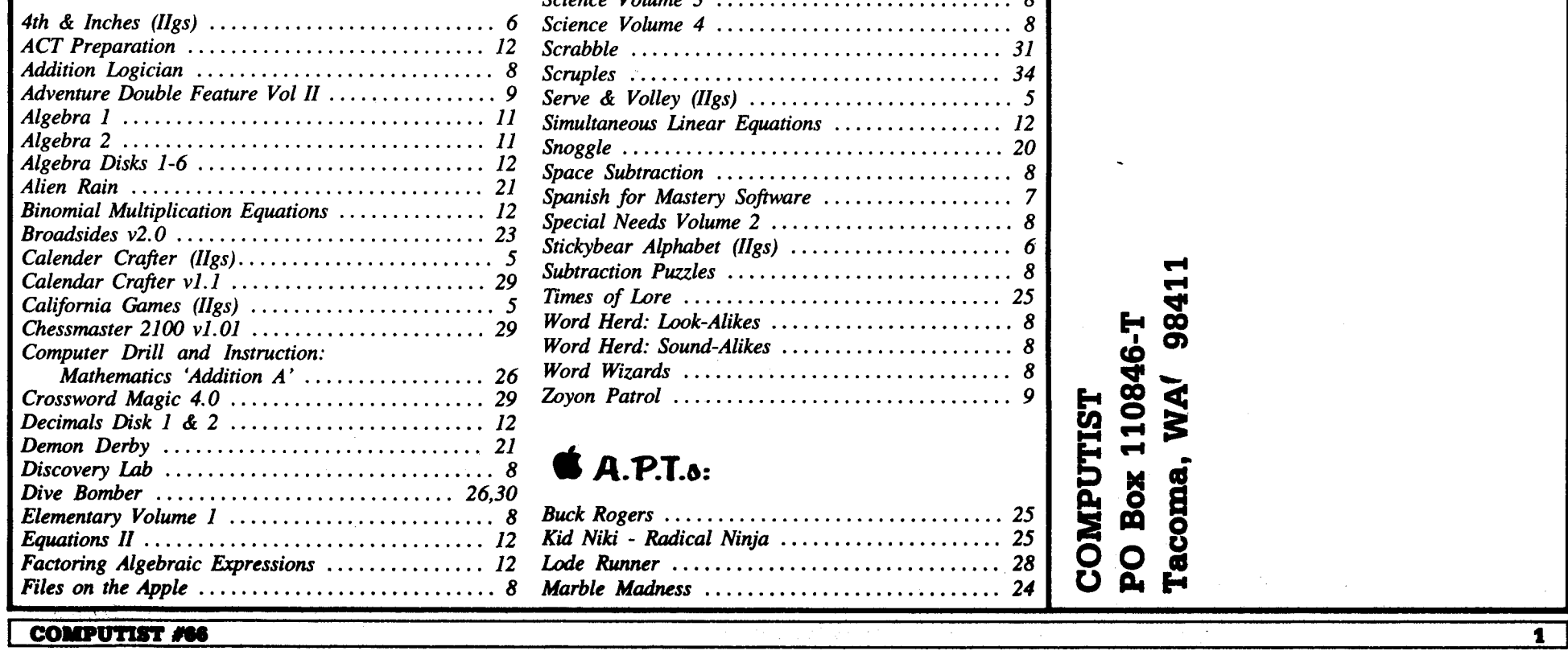

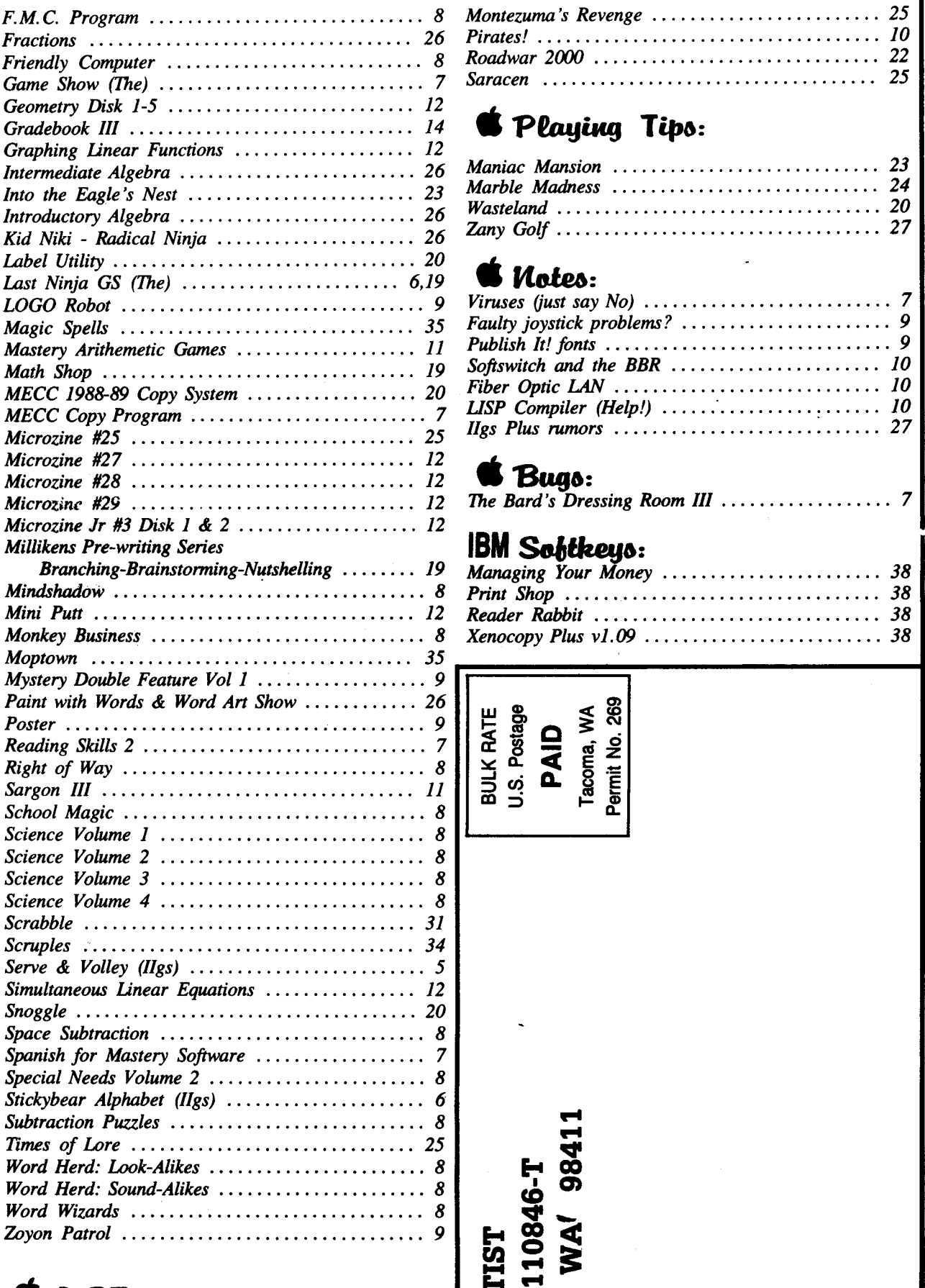

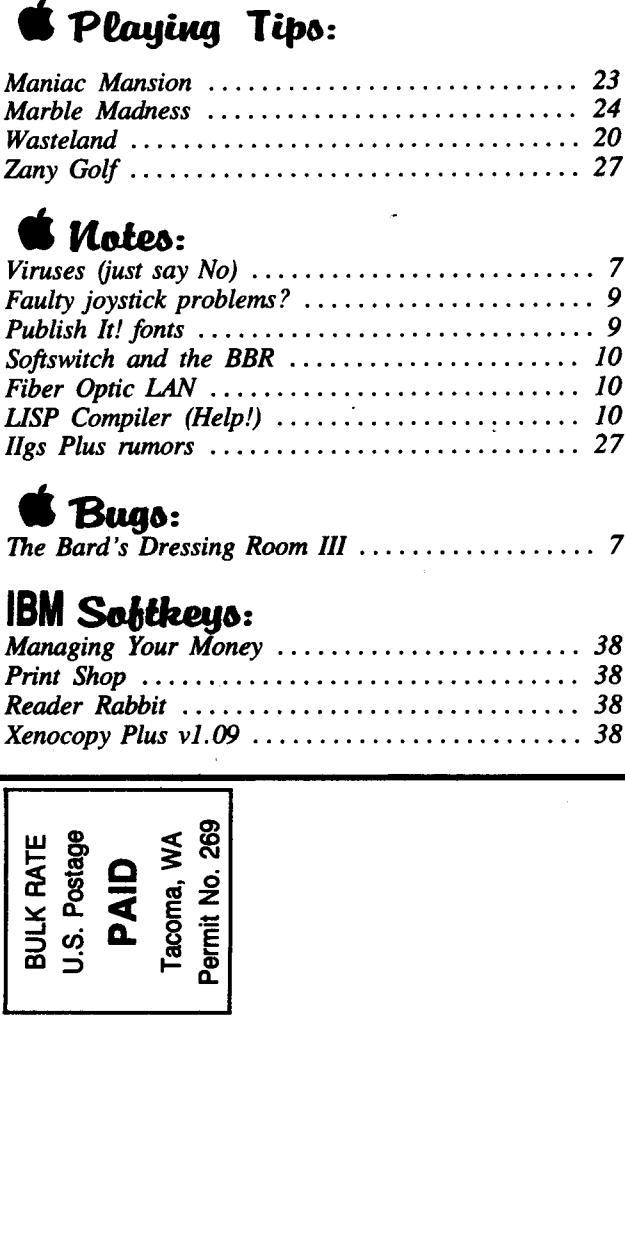

Tacoma, WA<sup>'</sup> 98411

**PO Box 110846-T** 

**COMPUTIST** 

*Montezuma's Revenge* 25 *Pirates! 10 Roadwar 2000* 22

Saracen .......................

# • A.P.T.6:

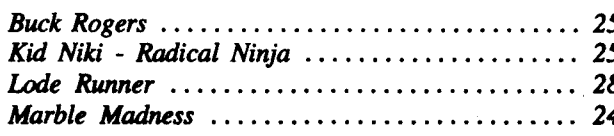

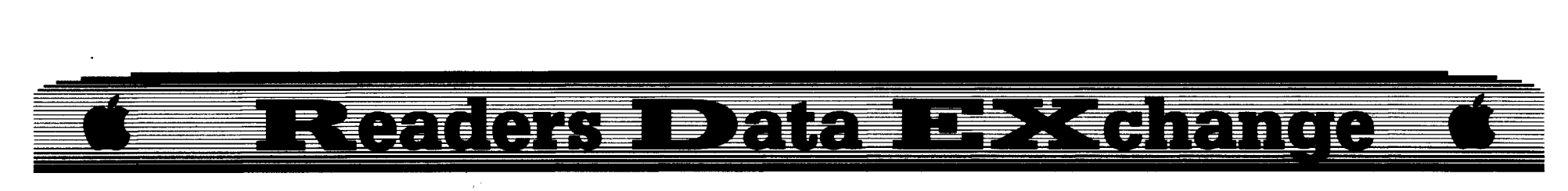

*New COMPUTIST readers using Apple lis are advised* to *read* this page carefully to avoid *.frustration when attempting to folJow a softkey or entering* the *programs printed in this issue.*

# What is a softkey, anyway?

Softkey is a term which we coined to describe a procedure that removes, or at least circumvents, any copy-protection on a particular disk. Once a softkey procedure has been performed, the resulting backup copy can usually be copied by the normal copy programs (for example: COPYA, on the DOS 3.3 System Master disk).

# Commands and control keys

Commands which a reader is required to perform are set apart by being in boldface and on a separate line. The RETURN key must be pressed at the end of every such command unless otherwise specified. Control characters are preceeded by a small control key. An example of both is:

# **6** AP

Press 6. Next, place one finger on the  $\Theta$  key and then press P. Don't forget to press the RETURN key.

Other special combination keypresses include  $\Theta$ **RESET** or  $\Theta$  **RESET**. In the former, press and hold down the  $\Theta$  key then press the RESET key. In the latter, press and hold down both  $\Theta$  and  $\mathcal O$  then press RESET.

# Software recommendations

The Starter Kit contains most of the programs that you need to "Get started". In addition, we recommend that you aquire the following:

• Applesoft program editor such as "Global Program Line Editor (GPLE)".

• Assembler such as the "S-C Assembler" from S-C software or "Merlin/Big Mac".

• Bit-eopy program such as "Copy IT Plus", "Locksmith" or "Essential Data Duplicator".

• Word-processor (such as AppleWorks).

• "COPYA" , "FlO" and "MUFFIN" from the DOS 3.3 System Master disk are also useful.

# Super IOB and Controllers

This powerful deprotection utility (in the COMPUTIST Starter Kit) and its various Controllers are used in many softkeys. (It is also on each Super lOB CoUection disk.)

# **Reset into the Monitor**

Softkeys occasionally require the user to stop the execution of a copy-protected program and

# **COMPUTIST**

Editor: Charles R. Haight Circulation: Karen Fitzpatrick Advertising, call: (206) 474-5750 Publisher: SoftKey Publishing

• Address all advertising inquiries to: COMPUTIST; Advertising Department; PO Box Il0816; Tacoma, WA 98411

• Mail all RDEX letters to:

# **COMPUTIST<br>EX or IBM-RDEX** Apple-RDEX or IBM·RDEX . PO Box 110846-K Tacoma, WA 98411

• COMPUTIST does NOT purchase editorial material. The entire editorial content consists of information submitted to COMPUTIST for publication in the shared interests of all COMPUTISTs.

• Unsolicited material (manuscripts, letters to the editor. softkeys, A.P.T.s, playing tips, questions, etc.) are assumed to be submitted as letters-to-the-RDEX-editor for publication with all and exclusive rights belonging to COMPUTIST.

• Emire contents copyright 1989 by SoftKey Publishing. All

directly enter the Apple's system monitor. Check the following list to see what hardware you will need to obtain this ability.

Apple  $II +$ ,  $II +$ , compatibles: 1) Place an Integer BASIC ROM card in one of the Apple slots. 2) Use a non-maskable interrupt (NMI) card such as *Replay* or *Wildcard.*

Apple  $\mathbf{II}$  +, compatibles: 1) Install an F8 ROM with a modified reset-vector on the computer's motherboard as detailed in the 'Modified ROM's" article (COMPUTIST #6 or Book Of Softkeys III) or the "Dual ROM's" article (COMPUTIST #19).

Apple  $I/e$ .  $I/c$ : Install a modified CD ROM on the computer's motherboard. Cutting Edge Ent. (Box 43234 Ren Cen Station-HC; Detroit, MI 48243) sells a hardware device that will give you this important ability but it will void an Apple //c warranty.

Apple  $I/gs$ : If you have the 2.x ROM, there is a hidden classic desk accessory (CDA) that allows you to enter the monitor. In order to install the new CDA, you should enter the monitor before running any protected programs (CALL -151) and press  $H$ " RETURN. This will turn on two hidden CDAs, *Memory* **Peeker** and *Visit Monitor*. Thereafter press  $\dot{G}$ 8 ESC to go to the Desk Accessories menu. Select "Visit Monitor" and there you are. Use  $\Theta$  **Y** to exit.

# Recommended literature

*• AppleIIReference Manual (orlIe, lie, etc.) • DOS* 3.3 *or ProDOS manual*

*• Beneath Apple DOS* & *Beneath Apple ProDOS, by Don Worth* and *Pieter Lechner, from Quality Software*

# Typing Applesoft programs

BASIC programs are printed in a format that is designed to minimize errors for readers who key in these programs. If you type: 10HOME:REMCLEARSCREEN

The LIST will look like:

10 HOME : REM CLEAR SCREEN

·..because Applesoft inserts spaces into a program listing before and after every command word or mathematical operator. These spaces don't pose a problem except when they are inside of quotes or after a DATA command. There are two types of spaces: those that have to be keyed and those that don't. Spaces that must be typed appear in COMPUTIST as delta characters (<sup>A</sup>). All other spaces are there for easier reading.

NOTE: If you want your checksums to match, only type spaces within quotes or after DATA statements if they are shown as delta  $(4)$  charactors. **SAVE** the program at periodic intervals using the name given in the article.

# **Typing Hexdumps**

Machine language programs are printed in COMPUTIST as hexdumps, sometimes also as source code. Hexdumps are the shortest and easiest format to type in. You must first enter the monitor:

# CALL -151

Key in the hexdump exactly as it appears in the magazine, ignoring the four-digit checksum (\$ and four digits) at the end of each line. When finished, return to BASIC with:

# :mea

BSAVE the program with the filename, address and length parameters given in the article.

## **Typing Source Code**

The source code is printed to help explain a program's operation. To enter it, you need an "Assembler". Most of the source code is in *S-C Assembler* format. If you use a different assembler, you will have to translate portions of the source code into something your assembler will understand.

# Computing checksums

Checksums are 4-digit hexadecimal numbers which tell if you typed a program correctly and help you locate any errors. There are two types of checksums: one created by the **CHECKBIN** program (for machine language programs) and the other created by the *CHECKSOFT* program (for BASIC programs). Both are on the "Starter Kit".

If your checksums do not match the published checksums then the line where the first checksum differs is incorrect.

CHECKSOFT instructions: Install Checksoft (BRUN CHECKSOFT) then LOAD your program. Press & to get the checksums. Correct the program line where the checksums differ. CHECKBIN instructions: Enter the monitor

(CALL -151), install Checkbin at some out of the way place (BRUN CHECKBIN, A\$6000), and then LOAD your program. Get the checksums by typing the Starting address, a period and the Ending address of the file followed by  $a \oplus Y$ .

# **SSSS.EEEE A Y**

Correct the lines where the checksums differ.

# Writing to the RDEX editor

• RDEX stands for: Reader's Data EXchange. We print what you write. When you send in articles, softkeys, APTs, etc., you are submitting them for FREE publication in this magazine. RDEX does NOT purchase submissions nor do we verify data submitted by readers. If you discover any errors, please let us know.

• Remember that your letters or parts of them may be used in RDEX even if not addressed to the RDEX editor. Correspondence that gets published may be edited for clarity, grammar and space requirements.

• Because of the great number of letters we receive and the ephemeral and unpredictable appearance of our part-time staff, any response to your queries will appear only in RDEX, so it would be more appropriate for you to present technical questions to the readers and ask for their responses which will then be placed in the Apple-RDEX.

• Whenever possible, send everything on 5%" disk. Use whatever text editor you like, but tell us which one. Put a label on the disk with your name (or pseudonym) and address (if you want to receive mail). Don't reformat any programs. Send Applesoft programs as normal Applesoft files and machine language programs as normal binary files. We have programs to convert them to the proper format for printing. If you are sending source code files, send them as normal text files. We will return your disks, whenever possible, with the current library disk copied onto it.

• Don't send hardcopy (printout) unless it is about a bug or other printing error. *Clfyou* are *writing aboutyoursubscription orsending an order, do send your letter* OIl *paper. Karen keeps* the *hardcopy* and *forwards the disks.)*

**•** If you use a pen name and want to receive mail, we need to have your address. Our readers privacy is important, so we will not print your address unless you specifically say too.

• When writing to request help, be sure to include ALL relevent information. The more information you include, the easier it is to find a solution.

 $\bullet$  When writing to one of the RDEX authors. Write your letter and seal it in an envelope. Put your return address, the authors name (as it appears in RDEX) and the correct postage on the envelope. Put this envelope into another and send it to RDEX. We will put the correct address on your letter and mail it.

rights reserved. Copying done for other than personal or internal reference (without express written permission from the publisher) is prohibited.

• The volunteer and paid editorial staff assume no liability or responsibility for the products advertised in the magazine. Any opinions expressed by the authors are not necessarily those of COMPUTIST magazine, its staff or SoftKey Publishing.

SUBSCRIYl10NS: Rates (for 8 issues): U.S.-\$24 U.S. 1st Class-\$34

Canada/Mexico.-\$34 Other Foreign-\$54

• Send subscription inquiries to: COMPUTIST; Subscription Department; PO Box 1I0846-T; Tacoma, WA 98411

• Domestic Dealer rates: Call (206) 474-5750 for more information.

• Change Of Address: Please allow 4 weeks for change of address to take effect. On postal form 3576 supply your new address and your most recent address label.

• Issues missed due to non-receipt of change of address may be acquired at the regular back issue rate.

• We are not responsible for missing issues 90 days after mailing date. If you do not receive an issue at the usual time each month, please call or write.

Apple $\bullet$  is a trademark of Apple Computers. IBM $\bullet$  is the IBM trademark.

# You heve e LBGAL RIGHT to en unlocked backup copy of your commercial software

Our editorial policy is that we do NOT condone software piracy, but we do believe that users are entitled to backup commercial disks they have purchased.

In addition to the security of a backup disk, the removal of copy-protection gives the user the option of modifying programs to meet his or her needs.

Furthermore, the copyright laws guarantee your right to such a DEPROTECTED backup *copy:*

..."It is not an infringement for the owner of a copy of a computer program to make or authorize the making of another copy or adaptation of that computer program provided:

1) that such a new copy or adaptation is created as an essential step in the utilization of the computer program In conjunction with amachine and that It Is used in no other manner, or

2) that such new copy or adaptation is for archival purposes only and that all archival copies are destroyed in the event that continued possession of the computer program should cease to be rightful.

Any exact copies prepared in accordance with the provisions of this section may be leased, sold, or otherwise transferred, along with the copy from which such copies were prepared, only as part of the lease, sale, or other transfer of all rights in the program. Adaptations so prepared may be transferred only with the authorization of the copyright owner."

**United States Code title 17, §117** 

z

# Charles R. Haight

I've been banging my head against a wall-for a long time, trying to keep COMPUTIST going. Some of you have been with us for an equally long time and are already aware of what's going on. Some of you are new to COMPUTIST and don't know what I'm talking about. Some of you don't believe me.

To those few who don't believe, I say this; Call any large printer in your area, ask them for a quote on a 5000 copy, 8*V2"* by 11", 48 page, self-cover, on 40 Ib book stock, with one color besides black on one signature, saddle stitched and delivered. Then call your nearest USPS bulk mailing center and ask how much a bulk mailing permit is and what the current cost of mailing 4000 copies of a 4 oz magazine is. Then call a local typesetter and ask what the cost of typesetting 48 pages of text (point size 9, line space 10) plus various sized heads using a 2600 lines/inch phototypesetter will cost. After that, you will have some idea of what we are up against for every issue we send out to you. And that doesn't include rent, telephone, water, electric, insurance, equipment maintenance, daily postage, UPS service, bulk mailing services, foreign mail fowarding services, state and local business operating taxes, business property (computers) taxes, etc, etc, etc... Sometimes the list seems endless.

The volunteers who come here hate the donkey work but love the magazine. If it weren't for the support of the volunteers and many of our hardcore readers, I would have given up long ago.

Whew! Thanks for letting me get that out. Now, let's put that behind us, get out and kick some rears, and put this rag back on track.

I've got a lot of information for you. Please take the time to read this, it's important. We are at a crossroads here and the next few months are going to see some dramatic changes, for better or for worse. Read the rest of this editorial and then, sit down and write a long letter to me. Tell me what you like, tell me what you hate, praise me or curse me, but sit down and write. It's important that you let me know what you think.

# **Why we're in trouble**

If you divide COMPUTIST's average monthly operating costs by the number of subscribers and multiply by 12 issues, the cost of a one year subscription should be around \$48. As printing and other costs went up, the cost of a subscription should have followed. But we got so much negative feedback and outright cancellations when we first went to \$32/year that we have been reluctant to ask for another increase.

For the longest time, the magazine has been subsidized by back issue and disk sales. (That's why those prices haven't come down.) The average new subscriber spends about \$60 dollars on back issues and library disks. Part of that is added to the \$32 subscription fee to get \$48. The rest goes to supplement ordinary renewals from our regular readers. This has worked for some time, but it is a false security and a five month long drop in back issue sales pointed out how fragile our house really was. So we are looking at all possible options very closely. I think you should all take a close look at the following options and perhaps someone out there has some other ideas that could help.

# **Option 1 . raise the rates**

Change the subscription rates to \$48. Ugh! Yuck! Forget it! Aside from a few of us, who could afford this, most of us would be hard pressed to come up with the extra bucks. We would, reluctantly, let our subscription lapse. Besides, I don't want to answer the nasty letters, full of rude suggestions, that I would surely receive. I've already gone thru that once.

# **Option 2 . Increase our (paid) readership**

We figure that an increase to 8000 readers will allow us to meet all bills using the subscription money alone.<br>More readers means a larger press run and that will save wore readers means a larger press run and that will save money. Printers dislike small press runs. They have to charge more and can't make any money. The reason is the setup charges. Here's a rough idea of how it goes.

1. Prepare the paste-up pages so negatives can be shot. Also strip in the color overlays.

2. Shoot the negatives and check them for errors, spots etc.

**COMPUTIST #66** 

- 3. Make the printing plates from the negatives.
- 4. Mount the plates on the presses.
- 5. Load the paper rolls and ink. (5 stations are used for

a tabloid, 3 stations for the magazine.)

6. Start the press and adjust the alignment so the pages are correctly positioned when the sheet is folded. Also clean any smudges and adjust the ink feed.

*Note: While this is going on, the press is running at reduced speed but it is still wasteing paper and ink. Everything that comes out ofthe pressis thrown away as scrap. The initialsetupplusrunning alignment takes about 2 hours.*

7. Everything is correct, start counting the copies. At this point the press can be brought up to speed. 4000 copies \_ takes about  $12$  minutes.

8. Shut down the presses.

9. Unload and store the 5 rolls of paper. A single roll can print 3 issues so these 5 rolls will be used again for the next 2 issues.

10. Clean the presses so they will be ready for the next job. Cleaning takes a long time, also.

As you can see, only a small amount of the total time is spent actually printing our 4000 copies. So, doubling the number of copies would not double the cost. Only the paper and ink charges would increase. The setup charges would be the same.

Increasing our readership is obviously the best solution to our problem.

# **Option 2a . The Readers Wish List**

One idea, suggested by a reader, is to give software prizes for finding new subscribers.

We would compile a list of software, using the wish lists that you send us. (You are sending your list, aren't you?) Each piece of software would have a point value, based on its wholesale cost. (IE. A game might retail for \$49 but actually cost a dealer only \$32. It's point value would be 32.)

For every new (paid) subscription that you bring in, you would accumulate 5 points. These points would then be used to get free software from the list. No, renewals don't count, remember, we're trying to find new readers.

We will send any subscriber, who is interested, one copy of our new info flyer, with your name and record number printed on it, next to the subscription form. You would make copies of the flyer and give them to other Apple owners. The information flyer tells about the magazine so all you really have to do is take a little time and pass them out. Are there any computer shows, computer swap meets, Apple clubs, etc., in your area? Well, here's your chance to help us and yourself.

# **Option 3 - Lower the rates** .

Are you kidding? Well, maybe. It was suggested that lowering the rates might inspire more subscriptions, which could, in the long run, make those rates feasible. (Has anyone calculated how long?)

One way to achieve lower rates is to print less often. As most of you have heard by now, we are "suggesting" a move to a 8 time per year publishing schedule. The primary reason for this is to lower the cost of a subscription. Other than a 3 fold increase in the number of subscribers, nothing else would allow us to lower the rates.

It seems pretty silly to reduce our publishing schedule when we are receiving more and more material from you, our readers. We should be increasing the number of pages/issue not reducing the number of issues. I need those extra pages, but many of you are annoyed enough at the \$32 per year cost and would not be friendly towards an increase.

Going to 8 issues would allow us to reduce the subscription rate to \$24/yr. Here's the current page breakdown for a normal 48 page issue:

- 2 Inside Front Masthead
- 3 Subscription ad
- 4 Authors list and Editorial page
- 5 Table of Contents
- 6 Data Page
- 7~37 Apple RDEX (31 pages)
- 38-42 Back issue list (5 pages)
- 
- 43 Shopper Ad 44-45 IBM RDEX (2 pages)

46 unClassified ads

- 47 Inside back outside ads
- 48 Back cover house ads

Counting the Authors list and Table of Contents, 33 out of 48 pages are used for the Apple RDEX. There are some things I can do to increase this number.

We currently use a point size of 9 with a line space of 10 for our body text. Other magazines use point size 10 with a line space of 11. Our slightly smaller print already packs more information per page than the usual magazine (about 1 extra page for every 8 pages of text). But I can use the "Set Size" function on the typesetter to make the print just a hair thinner. This saves about 1/9th of a page or, you could say, adds 1 page for every 9 pages of text.

• The RDEX logo is cute but it eats up 1/2 inch at the top of each page. Recovering that space gives us another page for every 20 pages.

• We can use 3 columns for the BASIC program checksums, instead of 2, and go one point size smaller on the BASIC program listings.

• We can axe the back issue list and print it only once or twice a year. This would free more 5 pages.

• I can also move some pages around to allow "tear~ outs". I know, most of you would hang anyone who tore a page out of one of your issues. But some of you do tear pages and, for them, this would make it a little less painful.

Here's what we end up with.

- 1 Front cover
- 2 Inside front Masthead and RDEX info
- 3 Data page or ads Tear-out
- 4 Subscription ad Tear-out
- 5 Authors list and Editorial
- 6 Contents
- 7-42 Apple RDEX (36 pages)
- 43-44 IBM RDEX (2 pages)
- 45 Shopper ad Tear-out
- 46 unClassified ads Tear-out
- 47 Inside back other ads
- 48 Back cover -.other ads

You'll notice, the tear-out pages are all ads of one sort or another and match each other in the front and back of the issue.

Counting the Authors list and Table of Contents, there would be 38 pages for Apple RDEX. But wait, let's not forget the extra page we get from deleteing the RDEX logo and the 1 in 9 boost with type width compression. 9 goes into 38 about 4 times. This means 5 more pages or an effective total of 43 pages of text, compared to previous issues. Now let's see... The new page count, (43), times 8 issues/year is 344. Divide this by the old page count (33) and you get 10 plus a little. With the new subscription rates, you pay for 8 issues but get 10 issues worth of information. That makes me feel a little better, but I'll keep working on it to see if there isn't something else we can do.

# **Option 3a**

We could use the 8 issue subscription to lower the renewal rates but continue to publish each month. This means that you would get your renewal notices every 8 months instead of every 12. The "all at once" out of pocket expense would be lower (\$24) while the real subscription cost remained the same.

# **Option 4 . Tabloid. book**

This issue is printed in the tabloid format. For less cost than the current 48 page issue, we can print a 40 page tabloid. The paper used is a high quality newsprint called "Electrabrite". It is smoother and whiter than newsprint but, since it is newsprint, it is less expensive than the book paper we use now and can be printed on a less expensive press. The text area of this tabloid is 10" by 13¼". Our regular page is about  $7½''$  by  $10''$ . That makes a tabloid page almost twice the size of a regular page. A 40 page tabloid is like getting an 80 page issue. You would receive double the amount of information and I would have more room for all the material that you are sending now.

At the end of each year, we were thinking of compiling all the data and printing a book. A big book.<br>
Only those who needed a long time archive copy would<br>
eed to buy the book.<br>
Another option would be to print the "book" as loose. Only those who needed a long time archive copy would

Another option would be to print the "book" as loose

<sup>3</sup> I

<sup>1</sup> Front Cover

81/2" by 11" sheets with 3-holes for a 3-ring binder.

I'd like to cast my vote for the tabloid format. I have a lot of information ready to be printed and more coming in every day. I really need those pages. Remember, our greatest strength is our ability to print your questions and letters quickly. But letters are coming in faster than I can print them using our regular format. Some material in my in file has been waiting almost 2 months to be printed. The softkey you need may be in there. Give me those extra pages and I'll double the information you get each issue and bring down the time to get letters printed too. I may be greedy, but I want those extra pages.

One other thing to consider. With the tabloid format, the per page cost is less so the advertising cost is less. Maybe we can pick up some new advertising with lower rates. Anything to help pay for the issues.

# **Option 5 - Frequent issues**

I know it sounds crazy but I certainly have enough material to warrant it, and this is what everyone I talked with wants. How can we save by printing more often? Well, it's a trade-off. The 3 biggest bills are for printing, mailing and typesetting. Printing an issue every 2 weeks means that you would have to renew sooner. (Twice a year, double the printing would double the 1 year sub rate.) The subscription rates would pay (?) for the increased printing and mailing cost. Any savings would come from typesetting. The typesetting equipment is on a lease. We pay the same amount each month whether we use it or not. Using it more often would only increase the cost of film and chemicals. We calculated the lease, maintenance and materials for one year, divided by 12, and came up with \$2300 per month. Only half of that would apply to each issue. This reduces the per issue cost.

It sounds like you can have your cake and eat it too but there are some other considerations.

1. Everyone would have to send all their letters to RDEX, on disk, even the short letters. Two weeks leaves very little time to edit and no time at all to type in letters. Don't forget, your disk is returned with the current library disk copied onto it. So you don't lose anything. And you can use any text editor or word processor that you own and send it on a DOS or ProDOS disk. (Use only a 5 14" disk at this time.).

2. We would have to start slow and gradually reduce the time between issues. That way, we would have time to work out any bugs. Also, the Tacoma area subscribers should give some serious thought to stopping by and helping out.

3. If you decide you like the idea of more frequent issues, you should also consider the tabloid idea. Frequent printing and the tabloid would go together well. (You like ice cream with your cake?)

# **The Nit'is Grit'is**

The bottom line is still the same, we need to double the subscription rates or double the number of subscribers. The latter solution is the best. We, all of us, need to do our part to find more subscribers. If you have any ideas, please write and tell me. There's almost 4000 of you out there, and if we all think about it, we're bound to come up with some good ideas.

The free software giveaway (detailed in the flyer) is one step in that direction. We hope it will get people talking about us, and maybe they'll take a look at COMPUTIST too. If it works, then we can take more \$money\$ away from what we spend on commercial ads and use it to increase the amount of software given away in each issue, but only if it works.

A healthy magazine needs a strong subscriber base and like the saying goes, "There is strength in numbers".

# **Best BASIC program**

While we're on the subject of free software, I've got an idea for another way to win. Many of our subscribers would like to see more BASIC program listings. I propose that we add another piece of software to the 4 pieces that are going to be given away each issue. This one would be for the best BASIC program in each issue (not counting the Super lOB controllers). Let me know how you feel about this, or how you feel about the whole idea of the free software giveaway. Is it a good idea or a bad one? Should there be catagories or should it just be the 3 or 4 best articles, period? How should the categories be set up? (Best BASIC program, best softkey, best machine language routine, most informative, etc.) If we do this right, we can use the free software program as incentive to improve the quality of the material in the issues. I need your feedback on this. Sit down and write me a letter, right now!

# **Help lines**

Jack Nissel called the other day and suggested that we have telephone "help" lines. I think it's a great idea. Would any of you be interested in receiving calls from other subscribers needing help? If you are, write and let me know your number, the times (and your time zone) that you would be available and the subject(s) you feel you can help out with. Sometimes, all someone needs to get out of trouble is a few words from someone who's been there before.

Callers to these help lines should insure that they have all the details of their problem/questions ready before they call and, most of all, they should respect the times given for that help line. Don't forget the time zones..

# **The Beginners Notes**

We need some volunteers to help compile a beginners notebook for new subscribers. This notebook should contain the best of the tutorial articles from past issues. This job would involve a lot of editing and rewriting. One article for each of the major protection schemes needs to be selected and updated. Also, a complete glossary. of terms used in Computist and general topics such as DOS and ProDOS workings, Applesoft BASIC, machine code, Apple internals, etc. should be covered. (A complete set of issues would be very helpful.) We can load the text for any past article onto a disk for editing. If anyone is interested in working on this, please contact the RDEX editor. Any help would be greatly appreciated.

# **Bounties for the Most Wanted**

A reader has suggested that instead of dropping program names from the most wanted list, we. offer a bounty for stubborn programs. I think he has a good idea, if it's done right.

We will still drop programs from the most wanted list after 6 issues. This cleans out the deadwood and forces you to keep the list current by sending new wants for the list. But if you think a program has been on the list too long, then write us and nominate it for a bounty. If at least 1% of the subscribers nominate a program, then we will put a bounty on it. A certain number of points based on how many readers voted for it. (Remember, points are good for free software from the wish list.)

We won't tell you which programs have a bounty. Instead, we will tell the number of bounties in each Most Wanted list. That way readers won't be tempted to sit on a softkey and wait for a bounty.

What do you think? Is that a good idea? Should we do it?

# **Wish list**

We are compiling a list of software for our free giveaway. Send us your wish list of software (hardware?). Be honest and don't get crazy. No requests for MAC II's or Cray computers please. Tell us what software you would really like to have but can't afford or just haven't got around to buying yet. You just might be the first winner in our giveaway.

# **Club news**

The first response to the club flyer came by telephone on Friday (April 14). Bob Kesslick is the first official member of the Hardcore Computist Club. Thanks Bob. It's nice to know who our hardcore supporters are. As of today (May 9) there are 700 members in the club. Over 20% of those members sent more than \$10. That's the good news.

The bad news is that we need a 63% response to get out of the hole we're in. Where are the rest of you? I remember an old saying "When you're -ss deep in alligators, you don't have time to worry about how deep the water is". Well, we've been beating off the alligators with a short stick. We need your help to get Computist out of the water and back on solid ground.

If you haven't joined the Computist Club, do so today.

And if you know anyone who may be interested in our newsletter, talk to them today and convince them to subscribe.

Send us a postcard or call us at (206) 474-5750 and request a copy of the Computist Info Flyer. Remember Option 2a, you can get free software for finding new subscribers. If we all pull together, we can make this the best user supported magazine, anywhere.

# **RDEX Contributors**

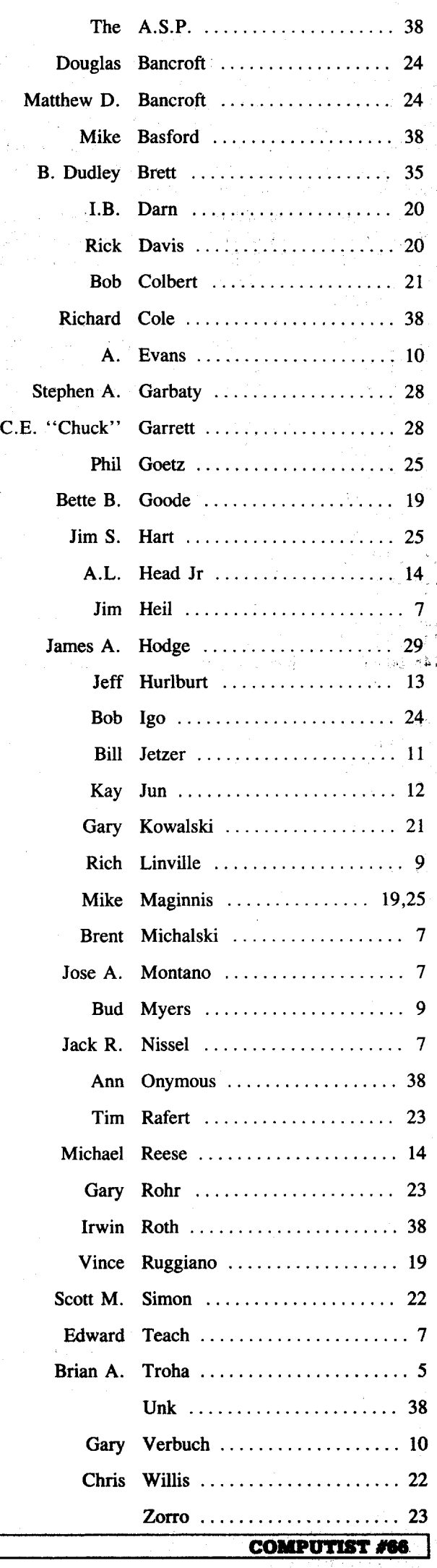

I 4

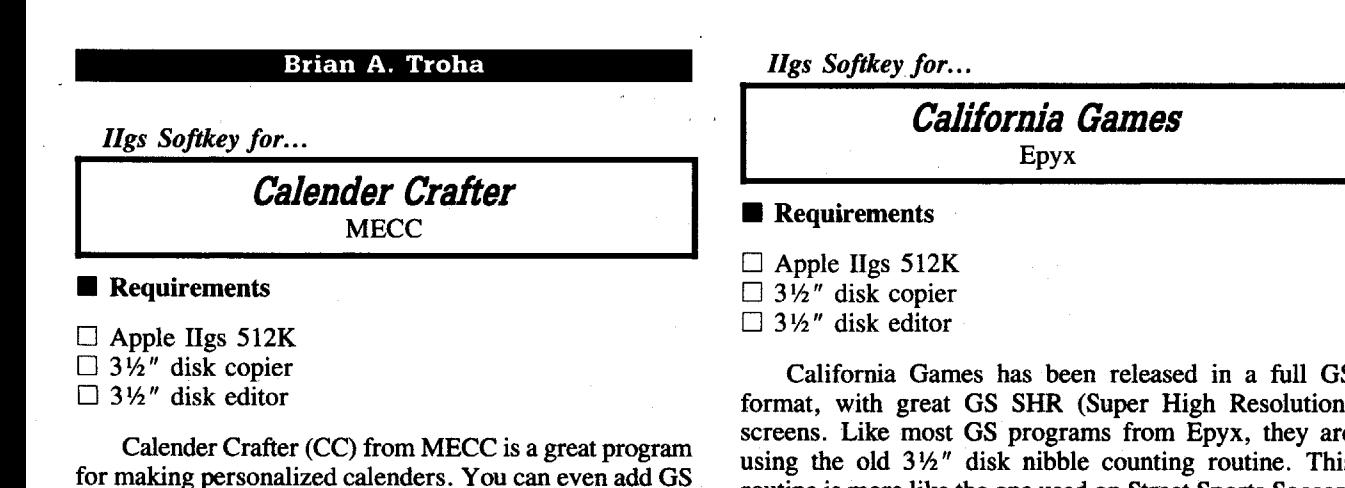

 $43:08$ 44:18  $45:FB$ 46:08 47:C2 3

 $4C:48$ 

 $51:AB$  $52:68$ 

 $55:40$  9

 $5E:5A$  $5F:DA$ 

70:A8  $71:68$  $72:68$ 73:68  $74:68$ 75:68<br>76:68

 $95:AA$  $96:68$  $97:68$  $98:68$ 99:68  $9A:68$ <br> $9B:68$ 

A7:28 PLP A8:FB XCE<br>A9:28 PLP A9:28 PLP AB: 18 CLC<br>AC: FB XCE AC:FB XCE<br>AD:08 PHP

AE:C230 REP #30<br>B0:A0 FF FF LDY #FFI B0: A0 FF FF LDY #FFFF<br>B3: AD 9E 52 LDA 529E

AD:08<br>AE:C2 30

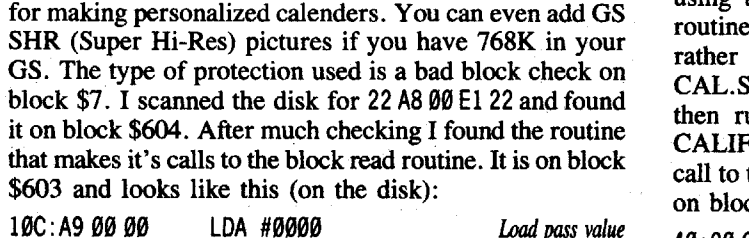

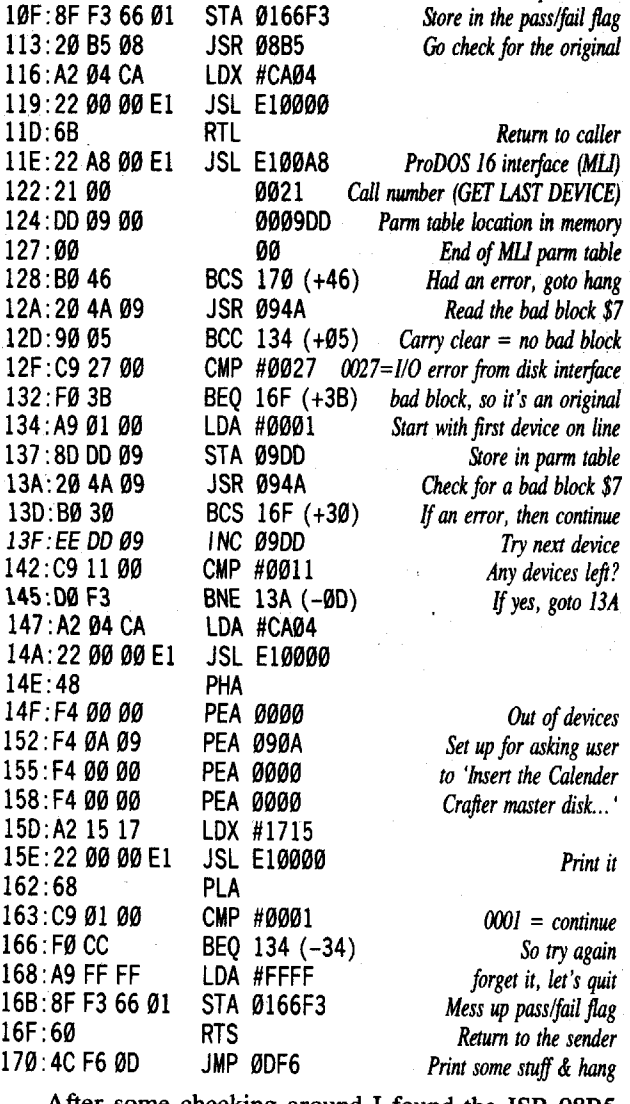

After some checking around I found the JSR 08B5 is the call to the bad block check. However, I thought I would check the disk for all references to F3 66. I found two checks of \$66F3 (for a zero) and one place where it incremented \$66F3. I found that calls to the beginning of the disk check look like JSL 000A95 (22 95  $\emptyset$ A $\emptyset$  $\emptyset$ ). So I scanned the disk for that sequence and found four calls to it. After finding so many calls to the protection, I decided to just cancel the JSR 08B5 (a single byte edit) instead of going through and changing all references to \$66F3 and 0A95 (almost 30 bytes). Well to wrap this one up, it works! If you don't find the 20 B5 08 on block \$603, then search the disk for 8F F3 66 01 20 B5 08 and change the 20 to AD.

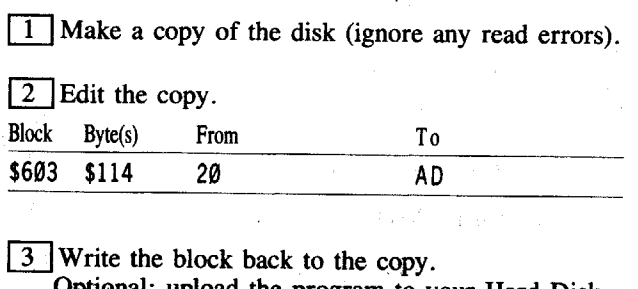

b, Optional: upload the program to your Hard Disk.

**ICOMPUTIST #66** 

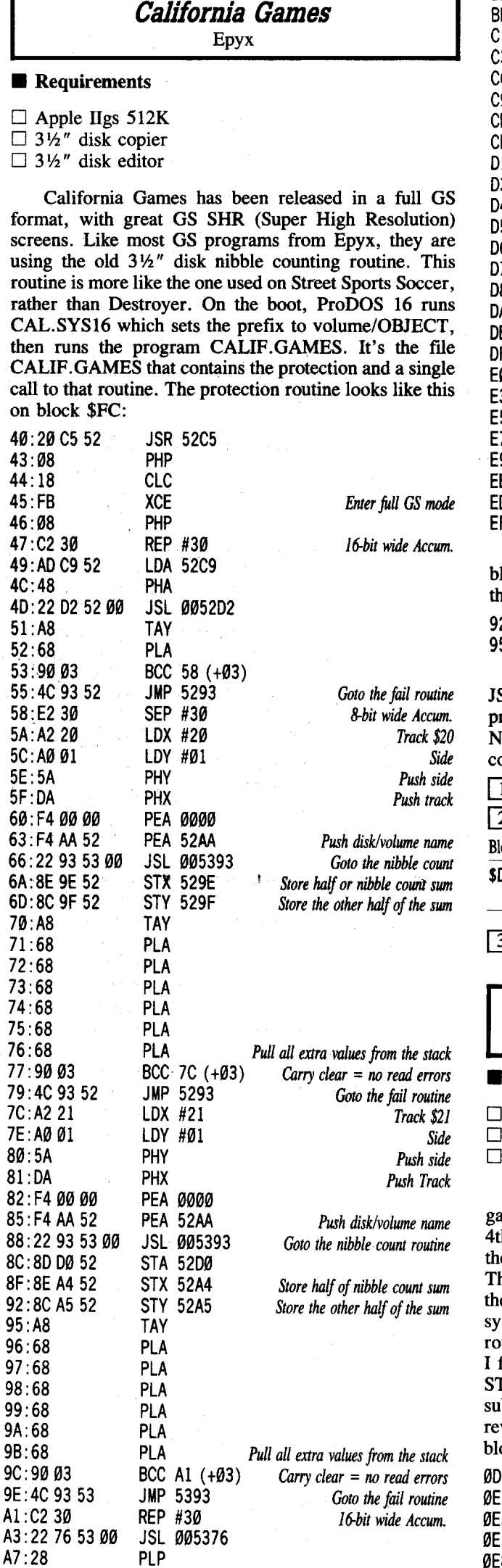

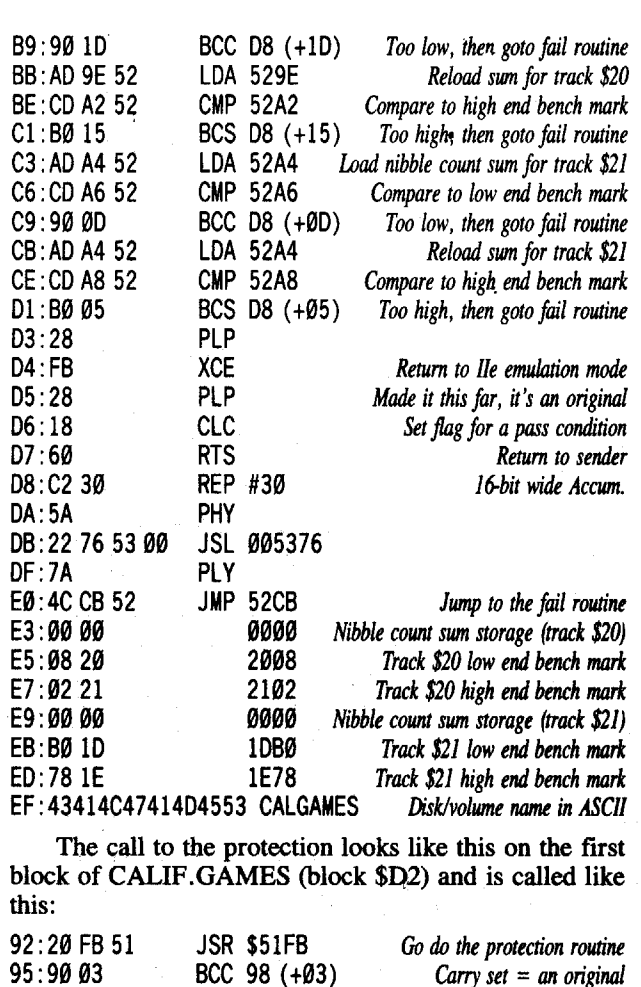

The best way around this protection is to change the JSR (20) to LDA (AD) and the  $\angle BCC$  (90) to BRA (80). The program is now completely deprotected. While I have NOT tried it, I think the new copy should be hard disk compatible.

 $\boxed{1}$  Make a copy of the game disk.

# $\overline{2}$  Edit the copy.

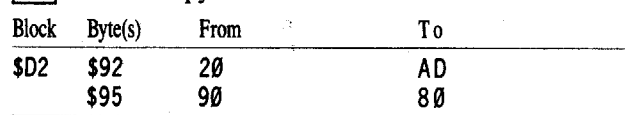

**Serve'&Volley** I

 $\overline{3}$  Write the block back to the copy.

# *IIgs Sofikey for...*

# **Requirements 1....-----** Accolade

 $\Box$  Apple IIgs 512K  $\exists$  31/<sub>2</sub>" disk copier

 $\exists$  3½" disk editor

Serve & Yolley (SY) from Accolade is a tennis game/simulation along the same lines has Hardball and 4th & Inches. It would seem that Accolade has moved to he  $3\frac{1}{2}$  disk nibble count routine for it's copy protection. This is nice, as it's a little easier to find and bypass then he protection used on Hardball. Searching the 16 bit ystem file for "A2 20 A0 01" failed to find the protection outine. After checking all the different files on the disk found a permanent initialization file (type \$B7) called STARTIT in the volume/SYSTEM/SYSTEM.SETUP ubdirectory. Scanning this file for the above string did eveal the protection, which looks like this (on the disk, block \$DD:

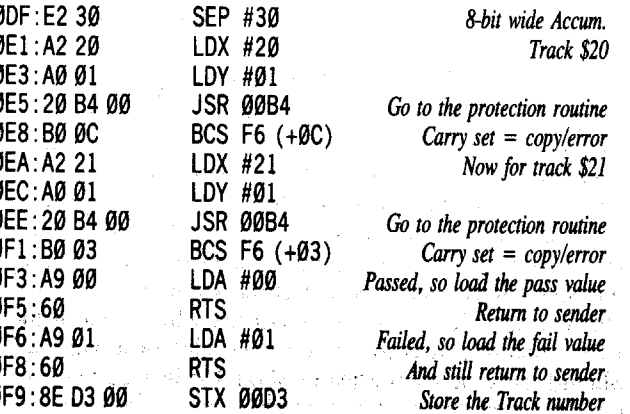

B3:AD. 9E.52. LDA 529E. Load nibble count sum for track \$20.<br>B6:CD.A0.52. CMP. 52A0. Compare to low end bench mark

*16-bit wide Accum.*

*Now to full GS mode* 

*Back to lle emulation mode*

Compare to low end bench mark

 $\mathbf{s}^{\scriptscriptstyle\textrm{-}}$ 

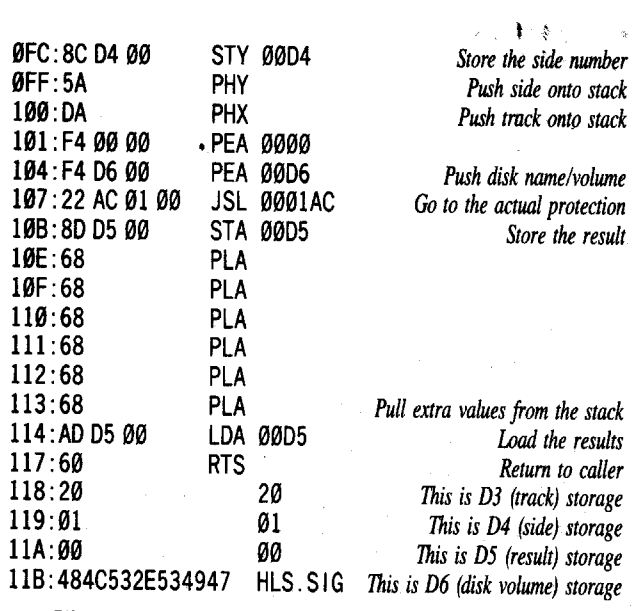

There are two calls to the routine which look like this (still on block \$DD):

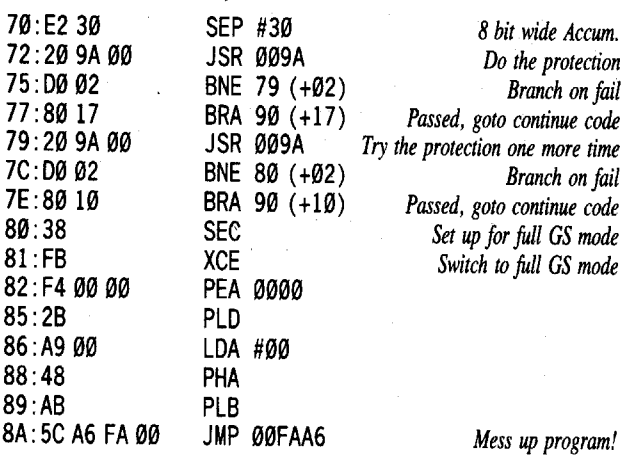

The best way (l found) to bypass the protection routine is to change the LDX  $#20$  (A2 20) at  $$E1$  to BRA F3 (80) 10) which isthe pass section ofthe code. The resulting code will jump straight to the pass section of the code instead of actually going through and reading for the nibbles.

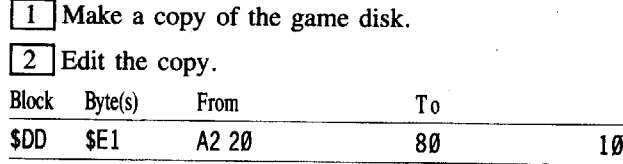

**IT** Write the block back to the copy.

*IIgs Softkey for...*

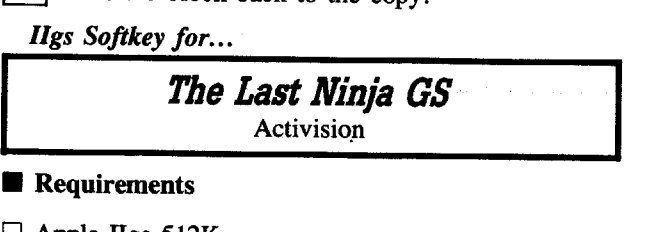

# $\blacksquare$  requirements

 $\Box$  Apple IIgs 512K

- 
- □ 3½" disk copier<br>□ 3½" disk editor

 $\mathbf{f}$ 

The Last Ninja (TLN) is an incredible game for the GS! Imagine a 3D version of Karateka with weapons and GS SHR screens and you can begin to imagine TLN. The game uses joystick (or keyboard) control and you can save the game at any point. These features will come in handy while trying to solve the arcade/adventure game.

The game disk has a bad block over block \$63F (the last block of the disk) and checks it through a simple ProDOS 16 block read. The whole protection looks like this on block \$CD:

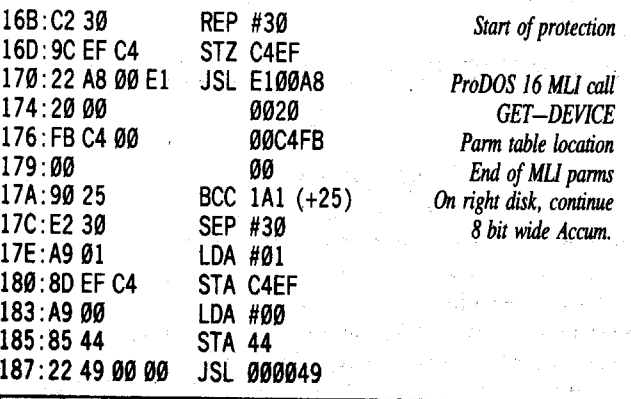

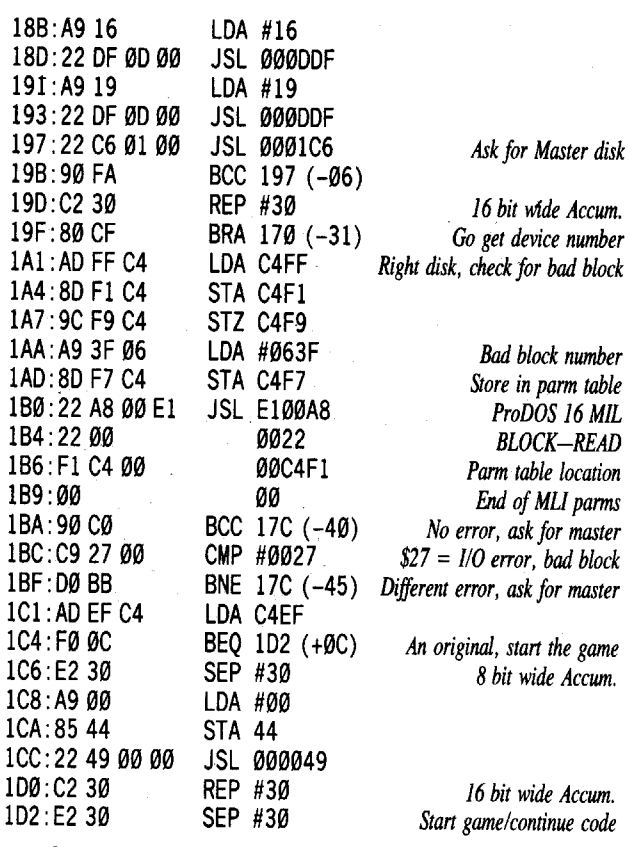

So, from looking at the above disassembly, I changed the REP #30 (C2 30) at 16B to BRA ID2 (80 65) and had a kracked copy! Now you can upload the program to your hard drive and never pull out the original for a key disk check.

A quick tip: When kracking a disk with a bad block, many times searching for C9 27 will reveal part of the protection. The reason for this is when the smart port (built in GS disk controlling ROM) encounters a I/O error (bad block) it returns a 27 (or 0027 for 16 bit) in the accumulator.

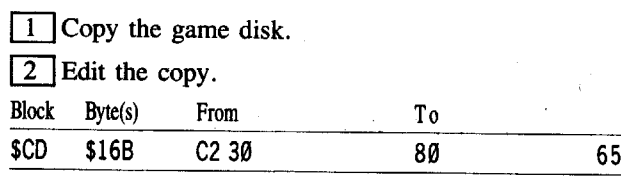

**ITT** Write the block back to the copy.

*IIgs Soflkey for...*

*Stickybear Alphabet* Optimum Resource

# **Requirements**

 $\Box$  Apple IIgs 512K □ 3½" disk copier

 $\Box$  3½" disk editor

Stickybear Alphabet (SA) is an educational program by Optimum Resource that has been released in a GS format. The program has very nice voice systhesis and good graphics. The program comes on two disks with the boot disk having an unformatted track. There is a simple check for the bad blocks from the file ABC.SYS16 on disk one. The protection routine looks like this on block \$FE:

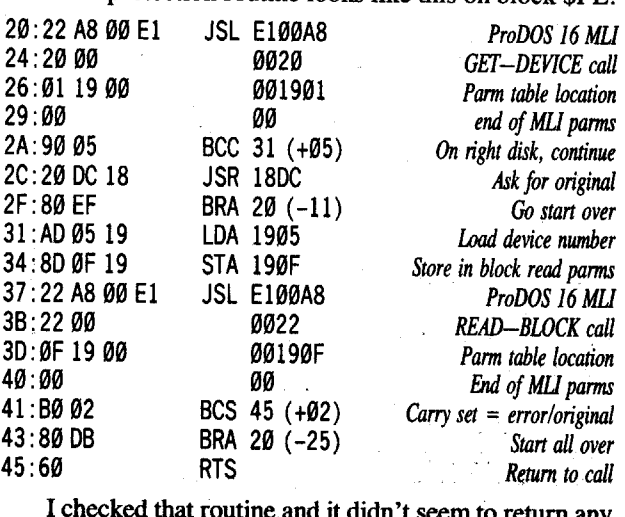

it didn't seem to return any special value. Then after more code tracing, I found the only call to the above routine is in the form of 20 B6 18.

Changing the JSR  $(20)$  to a LDA  $(AD)$  resulted in a deprotected copy.

**I** Make a copy of both disks, ignoring errors on disk one.

[2] Edit the copy of disk one.

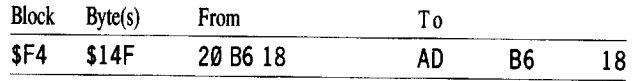

<sup>3</sup> Write the block back to the copy

*Soflkey for...*

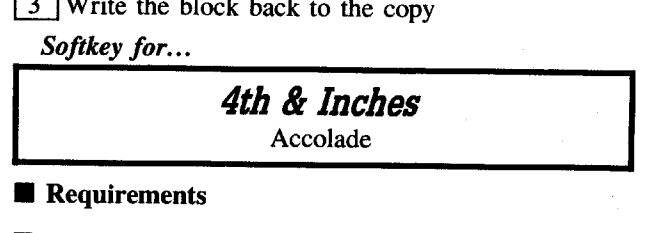

# $\blacksquare$  Requirements

 $\Box$  Apple IIgs 512K  $\Box$  31/<sub>2</sub>" disk copier

 $\Box$  31/<sub>2</sub>" disk editor

4th & Inches (FI) is a football game along the same lines as Hardball and Serve & Volley. You can control one team and play against the computer or a friend. The game has nice graphics and is alright. If you really like football, chances are you'll love FI.

It looks like Accolade has switched to the standard nibble counting routine for protection. The protection routine is located on block \$C5 of the disk and contained in the fIle START in the volume/SYSTEM subdirectory. The whole protection routine is as follows:

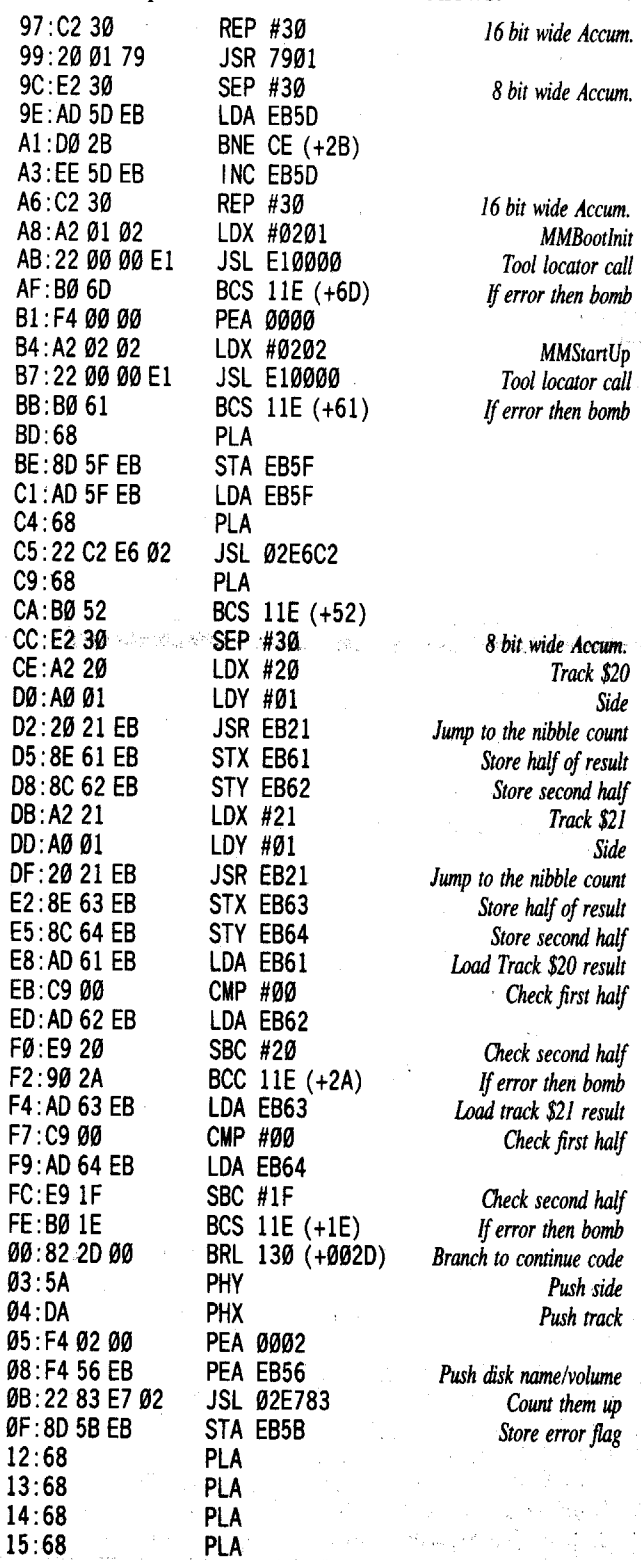

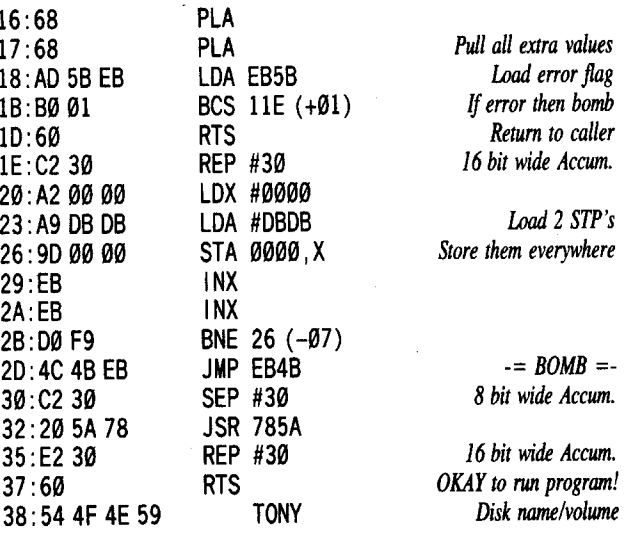

Well that's most of the protection routine. After checking this code, I found the calls to it look like JSR EAB5 (20 B5 EA) on the disk. Searching for this sequence revealed two calls to the protection. After changing both JSR's (20) toLDA's (AD), I booted the disk and the program ran just fine.

 $\boxed{1}$  Make a copy of the game disk.

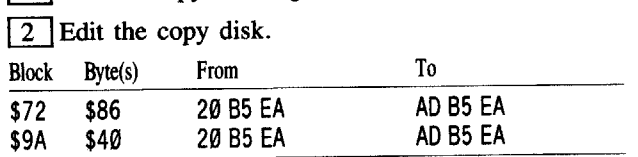

# Jim Hei!

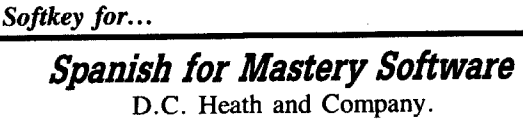

1 Copy Master Disk using Super IOB changing the Address Epilog from DE AA to DE DE for reading.

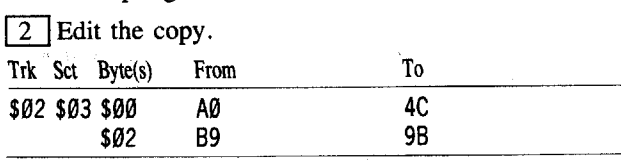

 $\sqrt{3}$  Copy Both sides of the other disks and the back of the Master Disk with a normal copy routine.

These sector edits stop the program from looking at track \$23 for sync info.

# Edward Teach

First, for all of you who thought that I was attacking Jack Nissel in COMPUTIST #61, I wasn't. What I meant with the "38 softkeys" remark was that someone with that much ability should share their knowledge. And yes Jack, you are doing better.

Second, I was contacted recently about creating a virus for DOS 3.3 and ProDOS. An interesting question. I chose not to write back to the person, but instead will address my response here. If you think that a disk has a virus, there are a number of things that you can do. I usually boot the disk, then insert another disk in the drive, and catalog it. (I have a DOS that has had the "INIT" command removed). If that DOS is overwritten, then you have to wipe out the DOS from the original disk and place a new DOS on the disk. Boot it again, and catalog the second disk. If no changes occur then you MIGHT be safe. The virus could be located in a file. Next boot the original disk again and get to an Applesoft prompt. Type:

10 FOR X=1 TO 255: PR INT CHR\$ (4) "CLOSE": NEXT

Then run this program. If the virus is tagged to DOS commands, hopefully it will bomb on one of the "close" statements. If it still does not show signs of a virus, try Locksmith v6.0, the compare function. Make a copy of the disk and boot the copy. Compare the original with the booted copy. If any differences show up, (they should not) kill the disk. The one final thing that I try is to write protect the disk and boot it. If I end up in the monitor it could mean that the disk was trying to write during booting (decrementing a counter?) and bombed out. I also wipe the disk in this situation. So, in answer to the persons'

question, could I write a KILLER DOS? Probably, but I see no reason. The COMPUTIST is here to help people, let's leave the virus to the IBM hackers who don't know what else to do with their time. (I do admit that I wanted to work in something about ONE BAD APPLE spoiling the whole bunch).

*Softkey for...*

# It is a general MECC Copy Program<br>This is not would mechanism the MECC Copy Program<br>This is not would mechanism MECC disk. The MECC copy MECC

This is not your typical MECC disk. The MECC copy program will copy a normal disk, a MECC disk and also itself. It has a great RWTS, to be able to handle 3 different prologues. The header prolog was 05 AA FF, and the data prolog was 05 AA FE. The disk also had a nibble check. I have never seen a MECC disk with a nibble check. To deprotect this, we have to defeat the nibble check and put the disk back into normal format. Run SUPER lOB and enter the controller listed below, then sector edit the copy.

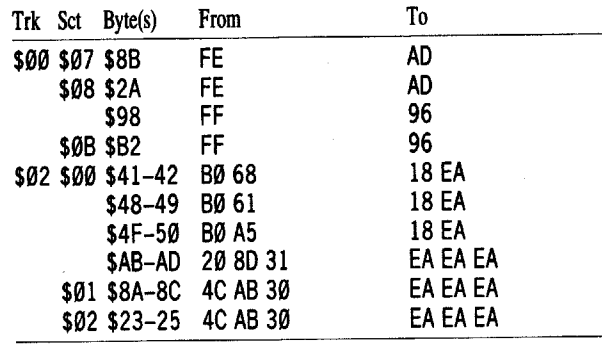

# **Controller**

1000 REM MECC COpy CONTROLLER - 12/01/88 1010 TK =  $0:LT = 1:ST = 15:LS = 15:CD = WR: FAST = 1$ 

1020 GOSUB 490: GOSUB 610

1030 GOSUB 490: GOSUB 610: IFPEEK (TRK) =LT THEN 1050 1040 TK = PEEK (TRK) :ST = PEEK (SCT) : GOTO 1020

- 1050 TK = 1:LT = 9:CD = WR:MB = 151: ONERR GOTO 550
- 1060 ST = 0: T1 = TK: GOSUB 490: RESTORE: GOSUB 190: GOSUB 210: GOSUB 170
- $1070$  GOSUB 430: GOSUB  $100$ : ST = ST + 01: IF ST < 16 THEN 1030

1080 IF BF THEN 1060

- $1090$  ST = 0:TK = TK + 01: IF TK < LT THEN 1030
- $1100$  GOSUB 230: TK = T1 : ST = 0: GOSUB 490

 $1110$  GOSUB 430: GOSUB  $100:ST = ST + 01$ : IFST < 16 THEN 1070

 $1120$  ST =  $0:TK = TK +01: IFBF = 0$  AND TK < LT THEN 1070 1130 IF TK < LT THEN 1020

 $1140$  HOME :A\$ = "ALL\*DONE" : GOSUB 450: END

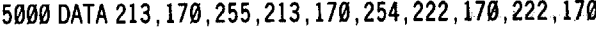

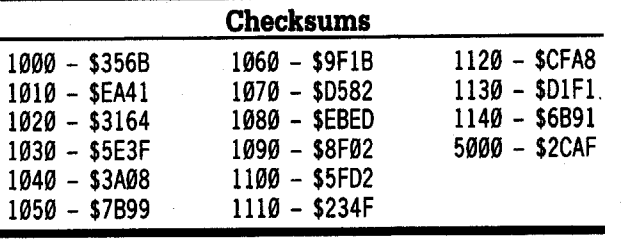

# Brent Michalski

I hope that this hack helps some people out. It is the first disk that I have successfully cracked and I thought that this one was very easy. I decided to break it because of the registration card that came with the program. I had paid \$13 for the program and the card said I could have a backup for the low price of \$10 (limit one). To me that is totally unacceptable..

*Softkey for...*

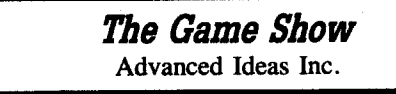

# **Requirements**

 $\Box$  2 blank disks  $\Box$  COPYA

- $\Box$  System Utilities (ProDOS 1.1.1 based)
- [1] Tell DOS to ignore errors and COPYA side 1 of the disk.

# **POKE 47426,24 RUN COPYA**

[2] Format the other blank disk with the volume name GAMESHOW01GZMJ" using the ProDOS system utilities disk. When it asks whether you want ProDOS or DOS 3,3, choose ProDOS.

 $\boxed{3}$  Using the ProDOS system utilities disk again, choose "Copy Files" from the menu.

mUse the COPYAed disk as your original and the formatted disk as the blank and copy ALL of the files.

 $\boxed{5}$  Copy side 2 to a different disk, it isn't copy protected.

That is all I had to do, the game played fine for me and I was even able to make as many backups as I wanted using only COpyA. I don't really know what kind of protection was used, but it was sure easy to overcome once I quit messing around with the JSR \$C600 on track \$00 sector \$OE. I guess it was just built into its own little version of ProDOS.

Note: this disk contains the dreaded ProDOS 1.1.1, so you might want to patch it using Gerald E. Myers patch from COMPUTIST #59, Page 29.

Could anyone please tell me where I can get a copy of "Beneath Apple DOS" through the mail. The selection of books on base over here in England is really depressing.

Thanks for being such a great magazine!

**if** Order the book direct! See page 28, 1st column, 2nd paragraph. . RDEXed

# Jose A. Montano

After a rest and re-examination of my program, "The Bard's Dressing Room III" (TDR3), I discovered four bugs that should be corrected. With the exception of one, these bugs do not seriously affect the operation of the program, and two don't affect the operation at all. They are "cosmetic" bugs.

1. A very embarrassing, though cosmetic, bug in the "Edit Spell Level" routine causes the question "Which Item?" to appear over the border instead of within the to appear over the border instead of within the border. To fix it all that is required is to replace "VTAB 21" with "VTAB 22" at the beginning of line 4530.

2. In the "List Available Items" routine a very nasty little bug will bomb the program if you try to F)orward the listing past the last screen of available items. To exterminate this one you must change "FI < 230" to "FI < 225" in line 3140.

3. The "Drop Item" routine will drop the last item on the "Carried Items" list if you hit <RETURN> alone when it asks "Which Item". If you like it that way, leave it. If not, you must change line 2920 to read:

2920 PRI NT "WH ICH ITEM: "; : INPUT CW\$ :CW= VAL (CW\$): IF  $CW < 0$  OR  $CW > 12$  OR  $CWS = "$  THEN 2950

4. The last is a cosmetic bug in the "List Available Items" routine. The third screen of items (beginning with item #91) shows the second and third columns with a "zigzag" effect. Unfortunately this is the hardest one to fix because it requires the most typing. Line 3080 must be retyped to read:

3080 PRINT SPC(  $X < 100$ ) ;SPC(  $X < 10$ ) ;X") "I \$(X) ; TAB( 27) ; SPC( (  $X + 15$ ) < 100) ; $X + 15$ ") "I \$( $X + 15$ ) ; TAB( 54);  $SPC(( X + 3\emptyset) < 1\emptyset\emptyset)$ ;  $X + 3\emptyset$ ") " $1\$ (X + 3\emptyset)$ 

I'm really sorry for the inconvenience, but I hope you will use the program and let me know through COMPUTIST about any more bugs you might find. I am also interested in enhancements to modify different character attributes. Either make the changes yourself and tell us about it, or let me know what you would like and I'll make the changes and send them to COMPUTIST.

Jack R. Nissel

# *Softkey for...*

**Reading SkiDs 2**

•

American Educational Computer

This title can be deprotected by using Super lOB with the Swap Controller. Use the RWTS of the protected disk to read the original disk then use a normal RWTS to write the information back to your blank.disk.

7 r

# Requirements

- $\Box$  DOS 3.3
- $\Box$  A blank disk
- $\Box$  Super IOB v1.5
- $\Box$  A way to reset into the monitor

 $\boxed{1}$  Boot DOS 3.3, insert the blank disk, and initialize it to create a slave disk.

# **INIT HELLO DELETE HELLO**

[2] Boot your original disk and at the Applesoft prompt, reset into the monitor.

3 Move the RWTS to a safe place, where it won't be destroyed when you boot your slave disk, by entering:

# 1900<B800.BFFFM

 $\boxed{4}$  Boot the slave disk.

# **C600G**

5 After the disk boots and the Applesoft prompt appears, insert your Super IOB disk and save the RWTS to it.

# **BSAVE RWTS.READING COMP SKILLS 2.** A\$1900, L\$800

 $\boxed{6}$  Install the controller into Super IOB, run it and copy your original disk to your blank disk. Answer "NO" when asked if you want to INITialize the blank disk.

# Controller

1000 REM READING COMPREHENSION SKILLS 2  $1010$  TK = 3:ST = 0:LT = 35:CD = WR 1020 T1 = TK: GOSUB 490: GOSUB 360: ONERR GOTO 550 1030 GOSUB 430: GOSUB 100: ST = ST + 1: IF ST < DOS THEN 1030 1040 IF BF THEN 1060  $1050$  ST =  $0:TK = TK + 1$ : IF TK < LT THEN 1030 1060 GOSUB 490: TK = T1: ST = 0: GOSUB 360 1070 GOSUB 430: GOSUB 100: ST = ST + 1: IF ST < DOS THEN 1070  $1080$  ST =  $0.7K$  = TK + 1: IF BF =  $0$  AND TK < LT THEN 1070 1090 IF TK < LT THEN 1020 1100 HOME: PRINT "COPY\*DONE": END

10010 PRINT CHR\$ (4) "BLOAD\*RWTS.READING\*COMP\*SKILLS\* 2, ^A\$1900"

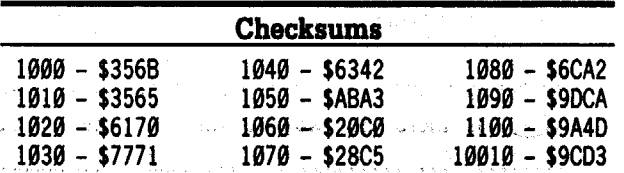

Softkey for...

School Magic McCarthy-McCormick:, Inc.

This title can be deprotected by using Super IOB with the Swap Controller.

- Requirements
- $\Box$  DOS 3.3
- $\Box$  A blank disk

 $\Box$  Super IOB v1.5

 $\Box$  A way to reset into the monitor

1 Boot DOS 3.3. Insert the blank disk.

# **INIT HELLO**

**DELETE HELLO** 

2 Boot your original disk and at the Applesoft prompt reset into the monitor.

3 Move the RWTS to a safe place, where it won't be destroyed when you boot your slave disk, by entering:

# 1900<B800.BFFFM

R

4 Insert the newly INIT'ed disk and boot it. **CS00G** 

5 After the disk boots and the Applesoft prompt

appears, insert your Super IOB disk and save the RWTS to it.

# BSAVE RWTS.SCHOOL MAGIC, A\$1900, L\$800

6 Install the controller into Super IOB, run it, and copy your original disk to your blank disk. Answer "NO" when asked if you want to INITialize the blank disk.

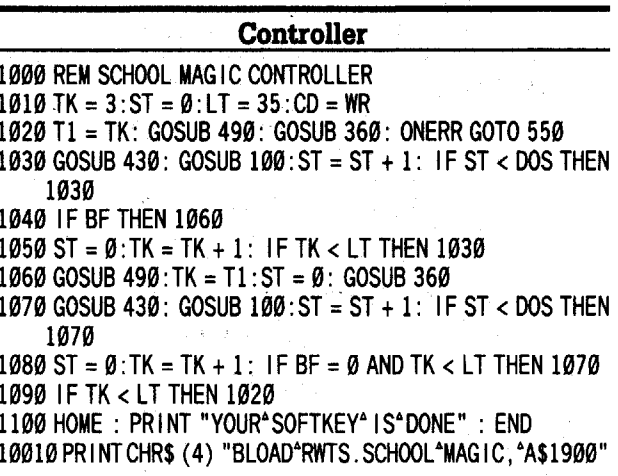

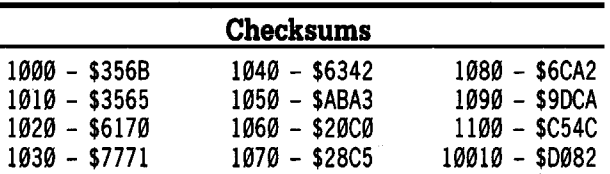

# Addendum to the Softkey for...

**Addition Logician Discovery Lab Elementary Volume 1** Files on the Apple **Friendly Computer Right of Way** Science Volume 1 **Science Volume 2** Science Volume 3 Science Volume 4 **Space Subtraction Special Needs Volume 2** *Subtraction Puzzles* Word Herd: Look-Alikes Word Herd: Sound-Alikes **Word Wizards MECC** 

The MECC controller in COMPUTIST #65, page 19, will also copy these titles.

Softkey for...

# **Monkey Business Learning Technologies**

- **Requirements**
- $\Box$  A blank disk
- $\Box$  A sector editor
- $\Box$  A fast copy program

I used Jerry Suchar's softkey for Shutterbug in COMPUTIST #56, page 10, for this title. For an explanation, read his article.

1 Fast copy your original to your blank disk.  $\boxed{2}$  Make the following sector edits to your copy.

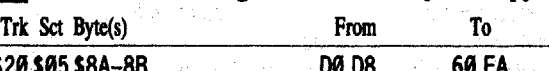

Softkey for...

# F.M.C. Program Continental Software

# **Requirements**

 $\Box$  A blank disk

 $\Box$  COPYA from your DOS 3.3 system disk

The only thing we have to do, to deprotect this title, is to make a copy with COPYA, after telling it to ignore checksums and the altered epilogues.

1 Boot your DOS 3.3 system disk.

 $\sqrt{2}$  Tell DOS to ignore checksum and epilog errors and use COPYA to copy the disk.

# **POKE 47426.24**

# **RUN COPYA**

Softkey for...

# Mindshadow Activision

# Requirements

- $\Box$  2 blank disks
- $\Box$  <br> A sector editor
- $\Box$  Super IOB v1.5

The softkey, by Wayne Williams, in COMPUTIST #47 did not completely deprotect my version. I searched through the sectors on track \$00 to see if any additional sector edits should be done and I found an additional byte that needed to be changed for the address prologues. Here is what to do.

 $\boxed{1}$  Install the controller shown below into Super IOB, run it, and copy both sides of your original disk to your blank disks.

[2] Make the following sector edits to the copy you made.

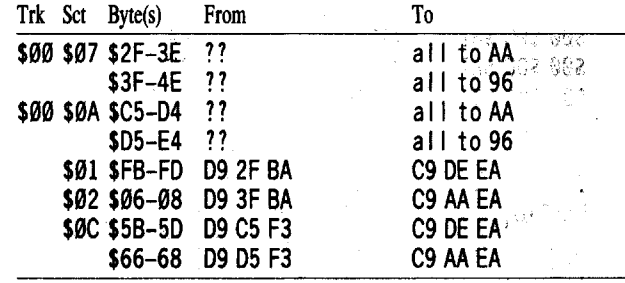

3 Write each sector back to the disk before going to the next edit, and a little of the second the second

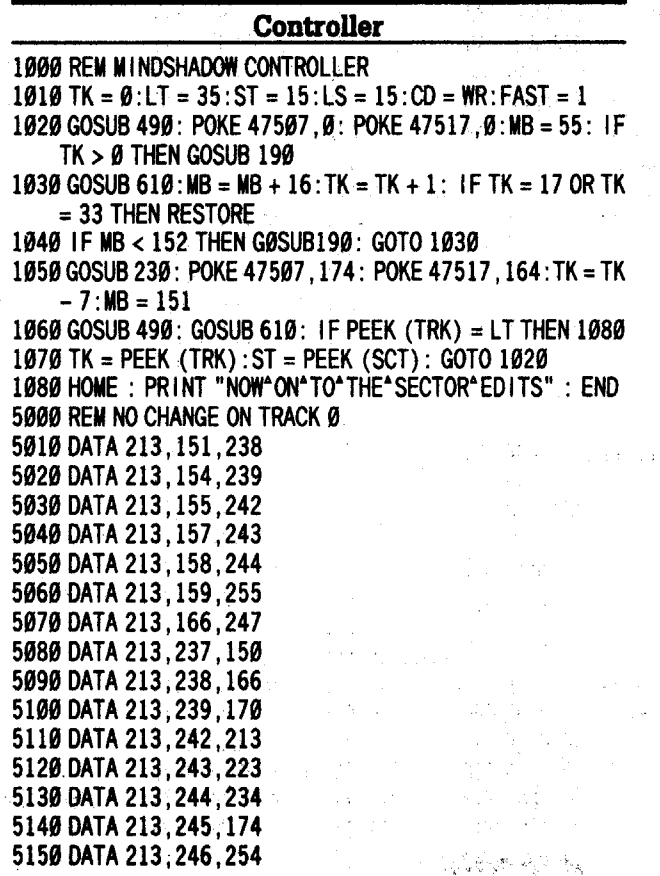

3 Write the sector back to the disk.

**COMPUTIST #66** 

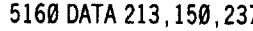

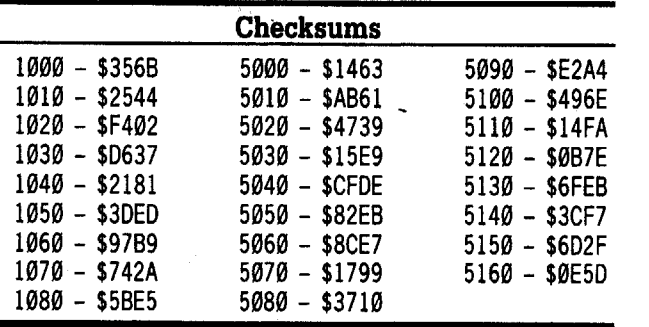

*Addendum to the Softkey for.•.*

Zoyon Patrol **MECC** 

# **• Requirements**

 $\Box$  2 blank disks

 $\Box$  COPYA from your DOS 3.3 system master  $\Box$  A sector editor

The softkey in COMPUTIST #53 by Dudley Brett was not complete, 4 additional sector edits have to be made. Here is the complete softkey.

1 Boot your DOS 3.3 system master.

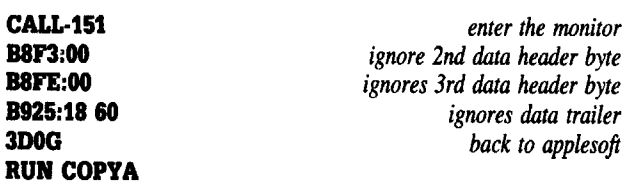

 $\boxed{2}$  Copy both sides of the original to your blank disks.

**\$00 \$08 \$99 AD AA**<br>\$00 \$08 \$A3 AA AD AD \$00 \$0B \$A3 AA AD AD AD \$00 \$0C \$82 AD \$00 \$0C \$82 AD AA<br>\$00 \$0C \$87 AA AD \$00 \$0C \$87 AA AD<br>\$02 \$01 \$51–52 AD AA AD AA AD \$02 \$01 \$51-52 AD AA *(if you find that these* 2*sectors were M-AD originally/ignore this step).* \$02 \$01 \$57-58 AD AA **13** Make the following sector edits to side 1 of your copy.<br>Trk Sct Byte(s) From To  $Trk$  Sct Byte(s)

WWrite each sector back to the disk before going to the next one.

*Softkey for...*

# Adventure Double Feature Vol 11 Mystery Double Feature Vol 1 Scholastic

# **Requirements**

 $\Box$  2 blank disks for each title

 $\Box$  Copy II Plus

 $\square$  FID from your DOS 3.3 system master

 $\boxed{1}$  Boot a DOS 3.3 disk. Insert a blank disk in the drive.<br>INIT HELLO INIT HELLO

# DELETE HELLO

 $\boxed{2}$  Use FID to copy all of the files from both sides of the original to a blank disk.

POKE 47426,24 *disable error checking* BRUN FID

3 Boot the Copy II Plus sector editor. When you are in the sector editor, press P for Patch Read/Write Routines, select DOS 3.3 PATCHED, press Return, then Esc. Read track \$00, sector \$00 from side 2 of the *original* disk.

**4** Press P for Patch Read/Write Routines, select DOS 3.3, press Return then Esc. Put in side 2 of your copy and write the sector back to the disk.

 $\boxed{5}$  We must remove the remaining part of the protection. Boot your DOS 3.3 system master, then insert side 1 of your copy.

LOAD HELLO<br>COMPUTIST #66

# o SAVE HELLO LOAD HELL02 o

SAVE HELLO2 LOAD HELL03 o

# SAVE HELLO3

*Note: On one ofmy copies there was only HELLO and HELL02, so ifyou get a "FILE NOT FOUND" message skip that file.*

You can put Diversi-DOS on side one if you want to speed up your loading. Your disk is now in normal format except that the screen that says "Scholastic Wizware" when you first boot your original will not appear on your copies. To fix this see the end of the next softkey.

*Softkey for...*

LOGO Robot Poster Scholastic

# **Requirements**

 $\Box$  A blank disks for each title  $\Box$  Copy II Plus  $\Box$  FID from your DOS 3.3 system master

 $\boxed{1}$  Boot your DOS 3.3 system master. Insert a blank disk in the drive.

# INIT HELLO DELETE HELLO

 $\boxed{2}$  Use FID to copy all of the files from your original to your blank disk.

POKE 47426,24 *disable error checking* **BRUN FID** 

3 Now remove the remaining part of the protection. Boot your DOS 3.3 system master, then put in side 1 of your copy.

LOAD HELLO o

SAVE HELLO LOAD HELL02

# o SAVE HELL02 LOAD HELL03

# o SAVE HELL03

That's it, your disk is now in normal format except that the screen that says "Scholastle Wizware" when you first boot your original will not appear on your copies. You can put Diversi-DOS on if you want to speed up your loading.

# Getting the Title page

Here's how to get the 4 Scholastic titles shown above to load the title page that says "Scholastic Wizware".

Check all of your deprotected Scholastic disks, including the 4 titles shown here, for a binary file called PIC. WIZWARE, (I found it on one of these titles plus on another Scholastic disk). If you have this file, copy it onto Logo Robot, Poster and side 1 of Adventure Double Feature and Mystery Double Feature. Boot your DOS 3.3 system master, then insert the appropriate title in your drive.

# LOAD HELLO 6 HOME

# 7 PRINT CHR\$(4) "BLOAD PIC.WIZWARE, AS2000" 8 POKE ·16302,0: POKE ·16297,0: POKE ·16304,0 9 POKE 16384,0: POKE 103,1: POKE 104,64 **SAVE HELLO**

If you cannot find the PIC.WIZWARE file, then it gets trickier.

1 Boot your DOS 3.3 system master.

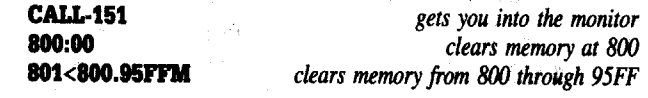

 $\boxed{2}$  Put your original disk in the drive.

<sup>3</sup> As soon as the "Scholastic Wizware" page comes up, break into the monitor and search to see where the picture is loaded. It probably starts at \$2000. Once you find the start of the file, continue looking through memory until you see where the file ends. If all of the file is in a location in memory where it will not be trashed by a reboot, put in a normal DOS 3.3 disk with a deleted HELLO program and boot the disk.

# C600G

T4 Then BSAVE the file to disk with the starting address and the file length.

# BSAVE PIC.WIZWARE, A\$????, L\$????

 $\boxed{5}$  Now do what I said to do if you found a disk with the file already on it.

[§]If the file is in <sup>a</sup> location in memory that will be trashed by a reboot then you will have to move it to a safe place in memory, boot the DOS disk, get into the monitor, move the file back to it's original place in memory, get back to Applesoft and then BSAVE it as shown above.

Am I doing better, Ed?

# Rich Linville

I use Apple IIgs's in the classroom and have found two hardware problems:

Holding down the Option key while turning on the computer shows a menu that allows you to enter the Control Panel. If a faulty joystick is plugged into the computer, the screen will lock up at the Control Panel menu because one of the fire buttons on the joystick is the same as the Option key. Once you figure out that the joystick if your problem, simply unplug it and restart.

When the IIgs doesn't respond to typing, unplug the cable from the keyboard and plug it in where the mouse was connected. If you are now able to type, the fault could be inside the keyboard. Flexing at this connection causes the soldering to crack. Have someone who knows how to solder electronic equipment remove the 3 screws on the bottom of the keyboard and resolder the cracked connections on the green board inside.

<:2) I would like to learn how to deprotect the latest two-sided "Oregon Trail" from MECC and put it onto a 3 1/2" disk. Also, could someone include a routine for this program that will save unfinished games on the disk, because there isn't always enough time in class to finish the adventure. Many of my students would be grateful.

D Is there any way to fix "The Seven Cities" of Gold" by Electronic Arts so that you can move by the keyboard arrows instead of just the joystick?

<:2) Even if I can only put one DOS 3.3 program from a 5<sup>14</sup> onto a 3<sup>1</sup>/<sub>2</sub>" disk for the IIgs, what are the best ways to accomplish it, if possible?

## Bud Myers

To Warwick Phillips: The Print Shop saves images as 4-sector binary files in DOS 3.3 format. Publish It! will load only standard Apple hi-res screens from a ProDOS disk. To use Print Shop graphics, for instance, you need to collect eight or nine of them into a single screen image. Clipcapture, Print Shop Lover's Utility Disk, and others will allow you to do this. Next, use the ProDOS Utility disk or Copy II Plus to convert the fIles to ProDOS. Then load them into Publish It! and print them.

One further complication: Publish It! insists that its screen files be 34 sectors in length; some programs save them in 33 sectors. An article by Roberta Schwartz and Michael Callery, "Speaking of Graphics", in the December issue of  $A+$  magazine, explains how to convert one to the other.

Florida PC Library, PO Box 2878, Leesburg, FL 32748, has five disks of Publish It! fonts at extremely reasonable prices (I forget exactly how much, but all five are less than a single font disk from Turning Point). They are Disks H60 through H64.

To all: The MECC copying system, which comes with a site license from MECC, is an excellent way to copy ALL their disks as well as any other unprotected disks. It makes use of all auxiliary memory in your Apple and where possible loads the entire disk contents into memory, thus allowing you to use both drives as destination drives, and speeding up the copy process considerably.

If anyone has been able to use Print Magic graphics with Publish It!, please share the method:

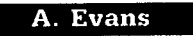

How about a softkey for Frogger & Pirates! that doesn't require an NMI card?

# *A.P.T. for...*

**Pirates! MicroProse** 

# **Requirements**

 $\square$  ProDOS

 $\square$  Pirates! Save disk

This APT is in response to Jason Cobb's request in COMPUTIST #62 and also to anyone tired of sailing against the wind from town to town. The following locations were discovered after BLOADing any one of the four SAVE.GAMEs (A\$800, L\$700). There is a four step process to use the data.

IT] Boot into ProDOS.

[2] Load one of the four SAVE.GAMEs.

**BLOAD SAVE.GAMEx**  $(x = 1-4)$ 

3 Edit appropriate locations. <sup>4</sup> Save the SAVE.GAMEx file.

**BSAVE SAVE.GAMEx, Asaoo, LS700**

# **Town Info**

There are 36 towns used in each game, but the names of towns will vary based on the scenario being played (certain year or famous expedition). The alphabetic list of towns starts at \$900, each town uses 24 bytes of information:

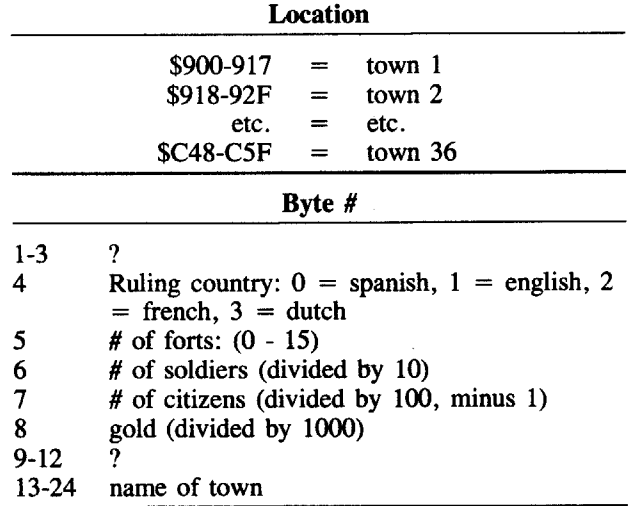

# **Player Info**

I could not determine which bytes contained player age, health, and starting skills (fencing, navigation, gunnery, wit & charm, medicine), but I did recognize the following locations:

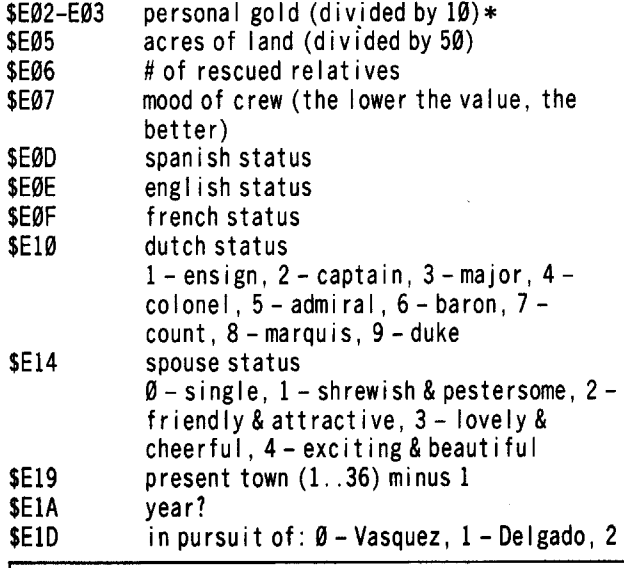

-Alvarado,3-Mendoza #ofcrew # of cannon expedition gold (divided by  $10$ )\* tons of food tons of goods tons of sugar or tobacco # of ships (1 .. 8) ship 1 sh i p 2 \$E23 \$E25 \$E27-E28 \$E29 \$E2A \$E2B \$E2F \$E34 \$E35 \$E3B ship 8  $\emptyset$  - pinnace,  $1$  - sloop,  $2$  - barque,  $3$  cargo f Iuyt, 4 - merchantman, 5 frigate,  $6 - war$  galleon,  $7 - gal$ leon (damaged sh ips are sh ip # times 16) \$E50-E58 your character name

\* value = Hi byte x  $256 +$  Lo byte.

## Gary Verbuch

Now that I finally have a little time, I'd like to make a few comments and suggestions that could be kicked around by the editor and readers.

After paging thru about six issues of Computist, there are always quite a few questions concerning various subjects that probably take months to be answered, if ever. One of the most important services a magazine can offer is answering technical questions, whether they be hardware or software. If a few of the current subscribers would agree to offer their name as a reference for one or more specific subjects, questions asked could be directed to an individual by the editor. Quite often, I am asked questions about the Apple, where the answers are hard to come by (hardware or software), especially where the IIgs is concerned. For example, here are a few questions I was asked during the past week from Computist subscribers.

*Since the length ofthe answers were relatively long, I did not include the schematics and example code. Ifthere are any questions concerning any of the below topics covered contact me through Computist*

Q. Why does Softswitch use the BBR (Battery Backed Ram) and what is the BBR used for.

 $\mathbf{\tilde{X}}$  Note: I have heard that Softswitch no longer uses the BBR for protection. . . . . . . . . . . . . . . . .ROEXed A. First, I'd like to mention that this question was sparked by Brian Troha's article about Softswiteh in COMPUTIST #61 and while I'm on the subject, I have to admit I am surprised Roger Wagner would allow a protection of this nature to be used on one of his products. I agree with Brian regarding tampering with an area of memory that critical. The reason Softswitch uses the BBR is strictly for disk protection. The byte changed in the BBR is not required by the application to run properly, only to verify the disk. Apple Inc. explicitly warns against using this block of memory for anything other than what it was originally designed for. Disk protection was definitely not an exception.

To further describe the BBR, the buffer (256 bytes) is physically part of the RTC chip (Real Time Clock) and is reserved for the GS Control Panel, ProDOS 16 and Appletalk. For obvious reasons, any change to this block can cause serious if not fatal system errors.

Because the BBR is contained on the clock chip it cannot be addressed in a normal fashion. Data must be read or written serially to or from the clock one byte at a time. Over one half of the BBR is reserved by the system.

At bootup, the GS checks the BBR's checksum. I spent quite some time figuring out the protocol at this point because there was no mention in any of the GS reference manuals that the BBR is read into bank \$El/ (\$2CO-\$3BF) when verifying the checksum. The Tools to address the BBR are in the Miscellaneous ToolSet.

Q. I've configured a LAN (Local Area Network) using Fiber Optics but the data integrity at the receiver end is inconsistent.

A. After studying the schematic, the problem appears to lie with the power supply being common to the receiver and transmitter. One characteristic of the transmitter is it will generate glitches on the power bus (Vee) during switching periods. This will inevitably cause false signals at the receiver end. To avoid the false signals, a separate power supply is necessary. Fortunately, the receiver requires only .5 amps. which can easily be supplied with a 9 volt battery and a few discrete components.

*If a reader would like a schematic of the above mentioned LAN, I would be glad to forward it. The protocol can easily be configured as a standard RS-232C instead of a 20 mao current loop. The Fiber Optic transmitter and receiver uses digital encoding and is TTL compatible. The LAN can also be configured without Fiber Optic transmission and achieve transmission rates of up to 9600 Baud at distances up to 1500 feet.*

Q. Can you have more than 15 voices when using the Ensoniq chip?

A. The answer to this question is yes, but your programming experience will determine whether you want to attack the problem. There are thirty-two separate oscillators available on the DOC (Digital Oscillator Chip). Each oscillator is capable of generating a separate waveform. The problem lies with the GS firmware. The Sound Tools pair the oscillators together resulting in 15 voices. Why not 16 voices if there are 32 oscillators?. Good question. The Sound Tools utilize the last pair of oscillators to generate time slice interrupts. The only options available to the programmer at this point are to develop your own code to interact with the DOC through the GLU (General Logic Unit) to utilize all 32 oscillators. Easier said than done. If your experience is limited with this type of device, then the Sound Tools are probably your best option. The majority of the housekeeping required to interact with the DOC is dealt with by the GS firmware.

The register responsible for determining how many oscillators are active at any given time is the Oscillator Enable register (\$El), which is normally addressed through the Sound Tools. Simply multiply the number of oscillators you want active  $(0-31)$  by 2 and place the result in the Enable register.

Quite often the questions brought to my attention are concerning the Ensoniq Chip in the IIgs. I've noticed there is never any mention of this device in Computist and it's actually a hackers dream. In many ways I consider it more sophisticated than any device used in any Apple II series computers, including the microprocessor. The point I'm trying to make is, I feel Computist would invite new subscribers with experience in software and hardware if the magazine was not enveloped in software deprotection. Although deprotection would stay the theme of the magazine, other topics should be covered in depth. The result would be quite a few more subscribers and a more stimulating magazine for experienced programers, as well as beginners.

I will gladly offer any help I may . My experience with writing 6502 code dates back to 1977 and I have been an active Engineer since 1978. With some of the other subscribers volunteering their help, I believe the columns would become an important addition to Computist.

i That's <sup>a</sup> great idea and I'm all for it. Now, all we have to do is convince other readers to start writing about something other than deprotection. How about it readers, got any other subjects you'd like to talk about? . . . . . . . . . . RDEXed

# **Compiler Help Needed**

I was introduced to LISP about 12 years ago and there are now versions for just about every micro except the Apple II series computers. Since there is no other way to duplicate the power of Lisp, I decided to write my own version, Tiny Lisp. Naming it, was without question, the easiest part of this endeavor.

To complete this project in the very near future, I need at least one other programmers help. Part of the coding is completed.

To keep a block structure, variable definitions will be lexically scoped. In keeping with other Lisp standards, cons space will contain pointers for linked lists and atom space will contain data values that can be organized into lists.

The interpreter functions (generally cons space) are completed and I've just about completed the Editor. With a little help, I would also like to add the ability to evaluate expressions to the Editor, although it is not a priority at this point.

All of the parsing logic is completed on paper, now all I need is some assistance coding the compiler functions. As far as a debugging utility, I have not touched it yet. There are quite a few other subjects that would have to be discussed. Free time to devote to this project is the biggest problem and with one individual helping, it could be completed in a matter of a few of months.

If you have compiler experience but you are not too familiar with Lisp, your coding experience is still needed. Here are a few programs I was recently asked to

*Softkey for...*

deprotect;

# Mastery Arithemetic Games Mastery Developement

# **EXECUTE Requirements**

 $\square$  DOS 3.3

- $\Box$  COPYA
- $\square$  Blank Disk
- 

Mastery Arithemetic is an excellent introductory math package for children. The graphics and animation sequences enhance the clear and concise examples covered.

The protection on this disk is a simple format alteration where the address prolog alternates between D5 AA 96 and D4 AA 96 and invalid data checksums are used.

Use COPYA with some patches to RWTS to copy the disk.

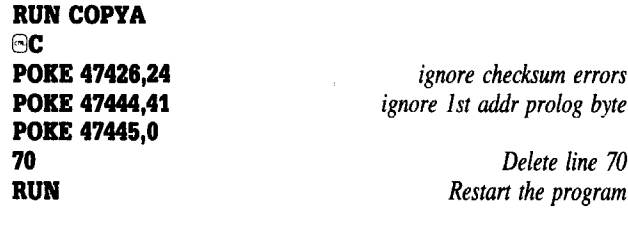

*Softkey for...*

*Algebra 1 Algebra 2* Edu-Ware

# **• Requirements**

 $\Box$  Starter Kit (Super IOB) or FID

 $\Box$  Blank Disk

The fundamental concepts of Algebra are divided into modules and covered in depth. I recommend either program as an excellent tutor for a student learning Algebra.

Again the protection consists of format alterations and checksum errors. The address epilog is DA AA instead of DE AA.

1 Boot the Starter Kit disk and get into BASIC.

POKE 47426,24 *ignore epilog* & *checksum errors'* INIT EDU·WARE *Init the blank disk*

2 Load Super IOB and merge the fast controller.

Change TK in line 1010 to 3 instead of 0 and start the program.

LOAD SUPER lOB **EXEC FAST.CON** <sup>1010</sup> TK =3: LT =35: ST =15: LS =15: CD =WR: FAST =<sup>1</sup> RUN

*In step* 2, *FID can be used to transfer the files ifyou prefer not to use Super lOB.*

*Softkey for...*

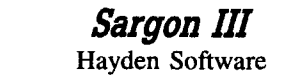

# **• Requirements**

 $\Box$  Any Copier

o Blank Disk

As far as chess programs go, Sargon III is probably one of the best chess programs available for the Apple. Unfortunately, it is protected and I must admit I was kind of surprised when the parms for the popular Bit Copiers would not work for this version. Possibly it's a newer release, so I decided to deprotect it. I don't usually have the time to deprotect software anymore and I was hoping this would at least be a challenge. The last Apple product I found somewhat challenging was Flight Simulator II.

While describing the deprotection process to a friend he wrote everything down to send to Computist. My

COMPUTIST #66

version of the process consists of a couple of sentences but maybe the longer version might help some of the readers.

# The Search

First things first, lets make a copy to work with. Any fast copier will do at this point, and if there are any format alterations, they will show up during the copying process.

Okay, the format is not altered and the disk copied without a problem. Now boot the copy to get some idea of what and where the protection is. First, a prompt appeared during the boot, so we can assume somewhat of a standard DOS. Second, the disk check appears to be quite some time after the boot, so a Boot code trace is not a good approach.

I decided to start with a normal DOS 3.3 environment and tried cataloging the disk. Approximately 40 files show up in the directory including a binary HELLO. To insure the Hello file is in fact the first file BRUN by DOS, I renamed it to "H" and rebooted the copy. "File not found" appeared, so, lets BLOAD the HELLO file and see what the code looks like. First, get into the monitor and find the load address.

# BLOAD HELLO **CALL -151**

AA72.AA73

This is the load address of the last BLOADed file (in lo-byte, hi-byte order). Now type the load address and an "L" to list the code. Here's what I found.

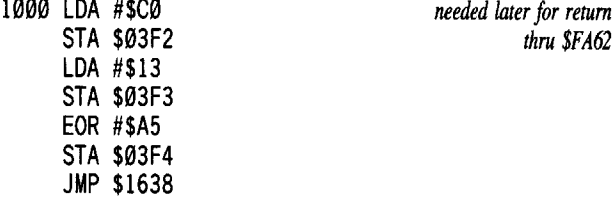

This code sets the reset vector to point to \$13CO and jumps to \$1638. Nothing unusual, so lets continue at \$1638.

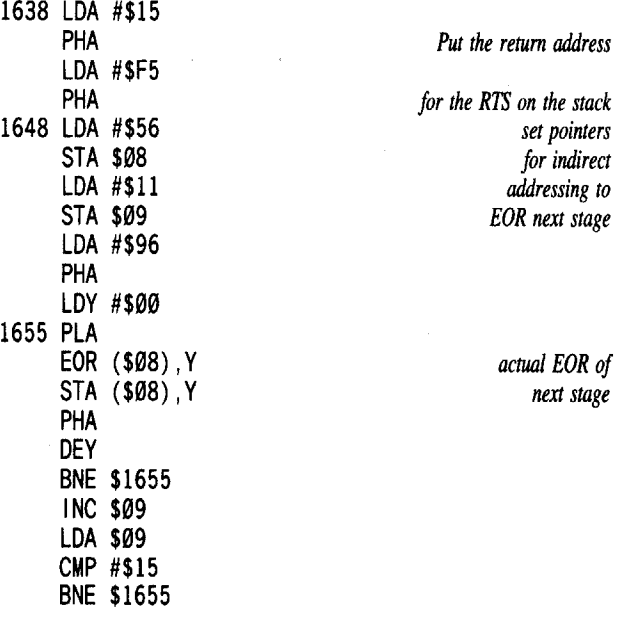

After the code is EOR'd, the return address is pulled of the stack and execution resumes at \$15F6. If you are not sure what is on the stack for an RTS, the following bit of code will pull the stack twice for you and place the return address at \$300;

68 PLA 8D 0003 STA \$300 68 PLA 8D 01 03 STA \$301 4C 59 FF JMP \$FF59

To see the results of the code being EOR'd type the following,

# 1670:0 N 16380

This will run the code that EOR's the next stage and break execution before continuing to \$15F6.

Now, continuing on to \$15F6 is where we find the calls to the signature check. Again, another address is stuffed on the stack (\$FA61). Since the protection consists of over 500 bytes of code, I will not include all of it.<br>15FC JSR \$1570 notition head thru RWTS

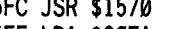

15FF LDA \$CØEA

15FC JSR \$1570 *position head thru RW1S*

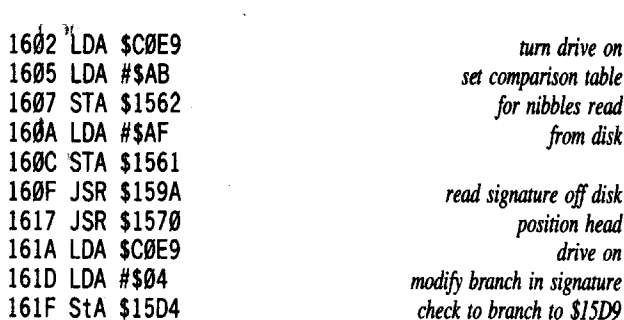

*I'm including this memory wipe routine because similarroutines are often used and can be a* real *headache*  $when$  *deprotecting software*.

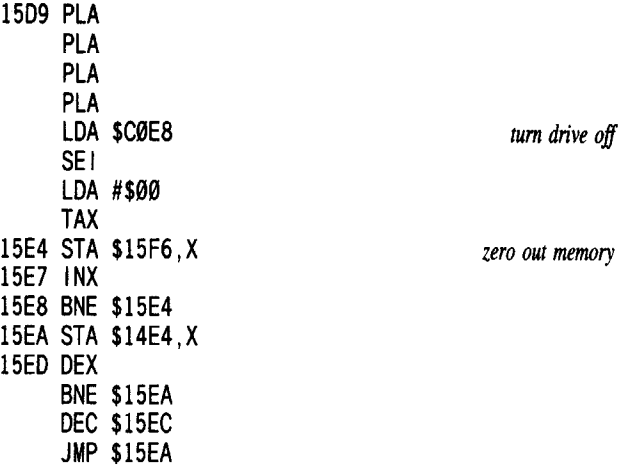

The \$04 placed at \$15D4 alters the branch to a memory wipe at \$15D9. If the proper nibbles are found on the disk, the branch at \$1504 is bypassed and execution resumes thru \$FA62. If the vectors don't point at \$13C0 then the system does a warm start to BASIC. (\$13CO was stuffed in the reset vectors at \$1000).

At this point, it's time to decide what code is needed for the program to load properly. NOPing out a few areas of code around \$15F6 will produce a working copy. The code there is only used to check for the original disk.

# The Crack

 $\boxed{1}$  Make a copy of the original with any copier.

 $\boxed{2}$  Boot the copy and hit  $\odot$  Reset when the prompt appears.

**IT** Load the Hello file and enter the monitor.

# BLOAD HELLO

CALL ·151

[4] Enter the patch and run the code at \$1638. This will generate the code we need to load the rest of the program.

l000:4C CO 13 1670:0 16380

[f]Save the EOR'd code as the new Hello file.

# BSAVE HELLO, A\$1000, L600

Put the original away.

## Bill Jetzer

# Displaying Hi Res and Double Hi Res Pictures from BASIC

To Andy Borne's question (COMPUTIST #62) about how to display DHR pictures from BASIC.

It is easier to display HR pictures, so I'll cover that first. Here is the HR slide show program. It works under both DOS 3.3 and ProDOS and requires only 48K of memory:

10 TEXT : HOME : PRINT CHR\$  $(21)$ : A = 8192: ONERR GOTO 50 20 READ F\$: PRINT CHR\$ (4) "BLOAD" F\$ ",A" A

30 POKE 49234,0: POKE 49239,0: POKE 49232 ,0: POKE 49236  $+1 * (A > 8192)$ , Ø

40 A =  $8192 + 8192$  \* (A =  $8192$ ) : GOTO 20

50 POKE 49168,0: WAIT 49152, 128: GET A\$: HOME: TEXT: END

60 DATA PICTURE1,PICTURE2 ,PI CTURE3 ,ETC

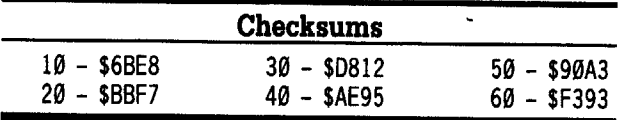

Line 10 clears the text screen and initializes the variable A to 8192, which is the BLOAD address for page 1. It also sets ONERR to go to line 50 after the last picture is loaded.

Line 20 loads the next picture onto either page 1 or page 2, depending upon the value of A.

Line 30 turns on 1) full screen, 2) HR, 3) graphics, 4) the correct HR page. 4) the correct HR page.

Line 40 toggles A between  $8192$  (page 1) and  $16384$ (page 2) and loops back to line 20.

Line 50 waits for a keypress while the last picture is displayed and then exits to BASIC.

Line 60 is the data line. Put the names of your pictures here.

DHR pictures (stored in Dazzle Draw format) are a little more difficult to display. If you have any important data stored in the /RAM disk, you must save it to disk so as not to destroy it.

When you BLOAD a DHR picture, it is loaded at \$2000 and goes up to \$5FFF in memory. To display the picture, main HR page 1 must be moved to aux page 1 and main page 2 must be moved to main page 1. With 80 column firmware active, the enhancer at \$C05E, which allows DHR to be displayed, must be switched on. To display page 2, main page 1 must be moved to aux page 2 and main page 2 is left where it is. While displaying  $2$  and main page  $2$  is left where it is. While displaying page 2, it is important that nothing is printed to the screen, even the cursor during a GET. For this reason a WAIT must be used to get a keypress.

Here is the DHR slide show program. It works only under ProDOS and requires 128K of memory:

# DHR Slide Show program

- <sup>10</sup> TEXT: HOME: PRI NT CHR\$ (21) :B=769: E=775 :A= 8192: ONERR GOTO 80
- 20 FOR X = 768 TO 790: READ Y: POKE X, Y: NEXT: DATA  $^4$ 160,32,132,61,132,67,160,63,132,63,160,255,1 32,62,200,132,60,132,66,56,76,17,195
- <sup>30</sup> READ F\$: PRINTCHR\$ (4) "BLOAD" F\$ ",A" A",L\$2000"
- 40POKEB,32+32 \*(A>8192): POKEE,63+32 \*(A>8192): UNLL 700<br>VINT AUDI
- 50 PRINT CHR\$ (4) "BLOAD" F\$ ",B\$2090,A" A
- 69 POKE 49234,9: POKE 49239,0: POKE 49246,0: POKE 49165,9: POKE 49232,0: POKE <sup>49236</sup> +1\*(A> 8192) ,9 <sup>70</sup> <sup>A</sup>=<sup>8192</sup> +8192 \* (A =8192) : GOTO <sup>30</sup>
- 80 POKE 49168, 0: WAIT 49152, 128: POKE 49247, 0: POKE 49164,0: GET A\$: TEXT: END

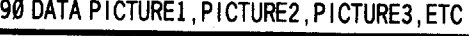

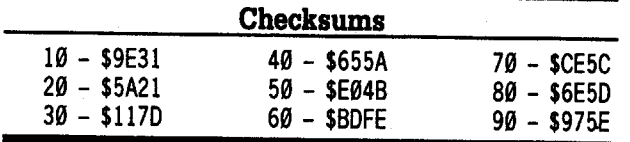

Line 10 clears the text screen and initializes the variables B and E for the AUXMOVE routine. A is set to 8192, and' ONERR is set to line 80.

Line 20 pokes in the AUXMOVE routine.

Line 30 loads the first half of the next picture into memory.

Line 40 moves the first half of the picture into aux memory. nemory.<br>T

Line 50 loads the second half of the picture.

Line 60 turns on 1) full screen, 2) HR, 3) enhancer, 4) 80 columns, 5) graphics 6) the correct HR page.

Line 70 toggles A between 8192 and 16384 and loops back to line 40.

Line 80 WAITs for a keypress while the last picture is being displayed, and then exits to BASIC.

Line 90 is the data line. Put the names of your pictures here. Have fun with them.

To George Sabeh: Some books that I use quite frequently are the "Apple II Reference Manual" and "About Your Enhanced Apple lIe: Programmer's Guide. " Both of these contain F800 ROM listings, and the enhanced lIe manual also contains \$ClOO-\$CFFF ROM listings. "The DOS Manual" contains a detailed example on how

I <sup>12</sup>

to use the RWTS, and much information about the VTO and the way files are stored on disk. "Beneath Appl DOS" and "Beneath Apple ProDOS" contain much information about diskette format and using the disk drives independent of DOS and ProDOS in addition to just about everything you ever wanted to know about DOS or ProDOS.

To Scott F. Earnest: the Merlin Pro assembler comes with a program called SOURCEROR.FP that disassembles Applesoft. It works by scanning the resident copy of Applesoft present in your computer, so it works with the Apple II,  $II +$ , IIe, and IIc. If you have a Laser, you're probably out of luck. It will print out 105 pages (including the symbol tables) of Applesoft, complete with comments, in about an hour and a half (at 80 cps). You might use an entire printer ribbon, but it won't cost you \$50. However, Merlin Pro will cost you about \$80. But if you are in the market for an assembler, and you won't find too many that are better than Merlin Pro, it would definitely be worth the price.

# Kay Jun

I would like to thank all of the writers of softkeys for the softkeys you have been sending to COMPUTIST. Jack Nissel and Edward Teach, I've become your fan!. I've learned so much from reading COMPUTIST.

I work with and teach programming, word processing, and data processing on IBM, Radio Shack(dinasours), and Apple computers, all at the same time! How about that for a headache? Needless to say, I now have COMPUTIST helping to cure my headaches.

I spend thousands of dollars on software each year. In some cases I have purchased software packages for \$1200 and then found out I must spend another \$275 dollars for backups . In the past, I have been forced (most of the time) to allow  $6-13$  year old students to use original disks! Until I found COMPUTIST, I gritted my teeth and cried on many occasions.

Edward Croft Jr, (COMP. 64) said it all. The deprotection game can be ugly to some people, but I do not feel like a pirate or a person who is committing a crime. I do feel like a banker protecting my many investments.

I have not been at the deprotection game long, but I hope some COMPUTIST readers can use what I have to offer this time. I didn't want to send anything in until I had learned enough to be able to explain the logic of what I was doing, but I really can't go into a lot of detail about each deprotection because I'm not absolutely positive that I can explain what I've done on some of the disks.

*Softkey for...*

Microzine Jr. #3. Disk 1 & 2 Microzine #28 Microzine #29 Scholastic

These are ProDOS based but strangely the following made a copyable disk. (Please, someone tell me why?)

 $\vert$  1 Boot a DOS 3.3 disk.

# **POKE 47426,24**

# **RUN COPYA**

...answer the prompts for each disk you wish to copy. *Softkey for...*

> Microzine #27 Decimals Disk 1 & 2 Scholastic ACT Preparation CBS Software

1 Boot a DOS 3.3 disk. **RUN COPYA** ac CALL ·151 8993:00 B99D:OO 8957:00  $AC$ 

70 RUN

...answer the prompts to copy both disk 1 and disk 2. *Softkey for...*

> Mini *Putt* Accolade

Us a sector editor with a search routine to scan the disk for 80 04 C2 30 38 6B (I found it on track 02, sector 0A, side 01) and change the 04 to 21. It will branch to RTL and bypass the protection check. After I had already removed the protection on my disk I saw a couple of articles on removing the protection in COMPUTIST that involved a lot of changes. I found that the one change had worked perfectly. (Could I possibly have some feedback on this from some of you?)

*Softkey for...*

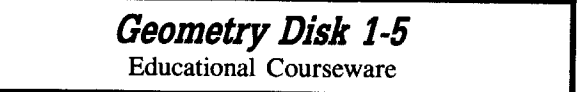

[1] Boot a DOS 3.3 disk and use COPYA to copy all 5 disks.

**RUN COPYA** 

 $\Theta$ C CALL -151 8942:18 **BE48:18** 3DOG 70 RUN

*Softkey for...*

Algebra Disks *1-6* Equations II Binomial Multiplication Equations Factoring Algebraic Expressions Graphing Linear Functions Simutaneous Linear Equations Microcomputer Workshop Courseware

1 Boot a DOS 3.3 disk and use COPYA to copy the disks.

**RUN COPYA** 

Be CALL ·151 8942:18 **BE48:18** 8993:00 B99D:OO 8957:00 70 RUN

There is one other disk, Solving Quadratic Equations, that I was unable to make COpyA-able. Maybe someone can help?

The following is a list of disks that I need help with: Writing Skills Series by Edu Ware @1984

ACT Natural Science Series by NASSP

Science Series: Earth Science, Body Defenses, Nervous System by Prentice Hall

Carmen-USA and -World (Not one of the articles helped.) Baron's Computer ACT

Let's Explore Basic by Milton Bradley

Bank Street Writer III by Scholastic (None of the articles helped.)

Go to the Head of the Class by Milton Bradley (Media Materials)

Game of the States by Milton Bradley (Media Materials) Micro Power and Light software

The Teacher's Tool Kit Series by Hi Tech of Santa Cruz (the article in COMPUTIST #65 pg. 18 did not work.) Montana Reading Program (The article in COMPUTIST

#63 pg. 8-9 didn't work.) Mavis Beacon Teaches Typing 51/4" disks. (All of the protection removal is for IIgs versions, didn't help.)

**6 Readers Data EXchange 6** 

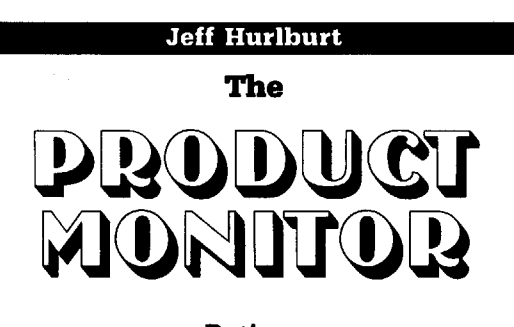

# Ratings

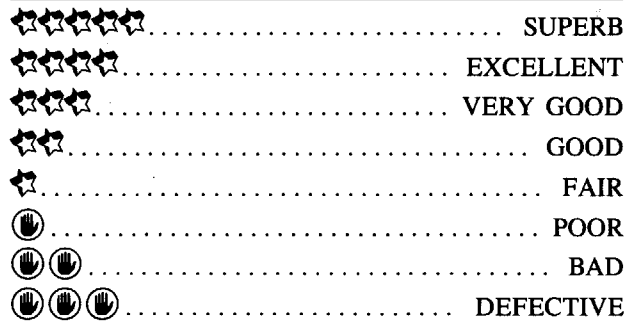

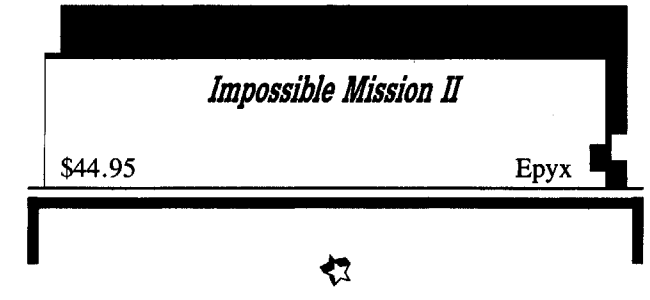

# **• Requires:**

 $\square$  512K Apple IIgs

 $\Box$  one 3½" drive

 $\square$  joystick recommended

As you may recall, Elvin Atombender was launched upon his life of crime when, in his formative computer brat years, a power glitch wiped out months of work. Vowing to "make the world pay" , the crazed genius aimed to trigger a nuclear cataclysm. The good news is that he was stopped ("Impossible Mission"-1); the bad news is that Elvin is loose again (!), richer, meaner, and more determined than ever to exact his revenge.

Epyx's "Impossible Mission II" casts you in the role of an acrobatic CIA agent with just eight hours to shut down yet another project for world destruction. The site is Atombender Industries' sprawling new HQ complex (eight 4-6 room towers surrounding a core tower topped by a penthouse Control Room) near downtown LA. To prevent the launching of the world's nuclear missiles, you must 1.) crack, at least, six safes to obtain the complete musical key for the core tower's elevator; 2.) reach Elvin's main terminal; and 3.) 'pull the plug'.

As in 1M-I, each room of the new complex is a cleverly contrived action puzzle composed of terraces, walls, sliding platforms, and lifts- all keyed to one or more in-room terminals and linked to the patrol activities of robot guardians. Here, hidden in furnishings and equipment, is where you can find the items needed to unlock the larger puzzle represented by a tower. Searches may yield Terminal Control Icons (to deactivate robots, tum on lights, reset lifts, etc.), bombs for blowing safes, mines (to blow robots), and Security Key digits. Whether or not you succeed in cracking a tower's safe, entry to an adjoining tower is blocked unless you possess the correct 3-digit 'key' code.

The better your grasp of how a room 'works' (and the more control icons you've collected), the less you will need to depend upon arcade ace-class expertise. A well thought-out set of on-screen locator, music recording, and code-cracking tools helps too; but, basically, the 'trick' is still to run, leap, and ride your way through the room puzzles without getting lasered, crushed, or otherwise reduced to a grease spot. (Each fatality deletes several minutes from the countdown timer; and- an undocumented feature- too much time without progress, ends the game.) Speedy Save/Restore functions let you preserve hard-won gains; and, win or lose, an on-disk fiveposition High Scores roster recognizes those special 'great performances' .

Presented in full-color super-res "Impossible Mission II" delivers crisply detailed side views of elevator and room areas, realistic agent animation, and hordes of nifty little robots. Control response is smooth; but movement variety qualifies as merely adequate. You can not, for example, change the length of a jump; nor can you easily separate "search" and platform movement functions. Since the program is 'designed around' its controls, winnability is not seriously impacted; but, for best play in a high resolution 'action puzzle' environment, it's time Epyx moved beyond single-button lIe-class inputs.

The new "Impossible Mission" wraps you in digitized sound, offers an exciting challenge, and, all in all, manages to seem very "Possible". (Victory is just around the comer; you see the 'light at the end of the tunnel', etc. etc.) For those who crave long-playing arcade-spiced adventure, this is addictive stuff.

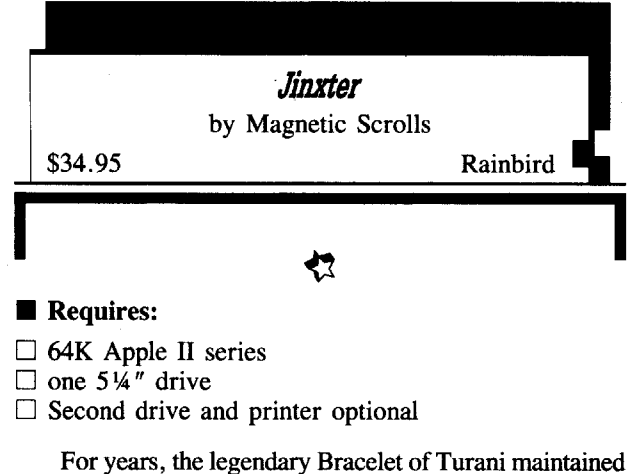

good fortune for Aquitania's populace and prosperity for the land's stochastic executives. Indeed, the bureaucracy charged with "directing the bracelet's luck" -a task formerly handled by Turani alone, in his spare time- has become a paper shuffling marvel and a major employer. When it becomes apparent that someone is compromising the bracelet's efficacy, Aquitanian society is, quite naturally, shaken to its foundations.

As the one chosen to put things aright, your first task is to make sense of one of Apple text adventuring's wackier, more convoluted, scenarios. Originally, you see, Turani crafted the bracelet as a defense against the mischief of Aquitania's green witches. It .worked so well that the witches agreed to 'cool it'. The bracelet, however, also produced an unforeseen bounty of good luck, just by virtue of its presence in Aquitania. Thus, in a mood for compromise, the witches proposed to guard the bracelet. They would tolerate its spell dampening influence, preferring this to having some renegade mortal access the full powers of such a potent artifact. Since witches can't stand to touch even one of the five charms on the bracelet, the non-witches agreed, seeing the deal as the perfect way to prevent tampering with Aquitania's 'golden goose'.

Everything worked fine until one witch, Jannedor, conspired with greedy mundanes to have the charms removed and dispersed throughout the land. Now, unless YOU can locate all the bracelet's pieces and reassemble them, a powerful spell will destroy the weakened artifact, free the witches of any restraint, end Luck, AND put numberless bureaucrats out of work!

Distinctly Zorkian in flavor, "Jinxter" is a twodiskette multi-setting challenge embracing not only a town's shops, dwellings, (towers, entertainment centers, etc.), but, in addition, the surrounding countryside, woods, mines, a weird temple, and more. Here and there, you are assured, each of the charms may be discovered; and, just maybe, the special powers of some can help locate the others. Hardly 'a night's work', this is a large adventure loaded with enough diversions, puzzles, and places within places to rate, at least, an "Intermediate" on the Infocom difficulty scale.

'Jinxter'' support goodies include two "Old Moose Bolter" coasters, a copy of the background memo (from the Deputy Under-Secretary's Assistant General Secretary), and, hot off the press, the latest The Independent Guardian ("Quality News for the Hard of Thinking"). Packed with meaty current events items, the latter also supplies numerous examples of how one interacts with the game's parser AND several pages of coded solutions for specific problems. Should you become 'dead stuck', entering the appropriate code during play

produces a translation. (Note: The I.G. fails to note one important detail; you must be at the site of the problem when entering the code.)

Finally, it seems,·someone besides you-know-who has discovered 'the secret' for producing first rate text adventures. In Rainbird's "Jinxter" you will find the excellent parsing, engaging puzzles, picturesque descriptions, and humor that make quality 'words-only' adventuring a special treat.

# Fast Frames, Updates, Etc.

# NOT a Bug

Some years back, my dad caught what appeared to be a sure bug in the original "Ultima": when an attribute's value increments beyond 99, it resets to zero. Well, we called Richard Garriot/Lord British and were told that the recyclying is, most certainly, not a bug. No indeed, Richard explained, it is a "feature" intended "to keep players from being too greedy".

Evidently, there are many fewer bugs and many more features floating around than one might suppose. Last month, I reported an apparent "Wizardry V" bug which produces unexpected Good-to-Evil shifts in orientation. Since the game does not permit forming a party including both Good and Evil members (though, interestingly, it will not boot out misfits at the time the shift occurs), the result can be the loss of valuable personnel. A problem? Yes. A bug? No.

According to Sir Tech's Brenda Garno, when the manual says: "Certain peaceful monster types may offer your party a truce" (p.58), it is referring to those times you encounter messages such as "You see a wandering group of Arch Devils Attack/Leave alone". Choosing to attack is viewed as evidence of evil inclinations. (Like, clearly, you'd have to be really corrupt to beat-up on "peaceful" Arch Devils.) Due to a random factor, just one such attack may trigger a shift; or, it may take several.

# Roadwar 2000

This SSI map adventure (\$44.95, for 512K IIgs) is set in a post-disaster North America ruled by roving road gangs and petty tyrants. Beginning as a small-time ganglord, you strive to recruit and upgrade your 'troops', win road battles, and secure sources for food, medicine, gasoline, and other vital supplies. Your objective, in short, is to become a bigtime ganglord. The game's main map, a beautiful scrolling pictorial affair in full-color super-res, is so well done that it is very hard to believe that the rest of the game doesn't 'click into place'; but, in numerous tries, it never has. One weakness is documentation: it leaves a gaping information vacuum between the scenario story and listings of raw statistics. A more serious problem becomes evident once you have figured out what's going on. Somehow, when it comes to planning and other activities, especially combat, the information or display you need just isn't there. So, for "Roadwar 2000", neither am I.

# Tax Help

Should you or 'a friend' have put off income tax return preparation to the last minute, it may be time for some high-powered help from your computer. "J.K. Lasser's Your Income Tax 1989" (\$75, from Simon & Schuster) runs on 512K IBM compatibles (e.g. PC, PS/2, Compaq, and Tandy) with DOS  $2.0$  or later and two  $5\frac{1}{4}$ " or  $3\frac{1}{2}$ drives and/or a hard disk. The package, which includes a 40-page manual and Lasser's telephone directory-sized book, is designed to help you organize and file your return as well as to plan the best tax strategy for the coming year. Thus, for instance, you can read-in files from "Quicken", compare 1040 tax scenarios (e.g. filing joint versus separate returns), and even print IRS approved 1040 forms. Aside from, in all probability, a discount on next year's update, bonuses include Tax Alert Hotline support and a 3-month trial subscription to the J.K. Lasser Tax Service Newsletter.

# Masters Help

If, on the next visit to your favorite software emporium, you should happen to purchase one of the Epyx "Masters Collection" games, there is a new accessory which may be of real interest. Epyx's own Advanced Hint Book delivers 46 pages of no-nonsense, low-fluff player assistance for "Legend of Blacksilver", "Space Station

COMPUTIST #66

**4 Readers Data EXchange 6** 

 $13$ 

Oblivion", "LA Crackdown", and "Sub Battle Simulator". Coverage is on a 'what you need is what you get basis'; so " 'Blacksilver'', a large fantasy adventure, commands a full 27 pages packed with general and specific hints plus a complete set of maps. (The more specific clues are partially alphabet-substitution encoded to facilitate accessing only the information of interest.)

" 'Oblivion'' players get some 'start up' details, specific sector-by-sector directions, and a copiable polyhedron map cut-out; while, for "Sub Battle"", the booklet supplies strategy and tactics hints, including several diagrams. Helpful "tips" begin the " 'Crackdown" entry, followed by a detailed Case Report flow chart. Except for " 'Crackdown'', each section opens with a brief 'insider discussion' of the ideas behind the game's creation. Featuring red and boldface highlighting plus expertly done graphic aids, this is a quality production; and, at \$7.99, a bottleneck-busting bargain.

# Platoon

Featuring Rambo-theme arcade action, Data East's "Platoon" (\$34.95, for 128K Apple II) delivers loads of play spread across six challenging episodes. Ideally, your aim is to bring your five-man team, intact, through all six tests; realistically, you have specific objectives to accomplish (e.g. blow up a bridge, etc.) and, of course, points to score. (Unfortunately, though, there is no ondisk record of high scores.)

Thanks to excellent game speed and responsive fourquadrant controls, the single soldier figure representing your party can race along jungle paths, leap over traps, kneel and blast enemy troops as they drop out of trees, etc., all in colorful double-hires. Each episode incorporates several screens- nice because soldier figures and terrain features can be large enough for decent detail; but also something of a problem, when it comes to getting where you need to be. The game's maze-like trails seem to encourage mapping; yet, with no PAUSE option and. constant enemy pressure, mapping is nearly impossible. "Platoon" easily ranks among the better IIe format gaming parlor translations. As is almost always true of such products, the game would be even more fun if translators could remember that no one is feeding-in quarters for each replay.

# Vendors

Data East: 470 Needles Drive, San Jose, CA 95112 (408-286-7074)

Epyx: 600 Galveston Drive, P.O. Box 8020, Redwood City, CA 94063 (415-366-0606)

Rainbird Software: 3885 Bohannon Drive, Menlo Park, CA 94025 (415-322-0412)

Simon & Schuster: 1 Gulf and Western Plaza, New York, NY 10023 (212-373-8142) .

Sir-tech: P.O. Box 245, Charlestown Mall, Ogdensburg,NY 13669 (315-393-6633)

Strategic Simulations Inc.: 1046 North Rengstorff Ave., Mountain View, CA 94043 (415-964-1353)

# Michael Reese

I tried to use a softkey on page 16-17 of COMPUTIST #59 (Sept., 1988) written by Mike Egnotovich, and could not get the early and straight forward instructions to work. I checked the BUGS sections of all later issues, but could not find any update. I think there may be an error, and wanted to ask if you could refer my letter to Mike Egnotovich to check on the possibility of an error?

The problem occurs after the 4th monitor step, where we are supposed to boot the program disk by typing 96000 (Step #4). That is very simple and logical, but my computer just locks up. I have retried many times, with the same results. The usual \* prompt disappears, and does not return unless I press  $\Xi$ Reset, followed by a CALL-151. The drive does turn on if I type the original address (Step #2) at \$C6OOG.

Is it possible that there is an error in the first few steps? Your assistance would really be greatly appreciated.

i Idon't mean to pick on you, Michael, but it's letters like this one that get ignored by most readers. So please, everyone, when you ask a question, give all the information you can about your system and what you tried, even if it doesn't seem to relate to your problem. let the reader who is trying to answer your question, decide what is or is not important.

Here is my best guess, based on the info you provided. Since the bootO code is being modified, the proceedure should work, at least past step 4. I can think of two reasons that it wouldn't. First, your disk controller is not in slot 6. The bootO code uses the its' page alignment to determine what slot to access. (IE. A controller in slot 5 would need its code moved to *\$9500* or *\$8500* or \$7500, etc.) Second, the bootO code may not be the same. If you are using other than Apple drives or if you are using an Apple IIc, the boot code and the necessary patch would be different. Again, I'm only guessing.

If you would like to write to Mr. Egnotovich. the procedure is for this is printed in the front of each issue, under writing to RDEX. . RDEXed

A. L. Head, Jr.

# A Treatise on Deprotection (using Gradebook III)

*Softkey for...*

*Gradebook 111* Schoolhouse Software

# **Requirements**

- D Apple fie 48K min.
- □ COPYA and FID
- $\Box$  NMI capability
- $\square$  2 drives preferred

# Foreword

Each issue of COMPUTIST reproduces a part of the copyright law that guarantees the owner of a software program the right to make certain copies of the program for his own adaptation or for archival purposes. In accordance with these owner rights, methods for doing this copying need to be understood. The general purpose of this article is to demonstrate some of these methods. Conversely, a programmer (software developer dr seller) that has slaved over his particular masterpiece wants some just reward for his labor. He does not want unlawful copies made and distributed. The copyright law strikes the balance between the needs of the owner and programmer.

Most users, including programmers, have either possessed or do possess pirated software. However, often a pirated copy leads to a bona fide purchase to get the latest version and the documentation. As for me, I must have the latest and greatest of the software that I use. So, in the end the programmer benefits and some of us have fun trying to beat the protection. Pirated software provides potential purchasers with the opportunity to try the software prior to purchase. How often does one buy a canned program only to find that it does not meet his needs when he uses it? This subrosa evaluation of software does not cost programmers as much as they advertise because of the ensuing purchases of worthy programs that never would have happened otherwise. All of this is not a defense for unlawful copying; it is, however, an observation of conditions as they exist.

There is no end to the protection schemes that can be devised. This fact is what makes the challenge to hackers so intriguing. Some of us have been known to buy a \$25 to \$30 game just for the challenge of the cadillac protection scheme it may offer. The real game is the quest for and the removal of the protection.

Another observation is that today's hacker is tomorrow's programmer and vice versa. Come on people! Most of us have been on both sides of the protection/deprotection issue. All of you hackers have your own protection scheme that is certainly the greatest ever that you use to confound your friends. And you, programmers!? How many of you are hackers with respect to your competition? Perhaps we have discovered the enemy, and he is us!!

With the above profound philosophical gems in mind, let's relax and get on with this article. As implied previously, knowledge is the key to the successful application of any tool. It is my desire to convey knowledge of the what, where, and how concerning the softkeys that I submit to this publication. Much of this type of detail will be boring to the experienced hackers in our midst. For those that are just beginning, it will be a refreshing breeze.

A great educational program has come to my attention that suits my purpose for this article. This software is called Gradebook III. It is distributed by a small company in Denton, Texas called Schoolhouse Software. At last Count it had 11 different kinds of protection on it. I suspect that the programmer is also a hacker as alluded to above. In this particular case, I will expose the protection, define its implementation, and remove it. To alleviate the programmer's anxieties, I suggest that all you hackers and teachers buy Gradebook ill; use it to hone your deprotection skills; and then donate it to the nearest school.

# Introduction

Gradebook ill (GB3), released in 1986, is a program designed to assist teachers in recording, calculating, and reporting student grades and averages. A separate data disk is used to store class and student records. Up to 8 class periods may be stored on a single data disk. Each period will store as many as 40 students with 40 grades each. When student grades are entered for an assignment or test, GB3 updates each students' records, providing for instant reports on student progress.

Gradebook III will accommodate the many different ways that teachers use to calculate student averages. When a new class is created, the teacher can choose 1 to 7 different categories into which grades may be classified. A different weighting factor may be placed on each category so that the overall averages reflect the values selected. These factors may be changed at any time.

Over 15 different reports can be selected for viewing or printing. One is the "Parent Letter". This report prints personalized letters to the parents or guardians of any student regarding that students progress. These include letters of commendation, marginal performance, and failing performance. All of these letters are contained in a BASIC Program that can be customized to a teacher's specific preference by anyone familiar with BASIC Programming. The reports are contained on a data disk called "Parent Letter" provided as the back side of GB3. This software program is a very good tool for teachers. Gradebook III will run on either a single or dual drive

system.

# The Examination

One must develop a systematic procedure for determining whether or not a program is protected and what the protection is. The best way to start is to try to make a backup copy using standard copy procedures. I use Locksmith 6.0 (LS6) Fast Disk Backup (FDB) for this purpose because it is fast and it will display, on a track/sector grid, any errors it encounters during the copy process. If no errors are encountered, a dot will be displayed for that sector. An "A" will be displayed for an address field error, and a "D" will be shown for a data field error. In less than 15 seconds, much can be determined about a disk. Applying this procedure to GB3 shows address field errors on all of side 1, the program disk. No errors are indicated on side 2, Parent Letter.

The type of errors found by FDB are caused by formatting alterations. The next step is to identify what these are. One of the best tools available to do this is the LS6 Disk Editor (Nibble Editor). Boot into the main menu of LS6 and press  $N$  to enter the Disk Editor. Read in a track, say track  $$0A$ , for example. Press  $\Theta$ **R 2 A return** to read in track \$OA from drive 2. Press D. This is a 16-sector address decode command. The screen display will change showing the buffer address for each sector, the volume number, the track/sector numbers, and error indicators if any. If "?" is displayed, the address field checksum or epilogue is incorrect. If "CS" is shown, the data field checksum is bad. If "\*" is displayed, something is wrong with the data field information--usually prologue or epilogue alterations. Applying this technique to GB3 shows errors of "?" and " $\ast$ " on every sector. This means that the address field checksums and/or epilogues are nonstandard and that the data field prologues and/or epilogues are corrupted. The volume number shown is \$FE (254). Applying the same procedure to the Parent Letter disk shows everything to be normal (standard format).

Next, press space to return to the Disk Editor display. Using cursor movements, find several address fields followed by the corresponding data fields. It can be seen that the lead-in sync field is of mixed values-not the usual

\$FF's. This mayor not be important. Note what the 4 or 5 values are just prior to the address prologue, especially if they are the same for each sector. I found these values to be (EB) (AB) (FF) (BF) (EB) D5 AA 96 ..... The parentheses ( ) indicate sync-bytes. Examination of the other data in the address and data fields show standard prologues and altered epilogues. The epilogues for both the address and data fields are \$FF \$FF instead of the normal \$DE \$AA. The value of the sync bytes before the data prologue is \$AB. It still has not been exclusively determined whether or not the address field checksums have been altered.

The next step in the examination is to patch the disk operating system (DOS) to accommodate the altered marks and then see if the protected disk can be read. This can be accomplished within LS6 by pressing esc to escape from the disk editor to the main menu. Then press L to load Inspector/Watson (I/W), the sector editor. When this is done, press  $*$  to patch the resident DOS. It is standard. Type the following:

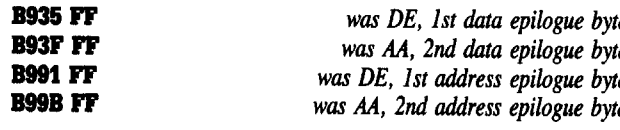

To see what is in a memory location, type SHOW B935 return, for example. The hexadecimal (hex) value in that location will be displayed. When done, press esc to return to the menu. Now, press I to call I/W. The idea is to read some meaningful tracks and sectors. Look at the normal catalog track. From I/W press **D** to toggle to drive 2 and then  $T$  11 return, S F return to set track \$11, sector \$0F. Press R to read the sector into the buffer. The sector is read with no I/O errors. Press A to toggle the hex/ASCII display. In the ASCII mode, one should be able to read the name of the first group of files, if a file structure is on the disk at the standard position. Some things can be seen that seem recognizable, but most is written in gibberish. Try another track and sector where there is gibberish. Try another track and sector where there is code. Toggle back to the hex display by pressing A then press  $\Theta$ D to disassemble the code. Either intelligible code or gibberish will be displayed. In our case the sectors are read but the code is corrupt. This is a sure sign that that some non-standard encoding procedure has been used. Usually this is done by tampering with the read and write translate tables located on page \$BA of memory, or on track \$00, sector \$04 of a standard DOS 3.3 disk. The track  $\phi$ O, sector  $\phi$ O<sub>1</sub> of a standard DOS 3.3 disk. The read arid write tracks and sectors (RWTS) part of DOS is loaded during boot stage 1; that is, track \$00, sectors \$00 through \$09 are loaded into pages \$B6 through \$BF of memory, respectively. Boot ROM routines are used to 'do this, page \$C6 in ROM. The read/write translate tables are being read in by standard encoding techniques unless a more severe DOS alteration is being used. It is worth a try to see if track \$00, sector \$04 can be read using standard read/write encoding tables. From I/W press T 0 return, S 4 return, R. The write translate table extends from byte \$29 through \$68, and the read translate table extends from byte \$96 through \$FF. The programmers of GB3 have not moved the tables. They are there and readable! Further examination of these tables shows that \$AA and \$96 have been interchanged. Specifically, byte \$AA and \$96 have been interchanged. Specifically, byte  $\frac{1}{2}$ 929 in the write translate table has been changed from \$96 to \$AA. This means that a value of \$00 in memory will be written to disk as \$AA instead of \$96. The corresponding value at byte \$AA in the read translate table corresponding value at byte \$AA in the read translate table  $\frac{1}{2}$  is  $\frac{1}{2}$  instead of the standard value of  $\frac{1}{2}$  AA. This means that if \$AA had just been read from the disk, it would be translated as \$00 instead of \$AA. Therefore, the encoding to and decoding from disk is affected. If standard tables are used to read a disk written with altered tables, gibberish results for any byte related to either \$AA or \$96.<br>To test the above findings, set the buffer to page \$BA.

From I/W press **B BA**, return. This shows the read/write translate tables in LS6, which are standard DOS 3.3. Edit tansiary tables in LS6, which are standard DOS 3.3. Edit byte  $\phi$ 29 from  $\phi$ 90 to  $\phi$ AA. Press **5.49, space AA, retarn**. Also, edit byte \$AA. Press **E AA, space 00, return**. This patches memory. Reset the buffer to \$4000. Press **B 40**. return. Reset track and sector to track \$11, sector \$0F.  $\frac{1}{2}$  reset track and sector to track  $\frac{1}{2}$  and  $\frac{1}{2}$ . Tess **T 11, return, S F, return.** Press **R** to read it in. Toggle  $\alpha$  A SCII with a press of A. Press, the first set to ASCII with a press of **A**. Presto, the first group of files can now be read. Try a few other sectors. Especially, try an now be read. Try a few outer sectors. Especially, try then  $\phi$ 01, sector  $\phi$ 09. This is the sector in standard DOS 3.3 that contains the name of the startup file. Press T 1 return, S 9 return, R. Stay in the ASCII display. Beginning

COMPUTIST #66

at byte \$75 "HELLO" is displayed. This is the name of the startup file. It is obvious that the code from disk is now being translated correctly. Referring to a previous comment, the ability to read sectors correctly does prove that the address field checksums have not been altered.

The examination to this point has provided the following information:

1. The lead-in sync fields on GB3 have been changed to be (EB) (AB) (FF) (BF) (EB) prior to the address prologue instead of FF's.

2. The address and data epilogues have been altered on GB3 to be FF FF instead of DE AA.

3. The read/write translate tables of GB3 have been modified to interchange AA and 96.

4. Sectors \$00 through \$09 of track \$00 are written with standard read/write translate tables.

5. Gradebook ill is at least partially file based with a startup file of HELLO.

6. The back side, "PARENT LETTER", is in standard format, catalogable from normal DOS 3.3, and apparently unprotected.

Resolve one of the questions by making a standard backup of PARENT LETTER, the back side. Use FDB from LS6, standard COPYA from the DOS 3.3 System Master Disk, or any other whole disk copier. Boot the backup. It will boot and run its HELLO file. Label this backup "PL". It is important to note that this is a data disk for GB3 that is included as an example and that it has files on it needed in the operation of GB3. This means that GB3 must be able to read and write to a standard disk. Therefore, GB3 must have a DOS switching subroutine somewhere, because it also has to read itself, a protected disk.

# The Normalization

The effort will now be focused on GB3; however, there is more than one way to proceed. If the protected program is file based, it is usually best to liberate the files and transfer them to a standard format. All DOS modifications are by-passed with the use of standard DOS 3.3 or one of the fast-DOS's. The files can then be examined more conveniently. If there is no additional protection, the program will run.

Another approach is to use SUPER lOB to copy the entire protected original to a standard format and then patch the DOS on disk to circumvent all remaining protection schemes, such as disk checks and DOS modifications. For this approach to succeed on GB3, the first ten sectors (\$00-\$09) of track \$00 will have to be copied using standard read/write translate tables. All other sectors must be read with the altered read/write translate tables and written to disk with standard tables.

The deprotection procedure is different for each protected disk. It involves a trial-and-error process based on what is known. Using LS6, the original has been read by patching the standard DOS in LS6 to recognize the altered epilogues and then patching the read/write tables consistent with the the altered values of GB3. A controller for Super lOB (input/output control block) can be written to do the same thing and that will eventually be done. Everyone may not have Super lOB, but nearly everyone does have COpyA from the DOS 3.3 System Master Disk. COpyA is an excellent copy program, and it can be patched to read most protected disks and re-patched to write in standard format. Some of the more notable adaptations of COpyA are COPYB by Krakowicz and ADVANCED COPYA by the Disk Jockey. Both permit the use of a captured RWTS from a protected program to read while writing with a standard RWTS, in much the same way that is done with a swap controller in Super lOB. All that is needed here is COPYA and COPY.OBJO on the same disk. Both of these are on the DOS 3.3 System Master Disk.

TABLE 1 is an executable text file named COPYA.GRD.BK.TXT, included at the end of this article. When executed, this file will load COpyA, patch it to copy GB3, and then run it. Put COPYA.GRD.BK.TXT, COpyA, and COPY.OBJO on the same disk and place that disk in the drive of your choice. Do the following:

a With standard DOS resident, place the disk containing the COpyA files in the drive of your choice. Place a blank disk in the other drive.

**EXEC COPYA.GRD.BE.TXT, Dx**  $x=drive$  # of COPYA files

[b] Follow the prompts. When the duplicate is finished,

exit COpyA. Label the duplicate "BU1". Then:

**CATALOG, Dy**  $y=drive \# of duplicate$ 

The catalog of GB3 should now be displayed in its fullness. There are 5 Applesoft (including HELLO), 2 text, and 1 binary files. See TABLE 2.

The disk "BU1" will not boot. Remember the first ten sectors of track \$oo? However, the files can be transferred to a disk containing standard DOS 3.3. It is known that the startup file i§ HELLO. To complete this approach, boot into standard DOS 3.3 using the System Master Disk or boot into a fast-DOS, such as Diversi-DOS. Get into BASIC and do the following:

[£] Place <sup>a</sup> blank disk in drive 2.

# NEW INIT HELLO, D2 DELETE HELLO

[ill ] Place a disk containing FID in drive 1. (FID is on the DOS 3.3 System Master Disk.)

# BRUN FID. D1

[£] Select <sup>1</sup> COpy FILES. Answer the prompts for source and destination slot and drive numbers. In response to the FILENAME prompt, enter "=". In response to DO YOU WANT PROMPTING, enter "N".

[]] Place BUI in drive <sup>1</sup> and transfer all the files to the initialized blank in drive 2. When completed label the disk in drive 2 "BU2"

*Note: An altemate way to copy the files* from *BUI to BU2 is to use Copy H Plus Utilities for those thathave Copy H Plus.*

The disk labeled BU2 has a standard DOS with the files of GB3. If no other protection is present, it should boot and run. Place the disk labeled "PL" in drive 2. Be sure that it is write enabled. Boot BU2 from drive 1. The program loads and the logo appears. In response to the query about number of drives, enter "2". The menu appears next. In response to any of the options that require access to the data disk, the program bombs into the monitor. Therefore, additional protection does exist. This is not surprising, since the program execution switches from the protected program disk to the normal data disk and vice versa. The resident DOS must be switched correspondingly. The next task is to find the switching calls.

The brute force way to search for the DOS switching subroutine is to load the Applesoft programs and look. Place "BU2" in drive  $1$  and boot it. Press  $\Theta C$ immediately to force a break. At the break, the file "HELLO" has been loaded but not executed. List it by typing LIST return. This file loads graphics (the logo), displays it, pokes an error handler subroutine into page \$03 for ONERR, and RUNS HELLO II. There are no switching calls here.

 $[g]$  Continuing with the program flow, type:

NEW

# LOAD HELLO II PM *Switch to 8O-columns* LIST

Remember,  $a \in S$  key press will stop the listing and any other key press will start it again. The listing does not proceed very far before an interesting CALL is seen in line 20. This line instructs the user to "INSERT GRADEBOOK ill DISK & PRESS RETURN". <sup>A</sup> "CALL 47721" is then given prior to accessing GB3. Next, in line 26 a "CALL  $47741$ " is given prior to accessing the data disk. The memory addresses in hex notation are \$BA69 and \$BA7D, respectively. These are on the same page of memory that contains the read/write translate tables previously discussed, and they are in a crack in normal DOS  $3.3$  (an unused part of memory) that is located between the write and read translate tables (\$BA69-\$BA95). To view this area of memory one needs a non-maskable interrupt (NMI) capability. The original cannot be interrupted with  $\Theta$  C or  $\Theta$  reset. I use the Senior PROM to interrupt programs protected this way. Without explanation of how Senior PROM works, the following must be done. The GB3 program execution is interrupted after DOS has been loaded, and the monitor is entered. A disassembly of the code beginning at \$BA69 shows the subroutine. The next move is to save the GB3.RWTS for future reference. It must be moved down in memory out

of the way of a re-boot. For example, to move the entire RWTS give the monitor move command, 8600<B600. BFFFM return. Next, turn off the NMI switch, then warm boot a DOS 3.3 slave disk with a null HELLO,  $6 \Theta P$ , return. When the Applesoft prompt (]) appears, save the entire RWTS by typing: BSAVE GB3.RWTS, A\$8600, L\$A00 return. A shortened version, usually used with a Swap Controller in Super lOB, extends from \$8800 to \$8FFF. I have written a short program to make a text file out of the disassembled code of interest. TABLE 3 shows this annotated disassembly listing. For those without an NMI capability, this code can be seen on track \$00, sectors \$04 and \$06 of the original GB3 disk. Boot LS6; defeat the altered epilogues; enter I/W; set the track, sector, and drive; and read the sector into the buffer. Disassemble the code with a  $\Theta$ **D** key press. The procedure was explained previously when discussing alterations in the read/write translate table.

Referring to TABLE 3, the "CALL 47721" (\$BA69) installs the DOS modifications. The "CALL 47741" (\$BA7D) standardizes DOS. It can be seen that there are jumps to subroutines (JSR) at \$BCDF and \$BCEC. The memory range of \$BCDF through \$BCFF is another crack in normal DOS 3.3. The code to change the epilogues is placed here. All of these modifications except one have already been determined. This one, shown at \$BA69 and \$BA7D, alters the write routine. When altered, sync \$AB values are written prior to the data field header. When normalized, this value is sync \$FF. This alteration would only be used during the initialization of the original GB3 disk. As noted during the initial examination, sync values of \$AB are indeed written before the data field headers of the original GB3. The initialization of data disks from the option to "CREATE DATA DISK" will write the normal sync value of \$FF prior to the data field header. This alteration has no significance relative to normalizing and reading GB3. The major benefit of finding this DOS Switching Subroutine, is the validation of what the DOS modifications are.

With the positive identification of the DOS switching calls, the remaining task is to find all occurrences of these calls and remove them. This can continue to be done by the brute force method previously started; that is, load each Applesoft file in tum and search through it. An easier way is to use a program line editor such as the Global Program Line Editor (GPLE) published by Beagle Bros. This utility functions much like a word processor for Applesoft programs. Using the search and replace command, all occurrences of "CALL 47721" and "CALL 47741" can be quickly found and replaced, if desired, with a null string. I have done this for all of the files on GB3 and<br>on PL. The file edits needed to remove these calls are on PL. The file edits needed to remove these calls are contained in two text files named GRADE.BK.TXT and PARENT.TXT, TABLES 4 and 5, respectively. When executed, these text files successively load, edit, and save  $\alpha$ executed, these text files successively load, edit, and save each Applesoft file that needs editing. Do the following:

[J!] From a' normal or fast-DOS, place the disk containing GRADE.BK.TXT in the drive of your choice. Place the BU2 disk in the other drive.

EXEC GRADE.BK.TXT, Dx *GRADE.BK. TXT disk.*

*where x=drive number of*

 $\boxed{\text{i}}$  Follow the prompts and use PARENT. TXT and PL to complete the procedure. to complete the procedure.

The edited BU2 and PL disks are now completely deprotected. They will boot in much less time than the original if a fast-DOS was used in step (c) above.

**Additional Study of the Protection**<br>Steps (a) through (i) above define a way to produce Steps (a) through (i) above defme a way to produce  $\alpha$  deprotected backup. By normalizing the format, transferring the files to a disk with a standard DOS 3.3, Subroutine a completely normal backup has been obtained. Subroutine a completely normal backup has been obtained. Often this basic method is successful. It is instructive to take a closer look at the protection that has been by-passed<br>by the approach just defined.

Boot code tracing will always show what is happening, Boot code tracing will always show what is happening, but is is not always easy to follow. This approach is based on the fact that the computer must be able to read track \$00, sector \$00 of any disk to begin the boot process. This is done by a boot code located in read-only-memory  $POM$ ) on the Digh  $H$  Organization of  $1/4$  and  $O(1/4)$  $ROM$ ) on the Disk IT Controller Card (page  $$CO$ , if the ortroller card is not  $6$ ). This and is not  $1.4 R_{\odot}$  to  $C$ . controller card is in slot 6). This code is called Boot Stage

O. Its purpose is to read track \$00, sector \$00 (Boot Stage 1) into page \$08 of memory and then execute it beginning at \$801. This boot stage loads the RWTS and Boot Stage 2 into memory and then jumps to Boot Stage 2 to load the rest of DOS into memory. Hence, this is called a boot strap process, because it is like hauling one's self up by one's boot straps. If the program is file-based, a startup file (usually called HELLO) is executed to ron the program. Boot code tracing has been described many times in this publication and elsewhere. A few of the steps will be defined here for completeness. Do the following:

aa] Turn the computer on with no disk in the drive and press **Sreset**.

*Move boot ROM down add jump to monitor* CALL ·151 8800<C600.C6FFM 86F8:4C 59 FF

ab] Insert the original GB3 disk in drive 1. 8800G *Execute relocated boot ROM* Turn the drive off

# 1 8P 801LLLLLLLL

The above steps produce a print-out of a disassembly listing of Boot Stage 1. A pertinent part of this listing is shown as TABLE 6. As indicated on the listing, it is standard through \$849. At \$84A there is an indirect jump through \$BBFE. On a normal disk this would be an indirect jump through \$8FD to \$B700 (Boot Stage 2). One is looking for any kind of change from normal. When found, it must be pursued.

On with the trace.

# 86F8:4C 01 88 N 8800<800.8FFM

At this point the boot ROM at \$8600 has been altered to point to Boot 1 at \$8801. This code will have to be altered so it will run at this location. All direct addressing to \$08xx has to be changed to \$88xx. There are ten of them. Disassemble the code (8801LL), find the locations that need to change (\$08 to \$88), and make the changes. After the changes are made, do the following:

# 884A:4C 59 FF N 8600G<br>C0E8

**COE8** Turn the drive off<br>**1**  $\Theta$ **P BBOOLLLLLLLL** *List page SBB to printer List page \$BB to printer* 

*enter the monitor*

At the end of step (ac), you have a disassembly listing of page \$BB. This is code loaded into the DOS primary buffer. It is included as TABLE 7. If garbage is listed, review the changes made in step (ac). If one continues to have trouble, use an utility like I/W in LS6. Defeat the epilogue check and read track \$00, sector \$00 of the original GB3 into the buffer. This code is Boot Stage 1. Disassemble it and one has TABLE 6. Likewise, read track \$00, sector \$05 into the buffer and disassemble it. This produces TABLE 7. These codes can be found on a disk using a search utility; however, it is obvious that GB3 is using a standard load of the protected RWTS. This means that sectors \$00 through \$09 of track \$00 load into pages . \$B6 through \$BF of memory, respectively.

A casual glance at this code in TABLE 7 reveals that it is the disk check subroutine. It is completely annotated for the benefit of the beginners. Remember the exit of Boot Stage 1 through \$BBFE? A review of this address shows that the execution jumps to \$BBOO. The following are the highlights of this disk check:

1. The Run flag is set (\$BBOO). This means that any command will cause an Applesoft program to run.

2. The string "EB D5 AA is sought. The search will go on forever if not found.

3. Pages \$08 through \$95 are filled with the value \$4C. This is part of a later check.

4. The DOS read error check is disabled and the lOB is set up to read track \$00, sector \$OA. A buffer is established at \$4000

5. The primary and secondary DOS buffers are moved to \$6BOO-\$6C55.

6. The sector is read on the first pass, then the secondary buffer is moved to page \$5C. \$6B02 is stored at \$06. The sector is read again and \$6B02 is stored at \$07. Again, the sector is read with \$6B02 stored at \$08. The DOS secondary buffer is compared byte-by-byte with the values transferred to page \$5C during the first read. If any of the compared valued are unequal a failure branch is taken. If the comparison succeeds, then \$06 is compared with  $$07$ . If  $$06$  <>  $$07$ , the good branch is taken. If  $$06 = $07 = $08$  (\$4C for instance), the disk check is

repeated.

7. If the good branch is taken, the read error check is re-egtablished and the DOS buffers are restored to their normal position. Execution then jumps to \$B700 (Boot Stage 2).

This is a rather involved disk check and it takes some understanding. First, the run flag is set. Second, the sync \$EB just prior to the address prologue is checked. This is an answer to an earlier question. Third, a disk check is made of track \$00, sector \$0A. An examination of track \$00, sector \$OA shows that it is a sector of non-standard length, that has the first \$55 (86) nibbles as reasonable disk nibbles. The balance of the sector contains mostly illegal nibbles with no recognizable data trailer.

To understand the check of sector \$0A, one needs to thoroughly understand how DOS 3.3 processes data to and from disk. "Beneath Apple DOS" published by Quality Software is an excellent reference for all things relative to DOS 3.3. Here, I will describe what happens without trying to explain why. When a sector is read, the secondary buffer, which has been moved to \$6COO-\$6C55, contains the first \$55 (86) data nibbles from the disk, high to low. This corresponds with the first \$55 nibbles in sector \$OA. Therefore, each time the sector is read, these values will be the same. The balance of the sector is read into the primary buffer now located on page \$6B, the entire page. Disk nibbles are placed here, low to high. In the general flow of data processing, these nibbles in the DOS buffers, \$155 (342) in all, are translated into \$100 (256) data bytes that fill a page of the memory buffer defined in the IOB. All of this means that the check to compare  $$5CO0, Y$  with \$6COO,Y on a byte-by-byte basis should show that corresponding bytes are equal. The next check is to compare \$06, \$07, and \$08. The values stored in these locations are the values of \$6B02 for three successive reads of the sector. In general these values will not be equal for an original GB3 because of the illegal disk nibbles. This is an insidious disk check scheme. If one copies the original by ignoring unreadable sectors, the first part of the check will pass but the second part will not. When an unreadable sector is encountered, the copy is left filled with zeros; therefore, the check for the copy will show that \$06=\$07=\$08, and the disk check will go into an endless loop. It is obvious that the only reasonable way to duplicate this sector is with a bit copier.

# Another Approach to Normalizing Gradebook III

Under the Normalization Section above, a quite valid method of standardizing GB3 was presented. That method involved the use of tools that almost anyone has. In this section another method of obtaining a backup is given. This method uses Super lOB 1.5 to completely deprotect GB3. A controller for Super lOB 1.5 must be written that performs all of the things previously discussed to normalize the backup. The approach is to normalize the format, standardize the DOS that is on GB3, defeat the disk checks, and edit all of the files that need editing. When all of this is done, the backup obtained will function normally; however, a **Breset** key press will clear the screen with inverse "C's" and re-boot. Bah! One got by. When **Exeset** is pressed, execution jumps through the reset vector at \$3F2-\$3F3. Normally, this vector points to \$9DBF in memory. The jump to this address reconnects DOS 3.3 and leaves the machine in Applesoft basic. In GB3, this reset vector has been altered to point to some other subroutine. Booting GB3 again and using the NMI of the Senior PROM to break into the monitor allows one to examine the code at \$3F2. This shows values of "5B B7 12" which means that the reset handling routine is located at \$B75B. Page \$B7 is loaded from track \$00, sector \$01. Use I/W to read this sector, disassemble it, and examine the code at byte \$5B. This code must be changed to regain control of the reset function. A patch could be placed at byte \$5B, but it is more informative to place it at byte \$65. For now enter "4C 59 FF" beginning at byte \$65. This will cause execution to jump into the monitor if **Breset** is pressed. Write this change back to disk and re-boot GB3. Press Sreset when the logo is on the screen. When the monitor prompt (\*) appears, type 9DBFG return to enter BASIC. Then type LIST return. The BASIC program in memory runs and the logo re-appears. This means that the run flag has been set. Press **Breset** again to enter the monitor. Type **D6 return** and an \$FF is displayed,

<sup>d</sup> Readers Data EXchange &

confirming that the run flag is set. Remember, the run flag was set at the beginning of the disk check subroutine on page \$BB (TABLE 7); however, an edit at \$84A in boot stage 1 (line 1220 of controller) by-passes this subroutine. This means that the run flag is being set again somewhere else. The code to set the run flag looks like this: A9 FF 85 D6 (Load the accumulator with FF and store it at D6). The backup disk now being used can be scanned to find all occurrences of this code. Using the search function within I/W, this string is found at track \$00, sector \$05, byte \$00, as previously noted, and track \$00, sector SOD, byte \$30. Edits can now be added to track \$00, sectors \$01 and SOD to normalize the reset function and clear the run flag. A controller that will do all of the above is presented as TABLE 8. A detailed commentary about each line of this controller follows:

1000 REM Statement identifying the controller.

1002 REM Statement identifying the publisher. 1003-1010 Instructions concerning the backup and

related code. 1015 Initializes Super lOB to copy tracks \$00 thru

\$22. The poke causes unreadable sectors to be ignored. 1020 Alters the write and read translate tables as discussed in the Examination section.

1025 Toggles "CD" to read, restores the data pointer to zero, uses altered epilogues as contained in the data statement of line 1200, reads a range of tracks, sets the entry conditions for the sector editor, jumps to the sector editor to execute any appropriate edits contained in the data statements of lines 1210 thru 1290, and reset TK.

1030 Toggles "CD" to write, normalizes epilogues, normalizes write and read translate tables, and writes the range of tracks to disk. range of tracks to disk.

1032 Checks if TRK = 35. If true, jumps to line 1050. 1034 Checks if TRK = 1 and  $LT = 1$ . If true jumps to line 1055.

1040 Resets TK and ST for start of next range of tracks and then jumps to line 1020.

1050 Checks to see if line 340 is located in memory at normal position and then changes 15 to 09. This is an edit on a running basic program that sets the sector editor for editing lO-sector reads. If all checks, jumps to line 1054

1051-1053 Instruction regarding 10-sector patch if patch fails.

1054 Initializes Super lOB to read first 10 sectors of track \$00, alters IOB.OBJO to reflect sector \$09 as the last sector, and jumps to line 1025. This setup re-reads track \$00, sector \$00 thru \$09 and writes them back using normal write and read translate tables.

1055-1110 Instructions about GRADE.BK.TXT, then executes GRADE.BK.TXT. Note line 1110 that reconnects DOS and repeats line 1100.

1200 Data statement containing the altered epilogues. 1210-1290 Data statements containing 25 sector edits. Notice that this controller EXECutes the text file

# Trk Sct Byte From To purpose<br>\$00 \$00 \$4A 6C 4C *Bypass* **EXECUTE 500 \$4A 6C 4C** *Bypass disk check by* **Conclusions** LOADCOPYA LOADCOPYA<br>\$4B FE 00 *jumping directly to* The purpose of this article was to provide a 177POKE47426, 24 \$66 80 BF *to point to \$9DBF. Jump* example because of the plethora of protection it offers. 225VTAB5:HTAB24:?"<sup>4</sup>": IFPEEK(713)=1THEN258<br>\$67 8D 9D *into BASIC.* A summary of the protection is given below: 248POKE47426, 56 \$00 \$02 \$3E AB FF DOS Modifications 47505,222:POKE47515,170:POKE47657,150:POKE47657,150:POKE47657,150:POKE47657,150:POKE47657,150:POKE47657,150:POKE47657,150:POKE47657,150:POKE47657,150:POKE47657,150:POKE47657,150:POKE4765 \$4A A9 <sup>48</sup> • Address and data sync-field alterations 47786,170 \$48 AB 68 68 Mormalize write routine<br>\$40 28 Normalize write routine **Address and data epilogue alterations** 258POKE47426,56:POKE47413,222:POKE47423,170:POKE4<br>\$40 28 Alter the write routine \$40 20 20 *Normalize write routine*<br>\$40 80 89 89<br>\$45 87 89 89 824/write translate table alterations \$40 <sup>80</sup> <sup>89</sup> • Read/write translate table alterations 47786,170: IFPEEK(713)=ITHEN290  $\begin{array}{c} \text{34E} \\ \text{39E} \\ \text{F} \end{array}$  BC  $\begin{array}{c} \text{39E} \\ \text{F} \end{array}$  Be  $\begin{array}{c} \text{39E} \\ \text{F} \end{array}$  Be-route the reset vectors \$950 FF DE *II Write data epilogues* • Re-route the reset vector to re-boot **12DIO CATALOG**<br>\$35 FF DE *II Read data epilogues* **Disk Checks** \$00 \$03 \$35 FF DE Read data epilogues<br>\$3F FF AA Read address epilogues<br>\$91 FF DE Read address epilogues \$91 FF I*Read address epilogues* • Disable DOS read error check <sup>248</sup> FREE \$98 FF • Read <sup>a</sup> corrupted sector (Trk \$00, Sec \$OA) three A005 HELLO \$90 \$04 \$29 AA 96 *Normalize write/read* **CEAL CONSECTS CREAD EXECUTE:** \$900 \$04 \$29 AA 96 *Normalize write/read* times and perform sophisticated checks A098 HELLO II<br>\$AA 00 AA *translate tables* **DOS Switching Routine** \$AA 00 AA *translate tables* **DOS Switching Routine** A 006 DAVID INIT<br>\$AE FF DE Write address epilogues **COLL ALCERTS CHANGE A 2006** CHANGE INFORMATION 3 \$00 \$06 \$AE FF \$100 \$100 \$100 \$100 FF AA Clear run flag disk<br>\$10 \$31 FF 00 Clear run flag There are three (3) types of protection and eleven (11) T002 CHECK<br>\$11 \$00 \$40 00 FF *Free eleven unused* applications of this protection. This qua

GRADE.BK.TXT (TABLE 4) which in turn EXECutes the text file PARENT.TXT (TABLE 5). This feature of the controller illustrates the power of properly conceived EXECutable text files. Also, notice the patch to a running BASIC program in line 1050. This is another unusual feature. This controller demonstrates that almost any disk can be normalized with Super lOB if the original disk is written in a regularly sectored format and if the protection details are known.

The edits performed by the controller normalize the modified DOS on the disk and alter the bit map to free eleven (11) unused sectors on track \$02. The EXECution of the text files by the controller, edit the Applesoft files to remove all calls to the DOS switching routine. Install the controller in Super lOB 1.5, accept the format option when given, follow the prompts, and complete the procedure. The backup that results will have all protection stripped away and will be COPYA-able. A fast-DOS can be added., if desired, to speed up disk access by a factor of about two.

# A Protected Backup

The finat way of producing a backup of GB3 will use the bit-copier, LS6. This method will yield a protected backup. One might wonder why a protected backup would be desired. Sometimes it is the only kind that can be obtained. The more important reason is that the protection is preserved for those of us that study such things, permitting the protected backup to be used for further deprotection efforts. Attempting to backup GB3 with all of the popular bit copiers show that they all choke on track \$00 to some extent. They have trouble finding the track start. Locksmith 6.0 will successfully copy GB3 if the default procedure is changed. Boot LS6 and do the following:

# \* *press asterisk at the menu*

# PAT7 EB D5 AA 96 FF FE ? ? AA AA ? ? FF FF esc *press escape to return to the main menu*

B and *follow the prompts.* If the backup will not boot, recopy track \$00 only.

Be sure and make the change to PAT7 each time. With the protected backup one can use LS6 to disable

the epilogue checks, and then use I/W to read track \$00, sector \$05 into the buffer (TABLE 7). The procedure for doing this was described under the Examination section. By editing this sector to place jumps into the monitor at strategic locations, one can learn much about the protection. For instance, a jump into the monitor can be placed at byte \$CC after all the checks have been made. Edit byte \$CC by entering 4C 59 FF Gump to the monitor). Write this change back to the disk. Soon after the boot begins, the monitor prompt (\*) will appear. Then, all of the areas of memory that have been discussed, can be examined. This procedure illustrates one way a protected backup can be used to understand the protection better. Generally, the boot stage sectors on the disk can be edited to jump into the monitor at any position of the boot. This Sector edits performed by the controller can take the place of an NMI when one can decipher the Table 1: COPYA.GRD.BK.TXT boot stage codes.<br> **Conclusions**<br>
NEW: HOME

\$4B FE 00 jumping directly to The purpose of this article was to provide a 177POKE47426, 24<br>\$4C 83 87 Boot Stage 2 (B700) deprotection treatise about some of the protection 197POKE47413, 255: POKE47423, 255: POKE47505, 255 65 A9 4C Normalize reset vector techniques in use today. Gradebook III was used as an 47515, 255: POKE47657, 170: POKE47786, 0<br>\$66 00 BF to point to \$9DBF. Jump example because of the plethora of protection it offers. 225V

- 
- 
- 
- 
- 
- 
- 
- Disk Checks
- 
- Check for \$EB prior to address prologue C1983 DSR C#254<br>● Disable DOS read error check 248 FREE
- 
- 

AE FF DE Write address epilogues<br>
B3 FF AA T001 PERIODS<br>
T001 PERIODS<br>
T001 PERIODS

<sup>\$40</sup> 80 FF *Free eleven unused* applications of this protection. This qualifies GB3 as one A <sup>945 CREATE 3</sup> applications of the heavily protected programs It is certainly an B 034 GRADE BOOK 11 of the heavily protected programs. It is certainly an

outstanding example upon which to practice.

It should be clear that a systematic procedure is required to discover what the protection is. A log should be kept about everything that is found and about what is done about it. Copious notes, listings, disassembly listings, and backup attempts are all very helpful, if not required. Date each of them because a deprotection effort usually extends over a period of time. The best way to describe it is to keep notes as if you were going to write an article about the experience. Write to yourself, if no other. I keep files on each program I work on.

A knowledge of the DOS being used is most helpful. In the Apple II world DOS 3.3 and ProDOS are the main operating systems in use. There are still a few DOS 3.2 programs. DOS 3.3 is being phased out leaving ProDOS as the main one in use. There is no alternative to learning what these operating systems do and how they do it, if one wants to become proficient at removing protection. This implies that assembly language must be learned. As demonstrated in this article, it is at the assembly language level that most protection schemes are implemented. This knowledge does not easily come to someone unfamiliar with number systems to different bases or unfamiliar with how computers work. However, assembly language books are. available at almost any book store for any microprocessor of interest. One must dive in and start. It is important to add that one does not have to become an assembly language programmer to understand it sufficiently. It is like the person that moves to a foreign country. He can understand a new language long before he can speak and write it.

As important as having a knowledge of the subject, is having the tools of the trade. An expert mechanic cannot do much without his tools. In this business, the basic tools are mentioned in this article. A method of interrupting the execution of a program is almost essential. Senior PROM and Replay IT serve this purpose. Wildcard IT is another. The bit-copier programs and their utilities are very helpful. All are needed. I use LS6 and Copy II Plus most. The utilities provide sector editors, nibble editors, disk scan capability, memory search capability, disk speed checks, and others. Two other very useful programs are The CIA Files and Bag of Tricks 2. Bag of Tricks 2 has most of the utilities for either DOS 3.3 or ProDOS. Also, Senior PROM has most of the utilities needed on a PROM, providing instant access from an interrupt.

In this article, the use of LS6 has been demonstrated while performing the deprotection tasks. The Senior PROM provides the same capability as LS6 in almost the same format. It does not have the bit-copier option, however.

This bring to a close this rather long article. If it has been educational and has made lucid some of the protection techniques, it has achieved its mark. If not, well, maybe next time it will.

That's all folks.

- 
- 
- -
- 47505,222:POKE47515,170:POKE47657,150:POKE RUN

- 
- 
- 
- 
- 
- 
- 
- 
- 
- 

# Table 3: DOS Switching Subroutine on Pages \$BA & \$BC (See track \$00, sector \$04, byte \$69)

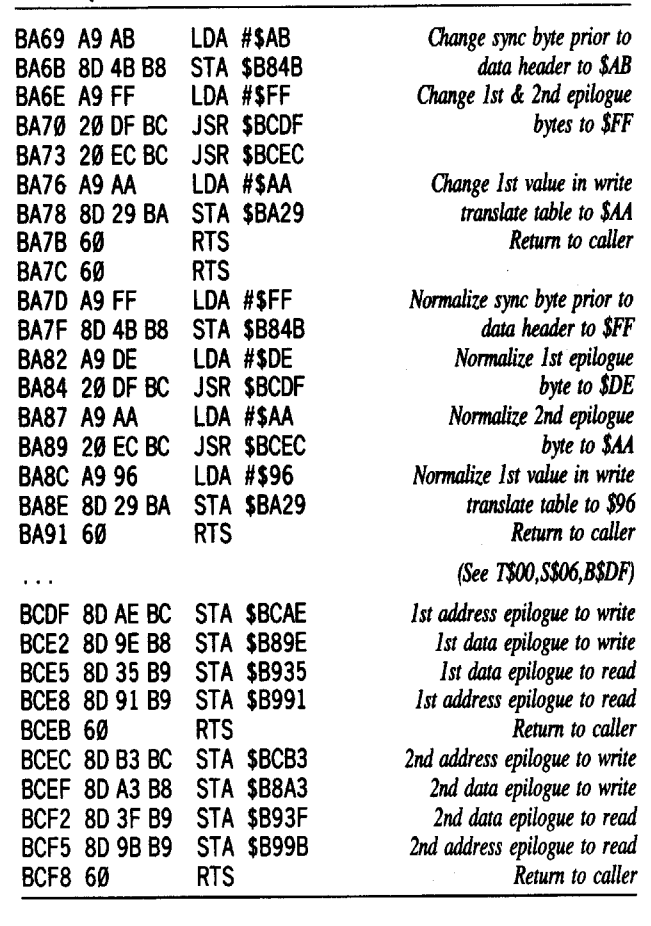

# Table 4: GRADE.BK.TXT

HIMEM:38400:HOME:NEW

- ?CHR\$(4)"LOADHELLO"I I,D"; :?(PEEK(43624)=1)+1 20TEXT: HOME: VTAB12:?" INSERT" GRADEBOOK" III· DISK" &"
- PRESS"RETURN"; :GETK\$:HOME:VTAB12:RETURN
- 26?D\$; "OPEN" PERIODS, L5" :?D\$; "READ" PERIODS" :FOR 1=0 TO 8: INPUTPD ( I) :NEXT: 70\$ ;"CLOSE" PER IODS" :ONERR GOT0305
- 29VTAB12: ?"NO· CLASS· PERIODS" ARE" ON" TH IS" DI SK":?:? CHR\$(7):FORI=1 TO 3333:NEXT: IFPEEK(0)<>76 THEN POKE 43624, 1: HOME: VTAB10: ? "RETURNING<sup>4</sup> TO<sup>4</sup> THE<sup>4</sup> DIRECTORY ... " :GOT011
- 98IFC\$="R" AND PEEK(0)<>76 THEN POKE43624, 1:GOT011 395HOME SAVEHELLO<sup>^</sup> | |

NEW

LOADDAVID<sup>^</sup> INIT

180?CHR\$(4);"INITHELLO"

- 184IFPEEK(0)<>76 THEN ?CHR\$(7) :HOME:VTAB10:?"THE" DATA\* DISK\* IS\* READY\* TO\* ENTER\* PERIODS. ":?:?:? "RETURN ING" TO" THE" DIRECTORY ... " :?D\$; "RUNHELLO" II, D1" 230?CHR\$(4) "RUNHELLO" I I"
- SAVEDAVID<sup>A</sup> INIT

NEW

- LOADCHANGE<sup>4</sup> INFORMATION<sup>4</sup>3
- 109 20000HOME: IFPEEK(0)<>76 THEN VTAB10: ?"RETURNING"TO" THE·DIRECTORY ... ":POKE43624,1:GOT020065
- 20010VTAB12: ? " INSERT<sup>\*</sup> GRADEBOOK<sup>\*</sup> III<sup>\*</sup> DISK<sup>\*</sup> &\* PRESS<sup>\*</sup>
- <RET>";:GETC\$:?C\$ 60000HOME: IFPEEK(0)<>76 THEN VTAB10: ?"RETURN ING·TO"
- THE"DIRECTORY ... ":POKE43624,l:GOT060010
- 60001POKE-16368,0:VTAB12:?" INSERT" GRADEBOOK· III"
- DISK"&"PRESS·<RET>"; :GETC\$:?C\$
- 63556HOME:VTAB10:?"WRONG"DISK":?: ?" INSERT"DATA·DISK" &. PRESS" RETURN" ; :GETC\$: ?C\$ :GOT063550
- SAVECHANGE<sup>4</sup> INFORMATION<sup>4</sup>3

NEW

- LOADCREATE<sup>4</sup>3
- 1801 FPEEK(0)<>76 THEN POKE43624, 2:GOT0360
- 340
- 3540POKE6, 0: HOME: IFPEEK(0)<>76 THEN VTAB10: ? "RETURN ING<sup>4</sup> TO<sup>4</sup> THE<sup>4</sup> DIRECTORY . . . ": POKE43624, 1: ?D\$; "RUN<sup>4</sup> HELLO<sup>\*</sup> I I"
- 3560VTAB12:?"INSERT" GRADEBOOK· III· DISK" &" PRESS"
- <RET>" ; :GETC\$ :?C\$ 38001 FPEEK(222)=8 THENVTA88 :?"THE"DR IVE"DOOR·I S"OPEN" OR":?: ?"THIS·DISK"IS"UNIN ITIALlZED!":?: ?"PLEASE·

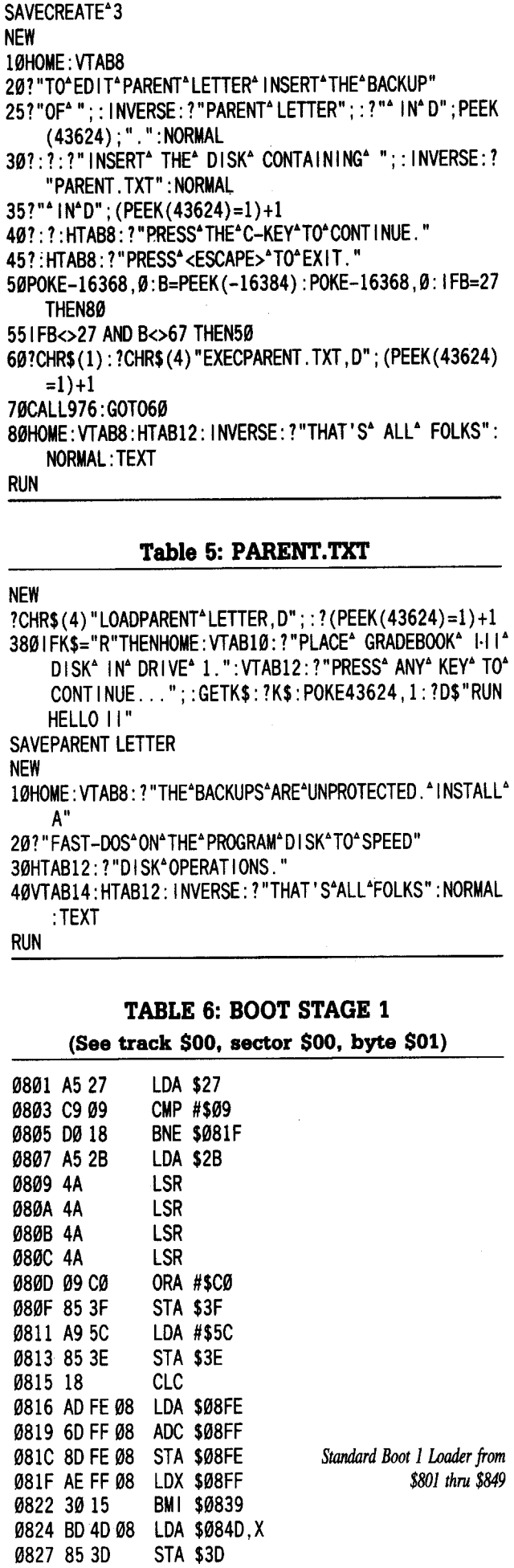

CORRECT"AND·PRESS"RETURN"" ; :GETK\$: ?K\$:CALL768:

POKESK, Ø: HOME: GOTO140

# Table 7: Disk check subroutine on page \$BB (See track \$00, sector \$05, byte \$00) (Disassembled from page \$8B loads into page \$BB)

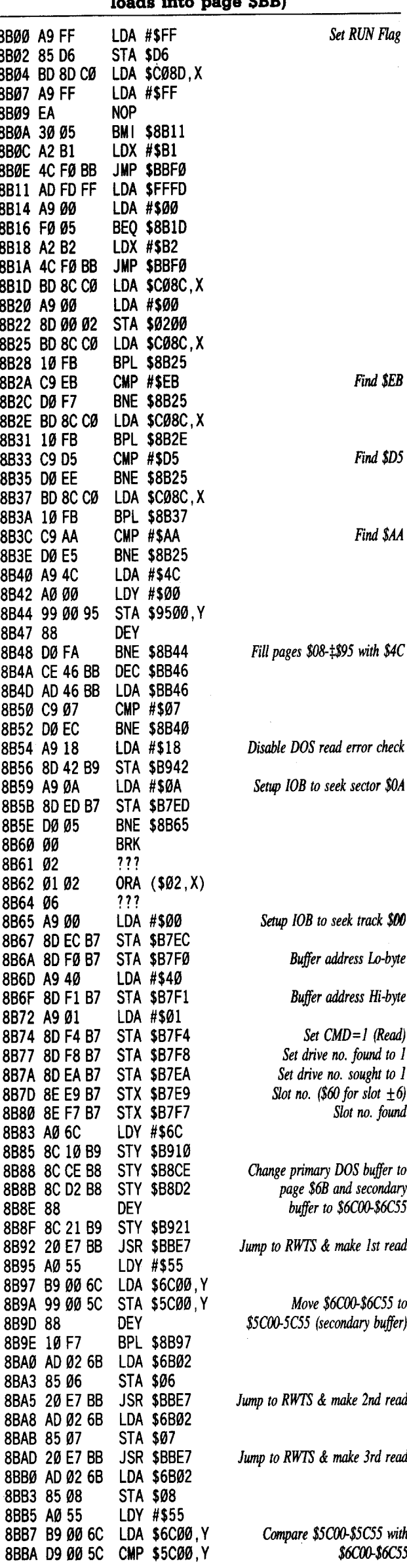

0829 CE FF 08 DEC \$08FF 082C AD FE 08 LDA \$08FE

0831 CE FE 08 DEC \$08FE

082F 8527

0834 A628

083F 2089 FE 0842 20 93 FE 0845 20 2F FB 0848 A62B 084A 6C FE B8 084D 00

0836 6C 3E 00 JMP (\$003E) 0839 EE FE 08 INC \$08FE 083C EE FE 08 INC \$08FE

STA \$27

LDX \$2B

JSR \$FE89 JSR \$FE93 JSR \$FB2F LDX \$2B JMP (\$BBFE)

BRK

*Indirect jump to \$BBOO (Disk Check). UsuaUy jumps thru \$8FD to \$B700 (Boot* 2*Loader)*

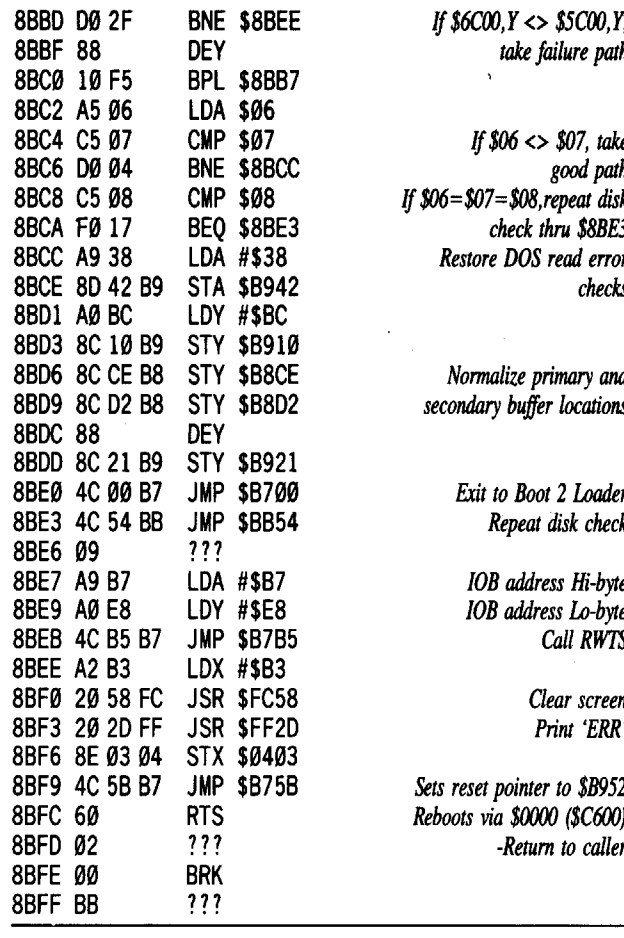

# Table 8: Gradebook III controller

# Controller

- 1000 REM GRADEBOOK III CONTROLLER
- 1002 REM SCHOOLHOUSE
- 1003 HOME: VTAB 8: PRINT "THIS" CONTROLLER" IS" SET" TO" BACKUP<sup>4</sup> GRADE-"
- 1004 PRINT "BOOK" I II, "SIDE"1. "PARENT" LETTER, "SIDE"2"
- 1005 PRINT "IS"UNPROTECTEO. "A"BACKUP"OF"SIOE"2" IS"
- 1006 PRINT "NEEOEO"TO"EOIT"CALLS"TO"MOOIFIEO"DOS."
- 1007 PRINT : HTAB 8: PRINT "PRESS<sup>4</sup> THE<sup>4</sup> C-KEY<sup>4</sup> TO<sup>4</sup> CONTINUE."
- 1008 PRINT: HTAB 8: PRINT "PRESS"<ESCAPE>"TO"EXIT."
- 1009 POKE 16368, 0: B = PEEK ( 16384) : POKE 16368, 0:  $IF B = 27 THEN END$
- 1010 IF B<> 27 AND B< > 67 THEN 1009
- 1015 PRINT CHR\$ (1): HOME : TK = 0:LT = 35:ST = 15:LS =  $15:CD = WR: FAST = 1: POKE 775,96$
- 1020 POKE 47657, 170: POKE 47786, 0
- 1025 GOSUB 490: RESTORE: GOSUB 170: GOSUB 610: T1 = TK: TK  $= T1 + 6$ : GOSUB 310: TK  $= T1$
- 1030 GOSUB 490: GOSUB 230: POKE 47657,150: POKE 47786,170: GOSUB610
- 1032 IF PEEK (TRK) = 35 THEN  $1050$
- 1034 IF PEEK  $(TRK) = 1$  AND LT = 1 THEN 1055
- $1040$  TK = PEEK (TRK) : ST = PEEK (SCT) : GOTO  $1020$
- $1050$  IF PEEK (3208) = 49 AND PEEK (3209) = 53 THEN POKE 3208,48: POKE 3209,57: GOTO 1054
- 1051 HOME: VTAB 8: PRINT "THE\*PATCH\*FOR\*10\*SECTORS\*HAS\* FAILED."
- 1052 PRINT "LINE<sup>4</sup>#340<sup>4</sup> MUST<sup>4</sup> BE<sup>4</sup> ED ITED<sup>4</sup> TO<sup>4</sup> CHANGE<sup>4</sup> 15"
- 1053 PR INT "TO"9. "MAKE"EO IT"THEN"TYPE: "RUNI054<RTN>" : END
- $1054$  HOME: TK =  $0$ : LT = 1:ST = 9: LS = 9: CD = WR: MB = 109: POKE 900,9: GOTO 1025
- 1055 HOME: VTAB 8: PRINT "INSERT<sup>A</sup>THE<sup>A</sup>DISK<sup>A</sup>CONTAINING<sup>A</sup> ;: INVERSE: PRINT "GRADE.BK.TXT": NORMAL
- $"$  ; D1;  $"$  .' 1060 PR INT : HTAB 6: PR INT "IN"THE"SOURCE"OR IVE ,"DR IVE"
- 1070 vTAB i4:'HTAB 8: INVERSE: PR INT "PRESS"ANY"KEY"TO" CONT INUE ," : NORMAL
- 1080 WAIT 16384, 128<br>1100 PRINT CHR\$
- 1100 PRINT CHR\$ (1): PRINT CHR\$ (4) "EXECGRAOE. BK, TXT, 0" ;01
- 1110 PR INT CHR\$ (7) : CALL 976: GOTO 1100
- 1200 DATA 255,255,255,255
- 1210 DATA 25"CHANGES
- 1220 DATA 0,0,74,76,0,0,75,0,0,0,76,183
- 1230 DATA 0,2,62,255,0,2,74,72,0,2,75,104,0,2,76, 32,0,2,77,185,0,2,78,184,0,2,158,222,0,2, 163,170

 DATA 0,3,53,222,0,3,63,170,0,3,145,222,0,3, 155,170 DATA 0,4,41,150,0,4,170,170 DATA 0,6, 174,222,0,6, 179,170 DATA 17,0,64,255,17,0,65,224 DATA 0,1,101,76,0,1,102,191,0,1,103,157 DATA 0, 13,49,0

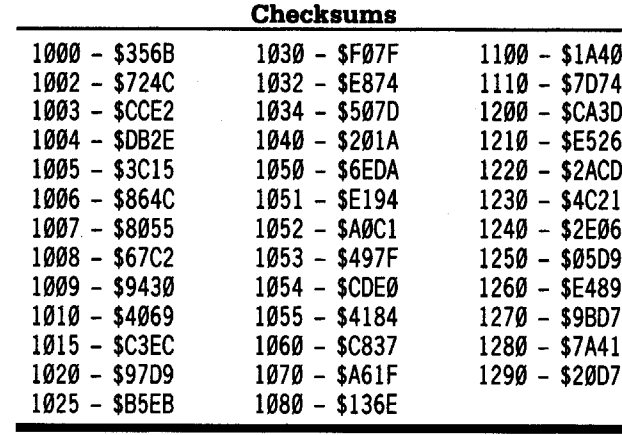

# Betta B. Goode

*Ilgs Softkey for...*

The Last Ninja GS Activision

The Last Ninja GS is a karate action game which involves skill with the joystick or keyboard, as well as skill in collecting strength points and weaponry. It can be copied quite easily by any of the standard copy programs for the 3<sup>1</sup>/<sub>2</sub>" disk. But, after you have safely stored your Master Disk and sat down comfortably at your computer, ready to meet the challenges in The Last Ninja, you'll find that you must dig your Master copy out of its place of refuge, because you will not be able to play the program without inserting the Master Disk when prompted. This upset me, more than just a little. I do not like to expose my Master disks to possible damage. So, I set about examining the code on the disk.

Deprotecting my copy involved inspecting the code in the file named "NINJA.SYS16" to discover where the subroutine was that required that I have my Master near by. I found it after only a short search. If your copy is like mine, you should have no problem following these steps.

 $\boxed{1}$  Copy your original onto another 3½" disk.

 $\sqrt{2}$  Use your favorite sector editor and search the disk for 22 A8 00 El 2200.

It occured only once on mine at Block \$CD, beginning at byte IBO. This instruction tells the program to Jump Long to a subroutine (JSL) at \$El/OOA8 and read a block. Easily defeated!

Immediately following this sequence, you should find F1 C4 00 00 90 C0. The culprit is the BCC (branch if carry clear) to \$117C, the 90 CO. If the carry is clear, the program will branch to the "Insert Master" routine. There are two instructions that branch to this routine, the second is a BNE (branch if not equal) after an instruction to compare. All we have to do to defeat the second is to "leap-frog" right over it to where the program continues as normal. This occurs at \$11D2. Consequently, a BRA (Branch Always) instruction will do the trick.

[}]Change the <sup>90</sup> C0 to <sup>80</sup> 16. On my disk this occurs at bytes \$IBA and \$IBB.

*NOTE: Ifthe protection lies elsewhere on your copy, you should stil1 be able to modify the above to defeat the protection. On my disk the instruction to continue as normal is a BEQ (Branch ifEqual) instruction within 12 bytes after the* 90 C0 *shown above. You wil1merelyhave to change the* "16", *which fol1ows the BRA (80) instruction, to match the address referenced by the BEQ instruction found on your disk.*

[4] Write the changes to your disk.

Store your original in a safe place and use the copy to meet the challenges that lay ahead.

# Vince Ruggiano

# *Softkey for...*

# **Millikens Pre-writing Series** Branching-Brainstorming-NutsbeJling Milliken

Larry Rando's softkey for Discovery! (COMPUTIST #39) gave me the impetus for this softkey.

1 Boot your DOS 3.3 system disk.

**2** Tell DOS to ignore checksum and epilog errors and use COpyA to copy the disks.

# POKE 47426,24

**RUN COPYA** 

[}] Make the following sector edits to the copy you just made.

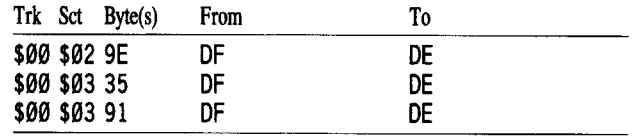

 $\sqrt{4}$  Search the disks for 99 AD and change to 84 9D. I found these bytes at different locations on each disk.

 $\sqrt{5}$  Search the disks for 4C 00 C6 and change to EA EA EA.

Make sure to write all edits to your disk! Your disks should now be copyable with normal COPYA (from DOS 3.3). For some reason copies made with Copy IT Plus "Disk Copy" did not run. Only COPYA copies work. If anyone knows why this phenomenom is occurring please let me know. Put your originals in a safe place and enjoy!

# *Softkey for..•*

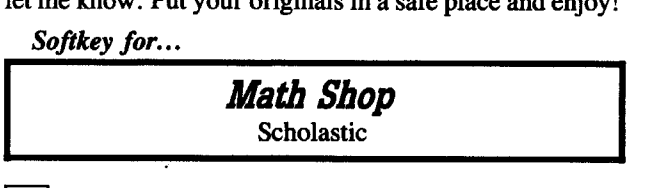

[1] Copy both sides of Math Shop diskette using any disk copier.

[I]Delete the. files "PRODOS" and "MATH. SYSTEM" from side 1 of the diskette.

[}]Copy <sup>a</sup> PRODOS system ftle from another source to side 1 of the diskette. I used the PRODOS file from Copy IT Plus.

| 4 | Use a sector editor to search side 1 for 4C 00 C6 and change to EA EA EA. My copy had these bytes on track 10.

 $\boxed{5}$  Search side 1 for 10 ED and change to EA EA. My copy had these bytes on track 3.

Make sure to write all sector edits back to the disk!

# Mike Maginnis

First of all, I would like to complement you on an excellent magazine that has proved invaluable more times than I can count. I plan to keep subscribing and hope to see many more issues in the future.

I have a problem with Michael Horton's Alternate Reality Character Editor. I am an avid adventure gamer and I thought a little help with this one would be nice. Unfortunately, even after changing the '#' signs to \*\*, the editor still does strange things. Usually, it won't read the character disk, and crashes. On the few occasions it does read, the names are trashed and I can't get to the stats editor menu. Can anyone help me on this one?

Also, in response to COMPUTIST's question about good BBS's, GBBS and ProGBBS are excellent for the Apple. I also have a public domain program called ABBS (Apple BBS), but I can't seem to get this to work. The drive accesses the boot disk for about a minute before stopping and hanging. Can anyone give me a suggestion for this?

 $\circled{?}$  Next, I have a copy of Copy II + v8.2. When I go to Bit Copy any disk that's not an original, I get this message about how I should be using an original disk for copying. If I run it with an original, I dop't get this message. My question is, how does the program know whether or not the disk is an original? I have tried write protecting copies and using un-write protected originals and it still seems to know whether or not I'm using an original. Can anyone provide some insight as to how they do this?

Finally, I recently purchased a copy of Wasteland by Electronic Arts. This game is excellent and for anyone into futuristic/Sci-fi fantasy RPG's on the computer, I heartily suggest this classic. Unfortunately, but predictably, this program is protected. Bit copies of the program failed miserably, rebooting after several seconds in an endless loop. In COMPUTIST #62 (December) and I saw the softkey for Deathlord, also by Electronic Arts. I am not a great player in the game of software deprotection, but I know enough to be able to at least figure out most protection schemes and use COMPUTIST to help me from there. From Blain Johnson's letter, as near as I can tell with a nibble editor, Wasteland's protection is identical to Deathlord's (1 readable sector on track \$0, 10 4&4 sectors, D5 AA + track, sector & checksum bytes headers, no epilogues (that I could find), D5 9C + 342 encoded bytes data prolog, C9 data epilogue). Unforunately, when I tried his method, the drive would format the blank disk and then crash with a PROGRAM TOO LARGE error and stop at line 200. After some experimentation, I ran the program, let it crash, removed lines 10 to 30 from the DEATHLORD.BAS program and ran it again. This time, the program got further, reading for sevral seconds from the Wasteland disk before again crashing with a PROGRAM TOO LARGE error, stopping with line 530. Can anyone offer a hint?

Also, does anyone know where I can obtain a copy of Beneath Apple DOS?

Order the book direct! See page 28, 1st column, 2nd paragraph. RDEXed LARGE error, stopping with line 530. Can anyone offer<br>
a hint?<br> **a** hint?<br> **a** Mso, does anyone know where I can obtain<br>
a copy of Beneath Apple DOS?<br> **E** Order the book direct! See page 28, 1st column, 2nd<br>
paragraph.<br> **E** 

*Playing Tip for...* 

<sup>I</sup> *Beware reading any further, too many dead givaways.* ................................... RDEXed

• The canteen is a must in the desert, without it you will die of heat exhaustion.

• The cave in Highpool (which I never did find) is useless - don't waste time looking for it

• It's good to have high Lockpicking, Medic and Perception abilities.

• The answers to the riddler's questions in Scott's Bar

in Quartz are TOAST, R, and URABUTLN

The password to the courthouse it MUERTE. A passage leads from the Stagecoach Inn to the Courthouse if you want to save time.

Most bums want snake squeezins

• The combination to Ugly's safe is Hewey, Dewey and Louie.

• Ugly's hideout password it KAPUT

• The Club Acapulco's password is ACAPULCO

The launch code is MOTEKIM

• Only carry the basics. It's easy to fill up your inventory with useless items and end up not being able to get vital equipment in a time of dire need (I speak from experience) • The Black Market's Password is CRETIN

Fat Freddy's Password is BIRD

• Faran Brygo's Password is KESTREL

• Fat Freddy doesn't like to be told 'NO'

• FARAN BRYGO sends you to Charmaine, but don't

get too close to her.

• EINSTEIN is the Holy One YES, you did see the great glow

• The sewers are the most difficult part of the game; you meet up with countless killer androids. Come with a full stock of ammunition and powerful weapons.

• Put pieces found in the Sewers into Max until he comes to life.

• The power controller in the northeast most room is missing a converter.

• Go to the room with the power controller and cut the power long enough to get through the energy fields into the power converter room. Do it to get out again (you need to split the party up for this).

• Have a person with high IQ train in the helicopter simulator

• Collect and keep all secpasses (there should be four: 1, **20 • • Readers Data EXchange •** *COMPUTIST* #66

# 3, A, & 7)

• secpass 7 allows entry to The Underground (Finster's Chambers)

• The password for the elevator is PROTEUS • connect the Cyber helmet to the Mindlink

**•** Finster is an android

 $\bullet$  The answer to get out of the first arena is 32, the second

- is 512, the third is 20.
- The next riddle's answer is FINSTER

• You need luck to get out of the showers • The fifth arena's answer is NOTHING

**• ICEBERG** is next

• Don't leave here until you have secpass B. Remember everything you do here is permanent. • Fight your way into the Guardian's Citadel to get the

Quasar Key.

• The Guardian's Outer Sanctum has the Nova and Blackstar Keys.

• Use perception to find the Blackstar key

• The Inner Sanctum has extremely powerful weapons and the access code to this area is ROSEBUD.

• The password to Savage Village is REDHAWK and that's who the Junkmaster wants.

• Use the helicopter in the Inner Sanctum to fly to Base Conchise (use the person who you trained to fly the chopper).

• Don't mess with the computer on level 1 of Base Conchise.

Vax will help you destroy the robot making machines on Level 2 of Base Conchise

• Level 3 of Base Conchise is riddled with land mines

• All the computers on level 3 must be turned on • In the four rooms of the final Base Conchise, tum the

keys in this order: Blackstar, Nova, Pulsar, Quasar. The keys should be in these rooms, respectively: Blackstar - Reactor Core Room, Nova - Robot Maintenance Room, Pulsar - Security Electronics, Quasar - OSHA. The fmal color sequence is red - nuclear reactor, yellow - security electronics, green - OHSA, and blue - robot maintenance. Waste no time in getting as far away from here as possible.

# I.B. Darn

*Softkey for...*

# **MECC 1988-89 Copy System** MECC .

# **Execuirements**

 $\Box$  Any Apple II computer w/64K

 $\square$  Super IOB w/Standard.Con (from Starter Kit)

 $\Box$  Sector editor

 $\Box$  One blank disk

The MECC Copy System is a fast copy which will utilize the extra memory of the computer. Copies can be produced in about 9 seconds. The Copy System will make copies of any MECC disks for which they give permission. The Copy Sytem will not duplicate itself, but will duplicate all normal Apple disks, plus some protected programs not produced by MECC.

The MECC disk uses two copy protection schemes. The first is by altering the 3rd Address Marker from 96 to FF and the 3rd Data Marker from AD to FE on tracks \$01 through \$22. The second scheme is a disk signature check on track \$02, sector \$02. A good bit copier set for Nibble Count will copy the original disk, but that is not the purpose of this article.

To produce a normalized COPYAable disk:

<sup>1</sup> Boot your Starter Kit disk.

 $\boxed{2}$  Insert a blank disk into the drive and initialize it.

3 Load Super IOB and merge the Standard Controller.

# LOAD SUPER lOB EXEC STANDARD>CON

RUN

*ignore third addr byte ignore third data mark byte.* POKE 47468,0 POKE 47358,0

Do *not* re-format the disk when prompted.

**4** Use a Sector Editor to patch track \$00 on the disk you just made.

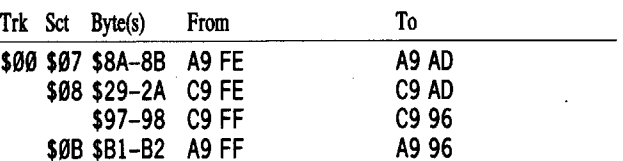

The disk is now bootable, but will not run because of the nibble count/signature check on track \$02, sector \$02.

 $\boxed{5}$  To disable the nibble count/signature check, perform the following sector edits:

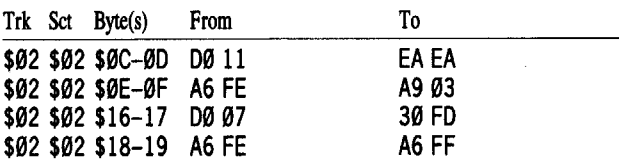

You should now have another fast disk copier to add to your collection. Thanks to RDEX/COMPUTIST. Perhaps one of you readers will be able to break the

# *Softkey for...*

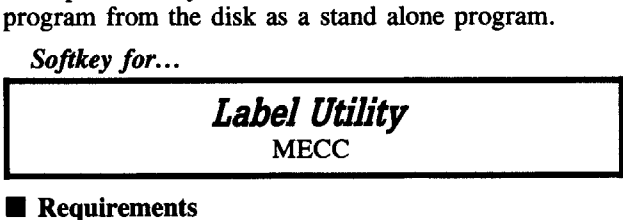

# **EXECUTE Requirements**

 $\Box$  Apple IIe or Apple IIc computer

 $\square$  Super IOB w/Standard.Con (from Starter Kit)

 $\Box$  Sector Editor

 $\Box$  One blank disk

This MECC Disk is on the reverse side of the MECC Copy System. The disk is only protected by a change in the 3rd address mark byte from 96 to FF and the 3rd data mark byte from AD to FE on tracks \$01 to \$22. To produce a normalized COPYAable disk:

1 Boot your Starter Kit disk.

2 Insert a blank disk into the drive and initialize it.

3 Load Super IOB and merge the Standard Controller.

# LOAD SUPER lOB

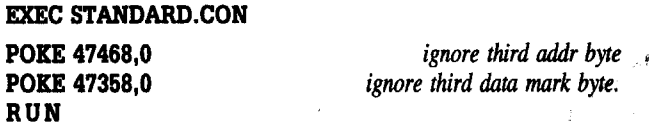

Do *not* re-format the disk when prompted.

 $\sqrt{4}$  Use a Sector Editor to patch track \$00 on the disk you just made.

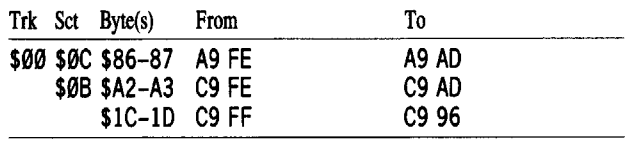

You should now have a deprotected COPYAable disk. Thanks to RDEX/COMPUTIST.

# Rick Davis

# *Softkey for...*

*<i>Snoggle* Broderbund Broderbund Softkey for...<br>
Snoggle<br>
Broderbund<br>
Halp and State With the Corporation of the State of the State of the State of the State of the State of the State of the State of the State of the State of the State of the State of the

1 Boot your Starter Kit disk. (Or DOS 3.3 System Master.)

12 Insert a blank disk in the drive and init a Slave disk. INIT BELLO

9600<C600.C6FFM *Move Disk II boot code into RAM.*

9801:2C E8 CO 4C 59 FF *To tum the drive off and jump to reset.*

 $\lfloor 4 \rfloor$  Move boot 1 up to \$9800 so we can modify it.

96FA:98 *Make it jump to \$9801 instead ofboot* 1 *at \$0801.*

9600G *Run the changed code.*

# DELETE HELLO

CALL-151<br>9600<C600.C6FFM

9800<800.8FFM

3 Enter the monitor.

*9805:98 Make the program move our code instead of boot 1. 9843:93 Make the program exit to our code.* 9301:2C 18 CO 4C 59 FF *Tum disk drive offand jump to reset.* 9600G Run *the code.*

[I]Move Boot <sup>2</sup> up to where we can modify it.

# 9300<300.3FFM<br>9343:4C 00 90

# 9343:4C 00 90 *Jump to our code.* 9000:A5 3E C9 5D D0 03 4C 5D

9008:02 2C 18 CO 4C 59 FF *17zis code looks at the current pointer and checks* it *against \$5D.* If*its not equal to \$5D.* it *returns to Boot* 2. Ifit *is equal to \$5D, it will stop the disk drive and goto RESET.* 9600G *start the code-*

[]]List the first instruction at \$B742.

# B742L

You should see:

B742- 2000 4A JSR \$4A00

# This is the start of the routine that does the title page.  $\boxed{7}$  List the instruction at \$B75F.

# B75FL

You should see: B75F- 4C 00 50 JMP\$5000

This is the entry point of the main program.

[8] Modify a unused section of Boot 1 to stop the drive and goto RESET.

# 9844:2C E8 CO 4C 59 FF

9009:A9 44 8D 60 B7 A9 02 8D 61 B7 4C 00 B7 *Change the jump to the main program to jump to \$0244. (!he location where Boot* 1 *is moved to).*

9600G Run *the code*

[2] Move the program code down to an area where it won't be overwritten.

# 2000<5000.AAFFM

 $\boxed{10}$  Put the slave disk in the drive and boot it. C600G

IJ] Go into the monitor and enter <sup>a</sup> short move routine to restore the program to its original location, and jump to the start of it.

CALL·151 IFOO:AO 00 B9 00 7A 99 00 AA 1F08:C8 D0 F7 CE 04 1F CE 07 1F10:1F AD 04 1F C9 1F D0 E8 IF18:4C 00 50

[12] Save the entire program to disk.

BSAVE SNOGGLE, A\$1F00, L\$5BFF

You now have a BRUN'able file 94 sectors long. *Softkey for...*

# Alien Rain Demon Derby Broderbund

The above procedure will also work for Broderbund's Alien Rain and Demon Derby with the following modifications.

Skip steps 6 and 7, as locations are different. Modify the second line of step 8 to.

# 9009:A9 44 8D 58 B7 A9 02 8D 59 B7 4C 00 B7

Skip step 9.

For Alien Rain, skip Step 11. For Demon Derby only, change step 11 to.

# 1000:4C 00 70

In step 12, for Alein Rain type.

BSAVE ALIEN RAIN, A\$1000, L\$67FF

Or for Demon Derby, type.

BSAVE DEMON DERBY, A\$1000, L\$67FF

Now Alien Rain and Demon Derby are fully deprotected.

# Gary Kowalski

C057<br>C00D:00 Shape Tables? Scott Ernest from COMPUTIST #62

COMPUTIST #68

is still using shape tables? I haven't heard of them for years. However, I shouldn't scoff since that's where I started when I was programming my Apple  $II +$  back in 1982. I guess vector shapes are the easiest to deal with from Applesoft.

The "Apple II User's Guide", from McGraw-Hill was my guide, however I don't know if the current edition kept the shape table info or not. But shame on the RDEXed for not knowing that CORE #1 was a special issue on graphics and is still available from Computist as a back issue. CORE #1 explains shape tables and other graphics basics.

If Scott or any other reader would like a shape table. editor, they can have "Shape Table Manager" that I wrote years ago for only \$10. The program allows you to create vector shapes on-screen and save them. Shape tables can be built from a library of vector shapes you build.

For more advanced graphic technics (assembly language knowledge required) see Nibble Magazine back issues "Graphics Workshop" series 1984-1985 for an excellent discussion of block shapes. Gary Kowalski

414 W. Russell Ave

Santa Ana, Ca 92707

## Bob Colbert

# Laser 128 -- The Dream Machine!

I have been cracking software now for about 4 years, but I never owned a computer until about 2 years ago. My first experience at cracking was at my high school, my teacher had a couple of disks he needed copied. I think the first was the Disk Repair Kit, and if I remember correctly, I Bfiled it. After graduation though, I didn't have a computer to work on. Then my brother got an Apple lle Enhanced, and I thought it was the greatest thing since sliced bread.

I was so impressed with the Apple computer, that I wanted one of my own. When I priced the Apple series, I lost all faith. \$1200 for a good system? Then came along the Laser series of computers, and I was quick to pick one up for \$400.

Bringing it home,I remember hoping that all of my software would work on it. After testing it out, I found that only about 2 % didn't work! And later on I was able to make these work (maybe in a different letter).

It wasn't until about 8 months ago though that I fell in love with it. Here are some features that you may and may not know of, which I will explain later.

-Non Maskable Interrupt built in.

-Super Hi-resolution (no I don't mean Double Hi-res, I MEAN Super Hi-res!)

-Double the ROM space of the Apple lle - Ability to change the border color

-Softswitch to tum off video totally

# Non Maskable Interrupt

I actually found this out from an old issue of COMPUTIST. Pressing CTRL-M-reset (or CTRL-RETURN-reset), will break into the monitor in any program, but contrary to past articles, pressing it again will not get you back into the program, the only time that will happen, is if you break into the monitor and the reset vector is set for the program, pressing  $\Theta$ reset jumps to the beginning of the program (IE. Copy II Plus).

 $\mathbf{E}$  This is not actually a Non Maskable Interrupt. It is a RESET routine that looks at the keyboard. If the RETURN key is pressed then the RESET routine exits to the monitor, otherwise, it performs a normal RESET. . . . . . . . . . . . . . . RDEXed

## Super Hi-resolution

I found this one out last night. Enter the monitor.

- Call-151 C025
- C027
- COSO
- C052
- C054

**6 Readers Data EXchange 6** 

# C05E:OO

You should now see Super (Quadruple). Hi-res. Double hi-res screen 1 is on top, double hi-res screen 2 is on bottom. You can also do this without being in the double hi-res mode, where hi-res screen 1 is on top and hi-res screen 2 is on bottom, which is also 'double highres', but in a different manner.

The softswitches are C025 and C027, C025 makes the characters on the screen a little fuzzy, then C027 puts the new mode on. C024 turns C025 off and C026 turns C027 off.

This is very interesting when used to play a game, you can see both hi-res or double hi-res screens at the same time; just do softswitches C025 and C027, then reboot using  $6 \Theta P$ , no game turns these switches off since they do not know they are there.

Also, storing different values at \$C023 gives different shades of border (they may be color, but I only have a green screen). And accessing \$C02F toggles the video output of the computer on or offl

## Double the ROM spacel

If you tum the Laset over, you will find a door. Opening it will reveal an EPROM (Erasable Programmable Read Only Memory). This chip is the Lasers ROM code from \$COOQ-\$FFFF. Further inspection will reveal that the chip is a  $27x256$ , which is  $32K$ , but the Apple has only 16K of ROM space. Well I figured out how to access this extra space with softswitches. Let me make a map of the chip memory and the computer memory.

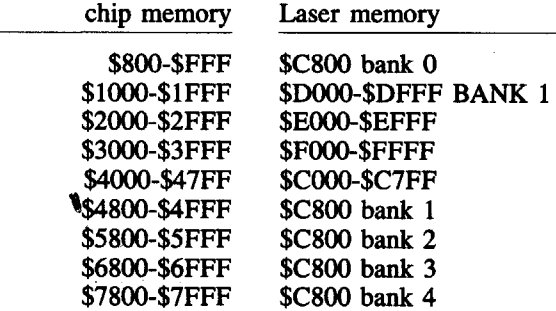

You can switch banks 1-4 into the \$C800 area by doing the following softswitches...

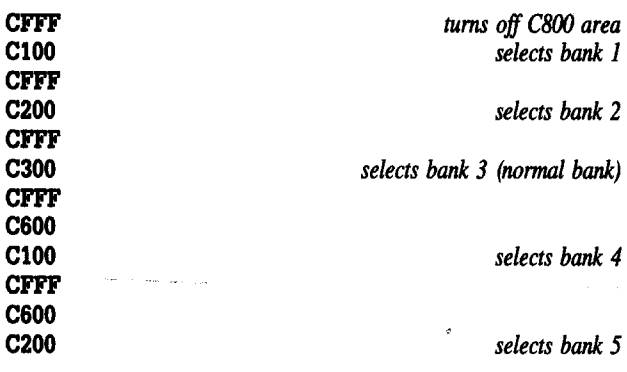

When you switch these in however, you can not list the banks from the monitor, since the monitor turns them off when listing. But, if you have the LISA assembler, you can boot it up and type BRK, which allows you to be in the LISA machine language monitor, and this monitor does not reset the softswitches, so you can view the code.

Try this...

# CFFF CI00

## CADEG

You should now get the port configuration program built into the Laser!

# Modified ROMs

I have modified my ROM to include utilities for cracking. Here is a list of features that I have added... - Auto boot trace: When T is pressed upon booting, the computer will display the track, sector, and address of the code being loaded using the ROM read routine. Then you can proceed to view the text or hi-res screens, or continue tracing the program!

- Auxread and Auxwrite: Using the format xxxx<yyyy.zzzzW, you can move to location x, in the upper 64k, the block y to z, in the lower 64k. Also using the format xxxx<yyyy.zzzzR, you can move to location

**21** 

x, in lower memory, and the block y to z, in upper memory

• Textview: Using the format 3000T, you can view \$200 bytes of text from \$3000 on. Pressing T from there on continues the process, so the next time you enter T you would see from \$3200 on.

• I also have made it so that pressing "Ctrl-Closed triangle-Reset" jumps to memory location \$2000. I don't know why, but I was bored.

All of this is done without removing a single function from the Laser! If you removed the port configuration program, you would have \$800 bytes  $(2K)$  of totally free space to play with, and you could even swap ROMs. I am considering writing a ROM for nothing else but Cracking. I will have to see what happens.

If anyone would like to contact me, feel free to drop me a letter. I am considering selling modified Laser ROMs, but do not know what the legal implications are. If I did, it would not be an outrageous price, maybe \$35-\$40.

# **Chris Willis**  $A.P.T.$  for... Roadwar 2000 **SSI**

The following are just a few item locations in Roadwar 2000 but they are the most useful to me. A sector editor is required, as well as your save game disk. The items are on track \$03, sector \$0B.

WHAT IT IS **BYTE** 

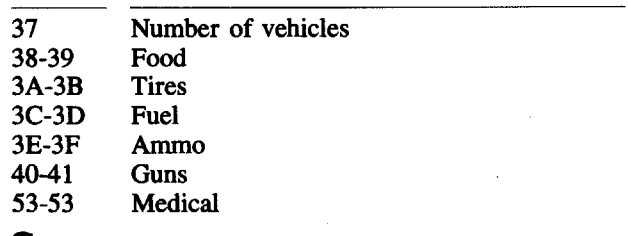

There is some disparity in this data and the more extensive data given by Aaron Schoeffler in COMPUTIST #57. Perhaps we are talking about two different versions. Here's a peek at some of Aaron's data

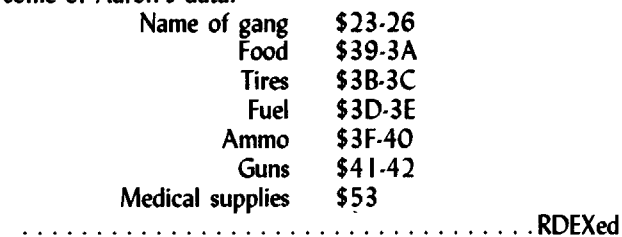

Scott M. Simon

# **Super COPYA 1.1**

COPYA from Apple has been and still is a great program. This program has stood the test of time, been modified into COPYB, and Advanced CopyA. Anyone who has been kracking for quite a while has COPYA always near his computer. Ready to poke those DOS changes and get that new program into a normal format. Who would have known originally that COPYA would be so well used and easily modified.

For all the newcomers, just look in any issue of COMPUTIST and you will see kracks for half of the programs that use COPYA in some form or fashion. A few article's have been printed showing all those great poke's and machine language changes to modify DOS 3.3's RWTS.

What makes COPYA so great is it's ability to be able to copy most disks in what ever format they are in, like PRODOS, DOS 3.3, PASCAL, SOS, and even some modified DOS's too. So if you are new to the computing<br>scene and don't have COPYA, then stop by your local users group or friend and get it.

This Super COPYA 1.1 program has been on my mind for a number of months now. I guess what inspired the need for it was the constant jumping into BASIC and back and forth to get all the pokes into COPYA so I could copy

 $\overline{22}$ 

a disk into normal format. It always seems that I can never remember all those poke's and besides I hate having to look them up. So, I said, why not develop a menu screen which pokes all those things with a press of the key. Even better was the ability to pick and choose the ones I wanted to use. Well, that is what Super COPYA 1.1 is all about.

Designing the menu screen was easy. Getting the codes poked in was done with simple pokes laid out by the menu. The menu gives you the ability to pick and choose which changes to the DOS RWTS you want make. I do not recommend more than 3 changes to the RWTS. While it is possible and I have made 5 changes or more to DOS at a time. Remember, when you poke changes to the RWTS, it is possible to poke so many changes that the DOS RWTS will not be able to tell where a track or sector starts. So go ahead and experiment. But stick to the basic rule of three.

One problem I encountered when first making the program was that DOS constantly unhooked itself when it loaded using the original COPYA method. A simple hello loader was created and, I might add, a technique used for creating a text file with BASIC commands written to a text file and then EXEC'd. For beginners to BASIC programming, this is an easy technique for entering DOS commands from within a running program. A simple way you can load a lot of programs in fast. This loads in COPYA.OBJ0, then writes a text file, EXEC's the written text file and loads in Super COPYA 1.1. (But best yet is the fact that DOS stays hooked with this method.)

Super COPYA has been put through the pace's recently and works great. I am sure if you are a COPYA user you will find this the best addition to your copy programs since Copy II Plus.

[1] Boot your DOS 3.3. master disk and enter BASIC.

2 Insert a blank disk in the drive and initialize it. **INIT HELLO** 

3 Take out your favorite file copy program (Copy II Plus or equivalent) and copy "COPYA" and "COPY.OBJ0" from the DOS 3.3 master to the freshly initialized disk.

4 Boot the new disk and get into BASIC.

**NEW RENAME COPYA.C** LOAD C 70

5 Type the Super COPYA 1.1 listing

 $\boxed{6}$  Save the changed program as C.

**SAVE C** 

7 Clear memory and type the Hello program.

**NEW** 

enter the hello program here-

**SAVE HELLO** 

Now you are finished and have a great addition to your copy programs.

# $C_{\text{max}}$  $C_{\text{max}}$

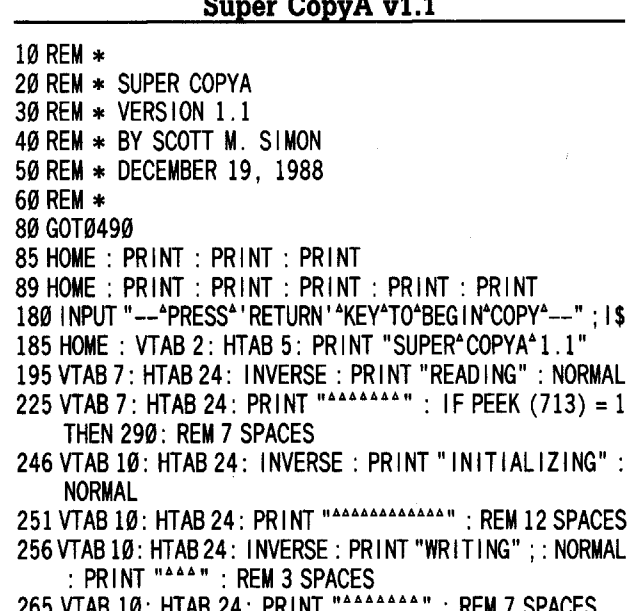

" : REM 7 SPACES HIAB 24: PRINT 305 TEXT : HOME : CALL 672 : END

IF PEEK  $(713) = 1$ 

"INITIALIZING":

**490 HOME** 

495 POKE 47426 24

- 500 VTAB 1: PRINT "SUPER\*COPYA\*1.1"
- 501 VTAB 2: PRINT "MODIFIED"BY\*SCOTT"M."SIMON"
- 502 VTAB 3: PRINT "DECEMBER<sup>\*</sup>19.<sup>\*</sup>1988"
- 505 VTAB 6: INVERSE : PRINT "CHANGES^FOR^RWTS" : NORMAL 508 VTAB 7: PRINT "DOS\*ERROR\*CHECKING\*IS\*SET\*TO\*OFF'
- 509 VTAB 8: PRINT "MAKE\*NO\*MORE\*THAN\*3\*CHANGES\*TO\*RWTS"
- 510 VTAB 9: PRINT "PRESS" LETTER" TO" CHANGE" DOS" RWTS"
- 515 VTAB 11: PRINT "A.^IGNORE^ADD^HEADER^&^CHECKSUMS"
- 520 VTAB 12: PRINT "B." ALLOW" D4/D5" IN" ADDRESS" PROI OGUE'
- 530 VTAB 13: PRINT "C. "IGNORE"ADD"&"DATA"EPILOG"ERRORS"
- 535 VTAB 14: PRINT "D. \* IGNORE \* 1ST \* EPILOGUE \* BYTE"
- 540 VTAB 15: PRINT "E. "CONTINUE" READING" ON" ERRORS"
- 545 VTAB 16: PRINT "F. "IGNORE" IST"BYTE" OF "PROLOGUE"
- 550 VTAB 17: PRINT "G. ^ IGNORE^DATA^CHECKSUM^BYTES"
- 570 VTAB 19: PRINT "I. ^DOS^CHANGES^SELECTED^-^START^ COPY ING"
- 600 VTAB 22: PRINT "SELECT\*LETTER\*&\*HIT\*RETURN": INPUT  $***$  : Z\$
- 605 IF  $Z\$  = "" THEN 600
- 610 IF  $Z\$  = "A" THEN 700
- 615 IF  $Z$ = "B" THEN 710$
- 625 IF  $ZS = "C"$  THEN 720
- 630 IF  $Z\$  = "D" THEN 730
- 635 IF  $Z$ = "E" THEN 740$
- 640 IF Z\$ = "F" THEN 750
- 642 IF  $Z\$  = "G" THEN 760
- 655 IF  $Z\$  = "I" THEN 85
- 700 POKE 47444.41: POKE 47445.0: POKE 47498.0: GOTO 600 710 POKE 47444, 74: POKE 47445, 201: POKE 47446, 106: POKE 47447.208: POKE 47448.239: GOTO 600
- 720 POKE 47497, 24: POKE 47498, 96: POKE 47397, 24: POKE 47398,96: GOTO 600
- 730 POKE 47506, 234: POKE 47507, 234: GOTO 600
- 740 POKE 929, 24: GOTO 600
- 750 POKE 47447.00: GOTO 600
- 760 POKE 47397, 24: POKE 47398, 96: GOTO 600

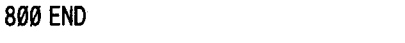

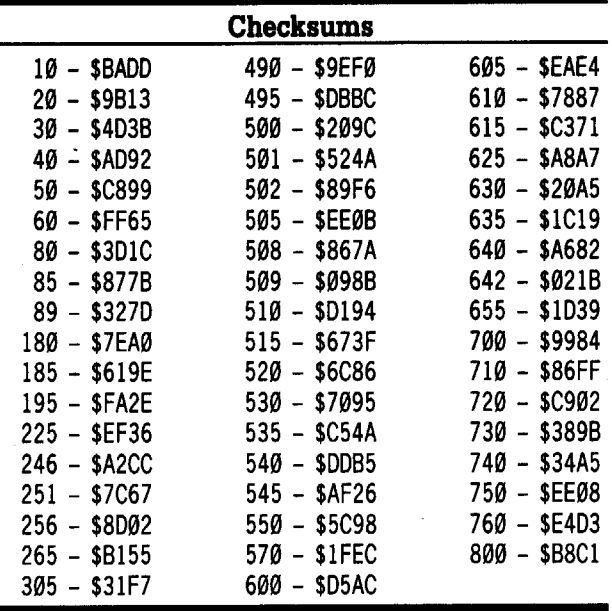

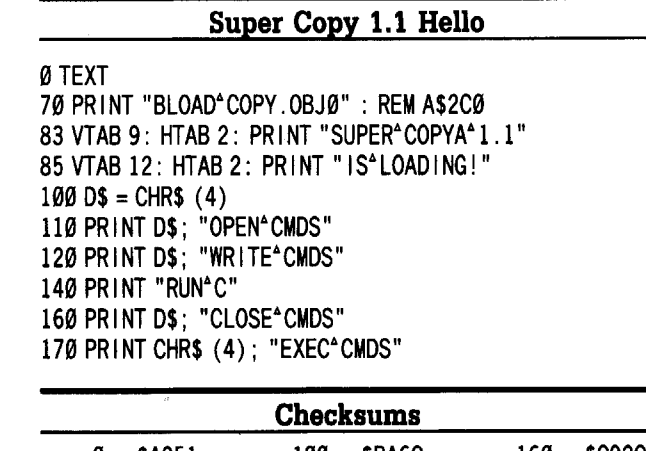

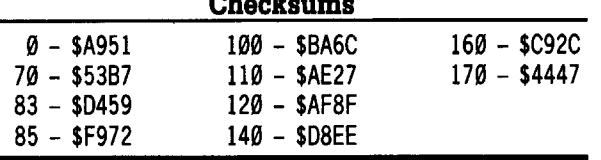

# An even BETrER bootable Tbexder

After reading Mountain Man's article on "A Better Bootable Thexder" (COMPUTIST #62, pp.9-10), I thought I'd try to get it to work with GS/OS in the same way. It is actually very similar to his bootable Thexder with just a few changes. So, here is yet another way to make a self-booting Thexder!

# **• Requirements**

 $\Box$  GS/OS system disk

 $\Box$  Deprotected copy of Thexder by Sierra On Line

- $\Box$  Copy II Plus (or something similar)
- $\Box$  Blank 3½" disk

This backup holds all 16 levels and uses the new and somewhat faster GS/OS.

 $\boxed{1}$  Make a copy of the deprotected Thexder.

[2] Copy the file PRODOS from the GS/OS system disk to the new Thexder disk.

**13** Create a subdirectory named SYSTEM on the new Thexder disk.

**4** Copy the following three (3) files from the GS/OS disk out of the SYSTEM subdirectory and into the new SYSTEM subdirectory on the new Thexder disk: START.GS.OS, GS.OS, ERROR.MSG

 $\boxed{5}$  Create a new subdirectory named TOOLS in the SYSTEM subdirectory.

[6] Copy the file TOOL025 from SYSTEM/TOOLS on the GS/OS disk into the new TOOLS subdirectory on the new Thexder disk.

**T** Copy the whole subdirectory called SYSTEM.SETUP on the GS/OS disk to the new Thexder disk under the SYSTEM subdirectory. (Or create SYSTEM.SETUP as a new subdirectory on the new Thexder disk in the SYSTEM subdirectory and then copy the two files, TOOL.SETUP and TS2, from the GS/OS disk into this new subdirectory.)

[]]Copy the whole subdirectory called FSTS on the GS/OS disk to the new Thexder disk under the SYSTEM subdirectory. (Or create FSTS as a new subdirectory on the new Thexder disk in the SYSTEM subdirectory and then copy the two fIles, PRO.FST and CHAR.FST, from the GS/OS disk into this new subdirectory.)

<sup>9</sup> Rename the file called THEXDER on your new Thexder disk to THEXDER.SYSI6.

 $\boxed{10}$  If your new disk is not already named THEXDER, change it to THEXDER.

[J] If you want to, you can delete the two fIles, FINDER.ROOT and FINDER.DATA, from this new bootable Thexder disk.

The new Thexder disk's directory should be arranged as follows:

ITHEXDERI *the volume name*

DATAl *DIR of original stuff (all ofit's original data files)* THEXDER .SYS16 *original stuff-just changed the name* PRODOS *from GS/OS disk* SYSTEM/ subdirectory you created START.GS,OS GS.OS ERROR. MSG *all* 3*from GS/OS disk* TOOLSI *subdirectory you created* TOOL025 *only tool we need from GS/OS disk* SYSTEM, SETUP*I whole thing from GS/oS disk* TOOL ,SETUP TS2 *both from GS/OS disk* FSTSI *whole thing from GS/OS disk* PRO.FST CHAR. FST *both from GS/OS disk*

# Zorro

*Softkey for...*

Into the Eagle's Nest Mindscape Software

# **• Requirements**

 $\Box$  Fast Copier (Locksmith Fast Copy, Disk Muncher,

etc.)  $\Box$  Sector Editor (Copy II Plus v7-up)

 $\Box$  Blank Disk

Into the Eagle's Nest is an interesting game with a similar objective as in Beyond Castle Wolfenstein, with a few new twists added. As in BCW, you must (in advanced levels) plant charges and blow up the castle, but you must also rescue your captured buddies, save precious art treasures, and kill countless Nazi soldiers and drunken officers. The graphics and sounds are quite good, with multicolored double hi-res shapes and a realistic explosion sound if you foolishly shoot at open crates of TNT (in this one, you can hear yourself getting completely fried.) For the benefit of newcomers to the softkeying process, I will provide a lengthy explanation as to how I discovered and defeated this fairly simple protection scheme.

# The Protection

The protection on this recent Mindscape release consists of a small nibble count routme. I discovered this little devil by listening carefully when I booted up a copy made by Disk Muncher. After I booted, about 3 seconds passed when I heard the disk head recalibrate, followed by the drive stopping dead in its tracks. This told me that there was indeed a nibble count and that the program somewhere executed the instruction LDA \$C088,X to turn off the disk drive and leave my Apple hanging. Mostly by trial and error, I made several copies of the original and scanned them for the string  $8D88C\hat{\theta}$ , using the scan Hex feature of Copy IT Plus. I then changed each occurence of that string to EA EA 60, one at a time, until the change on track \$00, sector \$08, finally did it the second attempt. Mind you, I didn't eliminate the entire nibble count; I just bypassed it by replacing the 'turn off disk drive' command string with 'do two NOP's and Return to wherever you came from.' This successfully returned control to the main program, and now it works like a charm.

# Cookbook Style

 $\boxed{1}$  Make a copy of the original disk using a fast copier which will ignore errors.

[2] Change the following bytes using the sector editor:

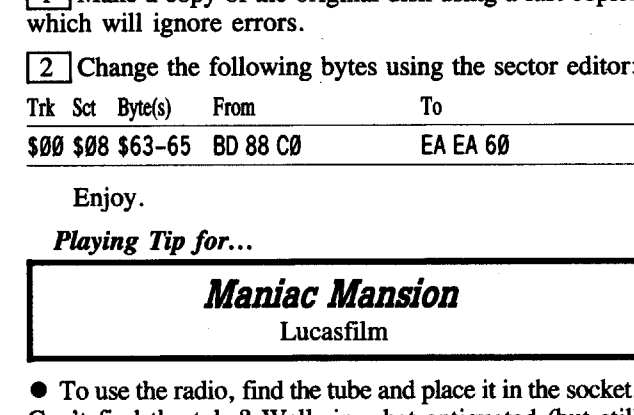

Enjoy.

*Playing Tip for...*

Playing Tip for...<br> **Maniac Mansion**<br>
Lucasfilm

• To use the radio, find the tube and place it in the socket. Can't find the tube? Well, in what antiquated (but still **Maniac Mansion**<br>
Lucasfilm<br>
Lucasfilm<br> **O** To use the radio, find the tube and place it in the sock<br>
Can't find the tube? Well, in what antiquated (but st<br>
useful) items are they used?<br> **O** There is a significant key to t

There is a significant key to the game hidden behind the hamster.

• If you give Weird Ed his package, you'll be his friend (as long as you do what he asks of you).

• To thoroughly investigate Nurse Edna's room, do. the following: Station one kid at the phone, another right outside of Edna's room. Dial the number found on the 3rd floor behind the mummy (you did fmd the faucet handle, right?), and then enter her room. Be quick to look around, however, because you have only several minutes before Edna hangs up and gets smart to your plans.

• To get the rusty key: Find the record up in the green tentacle's room, get it, then go downstairs until you get to the room with the T.V. If you don't have the blank cassette tape then, get it now. Insert the cassette into the cassette recorder, push record, place the record on the Victrola, play it. You should hear a momentary highpitched sound. Turn off the recorder, pick up the cassette. Go down to the room preceding the den, and after you place the tape into the player, tum on the player, watch what happens, and pick up the key to freedom.

- The gleaming key can open two special locks. What would you use to suck up a puddle?
- If you are in a destructive mood, Use the yellow key in the Edsel!

• Whatever you do, don't touch that red button in the deeps!!

 $\bullet$  O.K. You've gone down into the depths after turning on the valve. You found what was there and you immediately go to turn off the valve. WAIT A MINUTE!! Don't tum that valve off yet! You'll drown your kid!

To Marc Batchelor: Concerning your Autoduel Car Editor, for some reason, it doesn't work on my copy. I typed dte whole thing in myself, paying close attention to my typing (the checksums matched perfectly). When I RAN it, I edited a car, but when I returned to playing the game, I discovered that I could not leave New York by any means. Right before the road comes up on the screen, I hear a strange 'click,' followed by the program hanging. Help with this will be appreciated.

To Jan Recourt: I, too, wish I could put the Ultimas on a  $3\frac{1}{2}$ " disk. But it seems quite complex. Somehow, you would need to make major modifications on the program so that it would access only the slot which has the  $3\frac{1}{2}$  " drive. In addition, one would have to go through the program and find some space to put in a PREFIX command, since you'll probably be using ProDOS, and since some of the filenames on the separate disks are identical (either that or go through and change all of the filenames in the catalog, and then change the program so it will load those ftles). Geez, I wish more companies would just put their programs in separate FILES. That would make it MUCH simpler to transfer to a hard- or micro-disk.

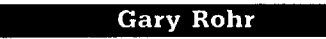

*Softkey for...*

Broadsides v2.0 Strategic Simulations Inc.

# **Requirements**

 $\Box$  Original Broadsides v2.0 diskette

 $\Box$  An intialized diskette with the hello program

deleted that contains SUPER lOB, swap

controller, standard controller, and DISKEDIT

 $\Box$  One blank diskette

About a year ago I attempted to de-protect this game, without success. After reading Craig Meekin's softkey in the November 1988 issue of Computist, I tried again - it didn't work.

I used the nibble editor on Copy IT Plus to check the prologues and epilogues of my disk versus that of Craig's and found they weren't even close to the same - so I decided to see if I could crack mine this time around.

Armed with a Wildcard, so I could break into the monitor at will, I started by capturing the RWTS. Using SUPER lOB, it was a simple matter to convert the protected diskette into one which was readable. I then searched the diskette for the standard BD 8C CØ sequence, indicating that a byte was being read from the diskette and altered the checks for prologues and epilogues to the standard format.

I tried booting the diskette, but it still wouldn't work. I decided to perform some boot code tracing to fmd out where it was hanging - it worked fine all the way up until it attempts to use the RWTS. I went back to examine the code being used and found it was slightly different from that which is normally used - I tried replacing it, but that didn't work either. After comparing the BROADSIDES RWTS with a normal one, and seeing it wasn't even close, I decided to try replacing the protected RWTS with a normal one. This time the boot went farther before it hung. I checked the RWTS parms to see what was being read and found a \$20 error code (volume mismatch). I scanned the diskette for all locations which access \$B7EB (the RWTS parm volume number) and found three locations where it is set to \$FF. I tried using SUPER lOB to copy the diskette to a new one initialized with volume #255 the boot didn't even get as far as it did before. I checked the RWTS parms error code, and found it was looking for volume #254. I decided to go back to the other diskette and change the \$FF bytes to \$FE bytes. I tried booting the de-protected version once again - this time it worked!!

1 Boot the Broadsides v2.0 diskette and interrupt as soon as the DOS prompt appears.

2 Enter the monitor.

**CALL -151** 

3 Move the RWTS to a safe location.

# 1900<B800.BFFFM

[4] Boot the SUPER IOB diskette with the hello program deleted.

# C600G

5 Save the RWTS to disk.

BSAVE RWTS.BROADSIDES, A\$1900, L\$800

6 Load Super IOB and merge the swap controller. **LOAD SUPER IOB EXEC SWAP.CON** 

[7] Change the following lines.

# 1010  $TK = 1:ST = 0:LT = 35:CD = WR$ 10010 IF PEEK(6400)<>56 THEN PRINT CHR\$(4)"BLOAD RWTS.BROADSIDES.A\$1900"

8 Run the program. Answer yes to the format question and use a volume number of 254.

# **RUN**

[9] When done, change the following lines and run again.

1010 TK =  $0:ST = 1:LT = 1:CD = WR$ 1060 GOSUB 490:TK = T1:ST = 1:GOSUB 360 **RUN** 

[10] Then, reload Super IOB and merge the standard controller. Modify the controller to copy the RWTS (trk \$00, sct \$02-09). Use the the SUPER IOB disk as the source disk.

# **LOAD SUPER IOB**

**EXEC STANDARD.CON** 1010 TK =  $0:ST = 2:LT = 1:CD = WR$ 1030 GOUB 430:GOSUB 100:ST = ST + 1: IF ST<10 THEN 1030 1060 GOSUB  $490:TK = T1:ST = 8$ 

**RUN** 

[11] Clear Applesoft pointers and run Diskedit.

# FP **RUN DISKEDIT**

[12] Read track \$00, sector \$00 from the original Broadsides disk, make the following sector edits, and write it out to the new "de-protected" disk.

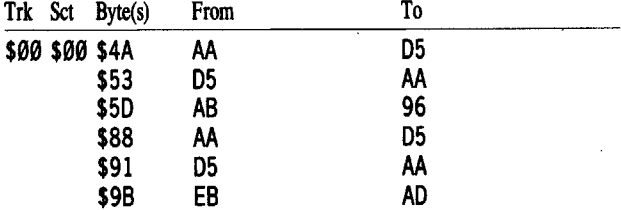

[13] Perform the following sector edits on the new "deprotected" diskette.

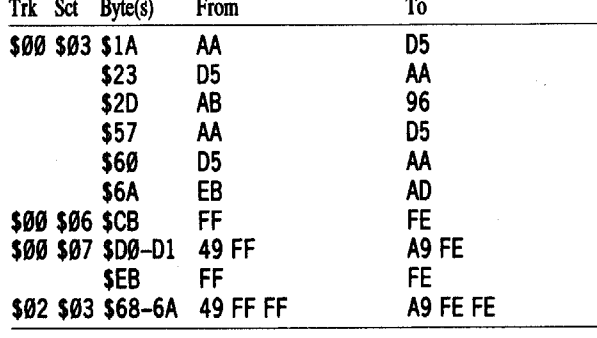

Enjoy!

# **Douglas Bancroft**

Playing Tip for...

**Marble Madness** 

**Electronic Arts** 

While playing Marble Madness, I discovered an easier

way to finish Level 3. Normally, you would probably go down the track, taking a right and then a sharp left. Instead, near the end, take the narrow path that leads onto a belt of some sort. Ride the belt down toward the edge of the screen and hop off of the belt onto another path. From that path take a right and go to the striped finish area. Note: I have only done this with a joystick. Warning: If you try to get onto the belt and you hit a pile, you will be flung off. Also, if you stay on the belt too long, you will lose vour marble.

# **Matthew D. Bancroft**

 $A.P.T.$  for...

*Marble Madness* **Electronic Arts** 

Micheal A. Horton's article in Computist #50 on page 7 was very helpful but unfortunatly it had some problems they were:

• If you die, the marble will keep restarting where you died

• He showed you where the entrance to the water-maze was, but didn't tell you how to get over to the maze entrance.

• If you were to put in the Unlimited Time APT, you couldn't get into the 'Secret Maze'.

I have discovered ways to 'Fix' these problems: For the 'you're history' problem, search for A9 00 9D 77 60 A9 07, and change it to 60 EA 9D 77 60 A9 07.

• For the problem of not being able to get to the entrance to the water-maze; simply get into the first level, go down to the first curve from the bottom and "Super-charge" your marble. Go back up to the peak of the second curve from the bottom and get off of it onto the side with the entrance to the water-maze.

For the unlimited time patch, search for BD 77 60 F0 08 A9 02 and change it to BD 77 60 D0 08 A9 02. This will allow you to manuever in all mazes except ice. In that situation, when the counter hits zero, you are stuck forever. Can someone improve this fix?

A hint: It seems that you do not want to run across the thing that looks like a bridge in the first water maze level. You don't even want to hit it. It is a dam and if you hit it it will break. The current of the river will be going so fast that you will be washed down stream and die.

# Bob Igo

# **APT Scanner**

This program can be most effectively used in conjunction with the DeathSword article I sent outlining APT-finding Techniques (COMPUTIST #65).

Type in the BASIC program, save it (SAVE APT **SCANNER**) and then enter the assembly language program at \$6000 and save it (BSAVE SCANNER, A\$6000, L\$4E). I'll see you at the bottom.

# **APT SCANNER**

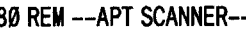

- 85 TEXT 95 IF PEEK (24576) < > 169 THEN PRINT CHR\$ (4) "BLOAD" **SCANNER'**
- 100 IF PEEK (768) <> 169 THEN PRINT CHR\$ (4) "BLOADDOS" UTILITY" 110 HOME : TR = 784: SE = 789: RW = 794: R = 1: W = 2: POKE
- 799, Ø: POKE 804, 32: A = 8192: P = 768: POKE 774, 96: POKE 779,1
- 112 DIM T\$(34), S\$(15)
- 115 FOR T =  $\hat{\theta}$  TO 34: READ T\$(T): NEXT: FOR S =  $\hat{\theta}$  TO 15: READ  $SS(S)$ : NEXT
- 120 INPUT "STARTING\*TRACK\* (Ø-34): \* "; ST
- 
- 130 INPUT "END<sup>A</sup>TRACK<sup>4</sup> (0-34) :<sup>4</sup> " ; ET<br>132 PRINT "SLOT<sup>4</sup>FOR<sup>4</sup>OUTPUT:<sup>4</sup>" ; : GET SL\$: SL = VAL (SL\$) : PRINT SL 135 HOME: PRINT "I\*WILL\*SCAN\*FOR\*LDA, \*LDX, \*AND\*LDY.'
- : PRINT "WHAT" VALUE" SHOULD" I" SEARCH" FOR" AFTER" PRINT "EACH" OF" THESE?" : PRINT : INPUT "VALUE"<br>(Ø-255): " ; VA 136 POKE 24912, VA: HOME : POKE 34, 1
- 137 POKE RW, R: PR# SL

138 VTAB 3: PRINT "TRACK", "SECTOR", "BYTE"

139 VT =  $4$ 140 FOR T = ST TO ET

- 150 FOR  $S = 0$  TO 15
- 160 POKE TR. T: POKE SE, S
- 161 PR# Ø
- 165 VTAB 1: HTAB 1: PRINT "TRACK<sup>A</sup>\$" T\$(T), "SECTOR<sup>A</sup>\$"  $S\$(S)$
- 166 VTAB VT
- 170 CALL P
- 175 PR# SL
- 180 CALL 24576
- 185 PR# Ø
- 195 VT = PEEK  $(37) + 1$
- **200 NEXT S 210 NEXT T**
- 300 DATA 00.01.02.03.04.05.06.07.08.09.0A.0B.0C.0 D. ØE. ØF. 10, 11, 12, 13, 14, 15, 16, 17, 18, 19, 1A, 1B, 1C 10, 1E, 1F, 2Ø, 21, 22
- 310 DATA 00.01.02.03.04.05.06.07.08.09.0A.0B.0C.0  $D.0E.0F$

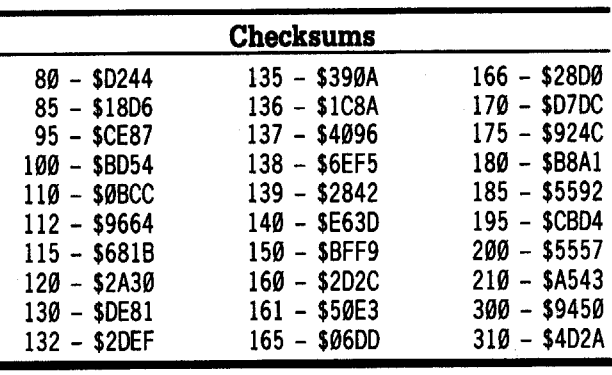

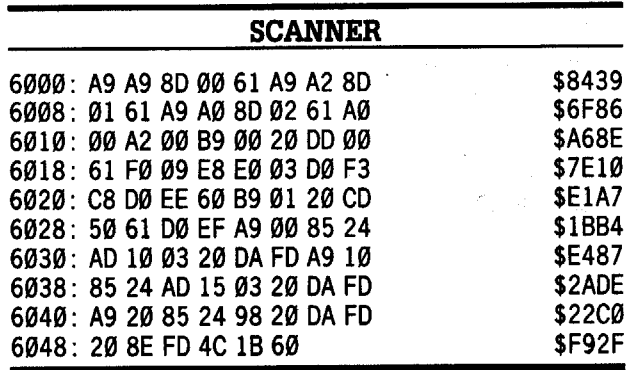

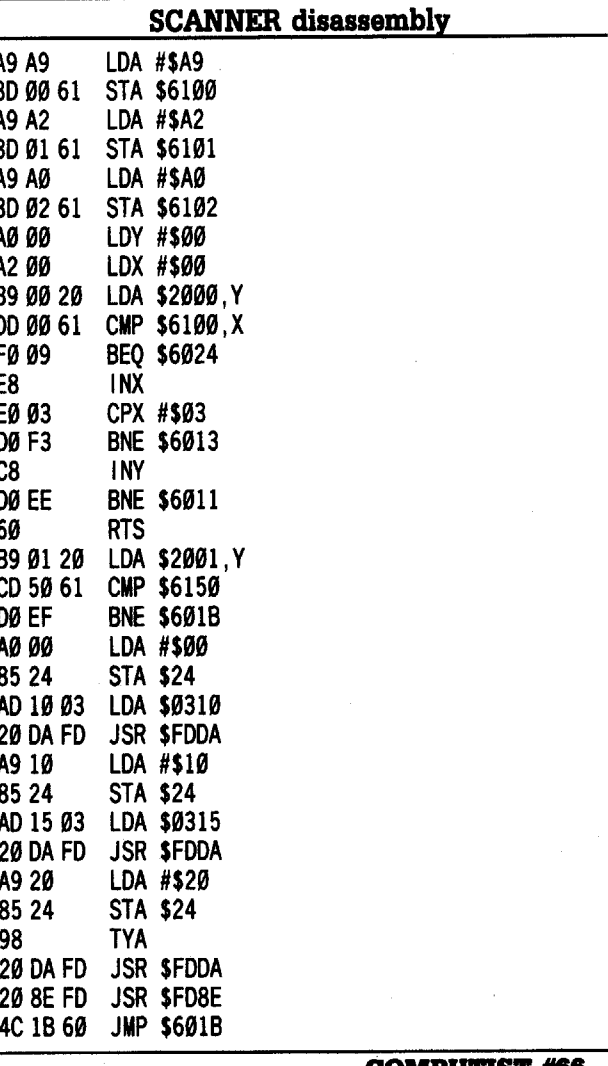

Okay. Now that we've gotten the tedium out of the way (unless you really really love to type), here are some instructions:

Run the BASIC program (RUN APT SCANNER), then insert the disk to be scanned in drive 1. Enter 0 as the starting track and 34 as the end track. To make things easier, I decided to use my printer as output, slot 1 in my case. You next enter the number of lives the game gives you. The next bit is easy....we wait.

On Saracen, the technique I outlined in my DeathSword article must be modified to work. Instead of DECrementing the location directly, the program loads the current number of lives into the Accumulator and then uses the SBC #\$01 command to subtract one from the Accumulator. The new number is then stored back into memory where the old one was. I don't know why they do it this way, maybe just to annoy me.

Buck Rogers was pretty straightforward. You scan for the number of lives with APT SCANNER and then use the technique I outlined in my DeathSword article. Actually, instead of doing that exactly like I described, the expert (or advanced beginner) can look at the disassembly of the locations which the scanner found to see where the theoretical number of lives is stored in all cases. Then, after writing them down, play the game and get "killed" once. The number of lives should now be one less than what was originally searched for. Reset into the monitor (or somehow break the program's execution) and check all the locations where you thought the number of lives could have been stored. If you find one which holds the current number of lives, then you now know which edit to make. Then, run Editor Creator and make a quick editor program. Next, send it in to Computist!

*A.P.T. for...*

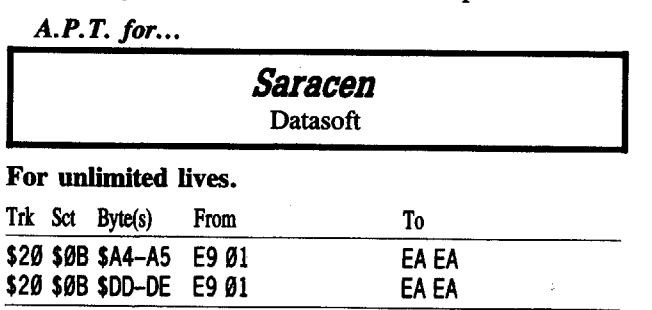

*A.P.T. for...*

\$0A \$0A \$3F-40 C6 AE 990A 990A S3F-40 COME<br>80A 80A 81A 1A 66 1E  $\frac{400}{400}$   $\frac{400 - A9}{400}$  CV AL

![](_page_24_Picture_3258.jpeg)

![](_page_24_Picture_3259.jpeg)

# Kid Niki Radical Ninja Data East

EA EA EA EA

The Kid Niki edits in Computist #60 were not where they were stated to be on my copy. On mine, they appeared on track \$07, sector \$OF. Other than that, they are the same bytes in the same positions on the track.

# Phil Goetz

![](_page_24_Picture_3260.jpeg)

# Montezuma's Revenge Parker Brothers

**Requirements** 

COMPUTIST #66

 $\Box$  Cracked Disk with program on DOS 3.3 as normal **Bfile** 

Presuming you already have Montezuma's Revenge as a DOS ftle, here's some good cheats:

![](_page_24_Picture_3261.jpeg)

![](_page_24_Picture_3262.jpeg)

Keys A and B are different colors, but I know not which because I have a B&W monitor.

To give yourself an item, change the reset vector to point to the monitor (see program below), and press reset in the game. Change the values, then type

![](_page_24_Picture_3263.jpeg)

The game will act strangely until you move into a new room.

Here's a program which will let you redirect the reset vector, have an infinite number of men, be fireproof, fallproof, and/or monsterproof, and/or not need keys for doors:

# Montezuma's Revenge· Reset fix and APT

2 PRINT CHR\$ (4) "BLOADMONTEZUMA'S\*REVENGE"

- $5$  FOR N = 1 TO 6: READ V\$(N, Ø), V\$(N, 1), D\$(N), L(N), N(N): NEXT
- 10 TEXT : HOME : A\$ = "MONTEZUMA'S<sup>A</sup>REVENGE" : GOSUB 900 : PRINT: PRINT

 $3\emptyset$  FOR N = 1 TO 6:D(N) = PEEK (L(N)) = N(N): PRINT: PRINT N".<sup>A</sup>";: IFD(N) THEN INVERSE

- $40$  PR INT V\$ (N, Ø); : NORMAL: PR INT "/"; : IFNOT D(N) THEN<br>INVERSE INVERSE .
- 50 PRINT V\$(N,I);: NORMAL: PRINT "A" DS(N): NEXT
- 60 PRINT: PRINT "7. ARUNAMONTEZUMA 'SAREVENGE" : PRINT

: PRINT "8.^EXIT^TO^BASIC" : PRINT : PRINT 80 PRINT : PRINT "ENTER<sup>4</sup>YOUR<sup>4</sup>CHO ICE :<sup>4</sup>" ; : GET A\$ : PRINT AS

85 N = VAL  $($ A\$) : IF NOT N THEN 1Ø

90 ON NGOTO 100,200,300,400,509,600,700,800: GOTO 10 100 IF D(l) THEN POKE 5105,89: POKE 5110,255: GOTO 10

- 110 POKE 5105,4: POKE 5110,96: GOTO 10
- 200 IF D(2) THEN POKE 27917, 169: POKE 27918, 0: GOTO 10 210 POKE 27917,198: POKE 27918,224: GOTO 10

300 IF D(3) THEN POKE 27419,24: POKE 27420,96: GOTO 10

- 310 POKE 27419,169: POKE 27420,15: GOTO 10
- 
- 400 IF D(4) THEN POKE 27653,0: POKE 27654,76: POKE 27655,47: POKE 27656,105: GOTO 10

410 POKE 27653,26: POKE 27654, 141: POKE 27655,40: POKE 27656,21: GOTO 10

500 IF D(5) THEN POKE 26779,24: POKE 26780,96: GOTO 10

- 510 POKE 26779,201: POKE 26780,7: GOTO 10 600 IF D(6) THEN POKE 31938, 27: GOTO 10
- 610 POKE 31938,176: GOTO 10
- 700 CALL 5104
- 800 END
- 900 PR INT TAB ( <sup>21</sup> INT ( LEN (AS) / 2+ .5) )AS: RETURN
- 1000 DATA "RESTART" , "MON ITOR" , "RESET" ,5105,4, "FINITE", "INFINTE", "MEN" ,27917,198, "NORMAL"
- , "FIREPROOF" ,"MEN" ,27419,169, "DIE" ,"LIVE" , AFTER"A"FALL" ,27653,26
- .100 DATA "FEAR","DON'T<sup>A</sup>FEAR","MONSTERS<sup>A</sup>&ACHAINS", 26779,201, "NEED" , "DON'T**\*** NEED" , "KEYS" ,31938,176

![](_page_24_Picture_3264.jpeg)

Mike Maginnis

# *Softkey for...*

# **Times of Lore**<br>Origin Systems

Softkey for...<br>
Times of Lore<br>
Origin Systems<br>
Rule #1 of the Software Deprotector's Guide: *a company* wiJJ *usua11y use the same protection on several* different programs. Times of Lore, the newest release from Origin Systems has exactly the same protection as Ultima V, another of Origin's epic adventures. Times of Lore is the arcade answer to Ultima V: the game can be played entirely by joystick. I consider Times of Lore the link between Gauntlet and the Ultima series. To copy Times of Lore (side 1; side 2 is not protected):

 $\boxed{1}$  Type in the machine language program an save it on your Super lOB disk. CATT 454

![](_page_24_Picture_3265.jpeg)

(or use ULTIMA 5.SC - used to copy Ultima V in COMPUTIST #61, it's the same thing)

2 Merge the controller into Super IOB and copy side one of the game disk.

[3] Copy the back side with COPYA or Super IOB's standard controller.

![](_page_24_Picture_3266.jpeg)

![](_page_24_Picture_3267.jpeg)

The credit on this one really goes to Captain Dan for his softkey - all I did was use it on another program.

# Jim S. Hart

# *Sojtkey for...*

# **Requirements**

 $\Box$  Microzine #25 original disk

 $\square$  Whole disk copy program

Blank  $5\frac{1}{4}$ " disk

 $\Box$  Initialized DOS 3.3 disk with no files on it

Sometimes I forget to leave myself notes on how a deprotection was arrived at, so this softkey is short and simple.

<sup>25</sup> I

**T** Use your whole disk copier to copy the original Microzine  $#25$  onto the blank  $5\frac{1}{4}$  disk.

2 Boot the DOS 3.3 disk with no files on it to get into BASIC.

[3] Take out the DOS 3.3 disk and insert the copy of the Microzine #25 disk.

[}J Get into the monitor and load the file with the protection code.

# CALL -151 **BLOAD TOC.6**

 $\sqrt{5}$  The file starts at \$9000 and requires the accumulator to be zero, and the carry to be clear, for the protection call to be successful. Well, let's put the following three instructions at the start of the file, so that those two conditions will always be true:

![](_page_25_Picture_2982.jpeg)

[6] Now, save the file back to the copy of the Microzine  $\overline{\#25}$  disk:

# BSAVE TOC.6, A\$9000, L\$95

You're all done! Check out the TOC.6 file to see some protection code if you are new to the deprotection game.

# t *Softkey for...*

# Paint *With* Words & Word *Art* Show **MECC**

# **• Requirements**

 $\Box$  MECC Paint With Words & Word Art Show original disk

 $\Box$  A freshly initialized 5%" disk

 $\Box$  RWTS WORM program from COMPUTIST #61

 $\Box$  Super IOB v1.5

 $\Box$  NEW SWAP controller for Super IOB v1.5

The only protection here are simple format changes. Nothing hard at all, especially if you have my RWTS WORM program from COMPUTIST #61. The RWTS WORM does all of the hard work and gets the MECC RWTS for you. All you have to do is to use the NEW SWAP controller with the saved RWTS. Here's how.

1 Boot a normal DOS 3.3 disk and load the RWTS WORM program into memory.

# BLOAD RWTS.WORM, A\$9500

 $\boxed{2}$  Insert the original MECC disk into slot 6, drive 1 and startup the RWTS WORM.

# CALL 38144

[1]Insert your disk with Super lOB v1.5 and save the RWTS. Then, load Super lOB, merge the NEW SWAP controller and change these two lines before you run it.

BSAVE RTWS.MECC, A\$1900, L\$800

LOAD SUPER lOB

EXEC NEW SWAP.CON 10010 PRINT CHR\$(4); "BLOAD RWTS.MECC,AS1900" 1015 TK  $=3$ 

RUN

...answer NO to "Do you want to format the duplicate?" prompt.

You're done!

*Softkey for...*

# Dive Bomber  $\begin{array}{r}\nDive \; Bomber \\
Epyx\n\end{array}$ <br>Requirements

Epyx

# **• Requirements**

- $\square$  Dive Bomber original
- $\Box$  Blank 5¼" disk
- $\Box$  COPYA  $\square$  Sector editor
- 

I <sup>28</sup>

Dive Bomber is a somewhat interesting flight simulation game. Not the greatest graphics you'll find, but the game is pretty good nonetheless. The protection scheme used here is the good 01' stock Epyx protection

of late. It is a variation of the protection on Boulderdash Construction Set, and in fact is the same variation that is used on the game Spiderbot (COMPUTIST #61). See my articles in COMPUTIST #57 and COMPUTIST #61 for a more in depth explanation of what's happening. Here are the steps to deprotect it.

1 Boot your DOS 3.3 system disk.

2 Tell DOS to ignore checksum and epilog errors and use COPYA to copy the disk.

# POKE 47426,24

```
RUN COPYA
```
[1]Make the following sector edits to the copy you just made.

![](_page_25_Picture_2983.jpeg)

# You're all done!

*Softkey for...*

![](_page_25_Picture_2984.jpeg)

# **• Requirements**

- $\Box$  Kid Niki original disk
- $\Box$  A blank disk
- $\Box$  COPYA
- $\square$  Sector editor

Again, the lack of keeping good notes causes me to be able to tell you what to do, but not why it was done. Oh well.

1 Boot your DOS 3.3 system disk.

[2] Tell DOS to ignore checksum and epilog errors and use COPYA to copy the disk.

# POKE 47426,24

**RUN COPYA** 

[3] Make the following sector edits to the copy you just made.

![](_page_25_Picture_2985.jpeg)

Write that sector back to disk and you're all done! *Softkey for...*

> Introductory Algebra Intermediate Algebra Addison Wesley

# *Softkey for...*

![](_page_25_Picture_2986.jpeg)

# **• Requirements**

 $\Box$  Original disk

 $\Box$  A blank disk

 $\Box$  Super IOB v1.5 + NEW SWAP controller

Nothing too hard about these disks. Just simple format alterations.

 $\lfloor 1 \rfloor$ Boot the original disk, and when you see the bracket prompt (]), press  $\Theta$  C once. The computer should beep and you should see the Applesoft prompt (]).

2 Reset the Applesoft auto run flag.

FP

[3] Get into the monitor and move the RWTS so we can use it.

CALL -151 1900<B800.BrFFM

[}JBoot your Super lOB disk and save the RWTS. & Readers Data EXchange &

# BSAVE RWTS.PRG, A\$1900, L\$800

5 Merge your NEW SWAP controller with Super IOB v1.5 and then add this line before you run it.

10010 PRINT CHR\$(4)"BLOAD RWTS.PRG,A\$1900" RUN

*Softkey for...*

Computer Drill And Instruction: Mathematics 'Addition A' disk Science Research Associates

# **Requirements**

 $\Box$  ADDITION A original disk  $\Box$  A blank 5¼" disk

 $\Box$  Whole disk copier

The protection on this disk is a good meaty one to sink your teeth into. Computists who are past 'POKE 47426,24, RUN COpyA' are advised to take a look here, because the protection scheme is a good one. Let's dig in!

# Preliminaries

The disk can be copied by any whole disk copier, so there aren't any format changes to worry about. What kind of protection does that leave? If you said nibble count/signature check then you've been reading Computist! Yes, it is a nibble count/signature check, but the actual code itself is written in an extremely confusing way. So make a copy with COPYA (or equivalent) and put away the original - we won't need it any more.

Boot DOS 3.3 and insert the copied disk. Enter the monitor and load the file with the protection code.

# CALL -151 BLOAD MPG CODE

The call to the protection code is not at the beginning of the file, \$55FD, but rather it is at \$5C31. Let's take a look at this code.

5C31L

![](_page_25_Picture_2987.jpeg)

The protection code itself lies at \$7BOO and the disassembly you just looked at is where it is called from. I discovered that the protection is at \$7BOO by tracing the code (not the best explanation for novices) as it was executed. This is something you can do after you have been at the deprotection business for a while - it just comes to you because of all the protection schemes you have been exposed to. Anyways, let's take a look at the start of the protection code:

7BOOL

/B00-200F5A JSR \$5A0F 7BØ3- 20 1F 7C JSR \$7C1F  $LDA$  #\$ØF 7B06- A9 OF

Looking at the code at \$5AOF and \$7C1F, I found that these subroutines decode the actual protection code. We'll go ahead and execute them so we can see the actual protection code:

Looks different, huh? Now comes the interesting part. To make the code as confusing as possible, the authors have made branches to other sections of code that are always taken. By putting these branches into the correct places in the code, the true meaning of the code will not be apparent from a listing. Let's look at

COMPUTIST #66

LDA #\$00 PHA PLP BNE \$7B31  $JMP$  \$E32 $Ø$ ???

# 5AOFG

7C1FG 7BOOL

an example: 7B2AL 7B2A- A9 ØØ 782C- 48 7B2C- 28 7B2E- DØ Ø1 7B3Ø- 4C 20 E3 7B33-03

 $\ddotsc$ 

All looks ok until we hit the IMP \$E320. Why would they jump to somewhere in the Apple's ROMs? Take a look at the instruction right before the IMP \$E320. Notice that if the zero flag is not set, then we branch to the middle of the JMP instruction! Hmmm...maybe the zero flag will ALWAYS NOT be set so that the branch is ALWAYS taken. Let's see what the code looks like if we put a NOP in place of the byte that is ALWAYS branched over:

# 7B30:EA 7B2AL

![](_page_26_Picture_4391.jpeg)

Now that looks a lot better! Notice that the *ISR* \$03E3 is now revealed, which is a DOS 3.3 page three vector that locates the input parameter list for the RWTS. What is important to notice is that it is a call to a page three location, which is where DOS 3.3 puts it's vectors, and that it is an instruction that you normally wouldn't see, unless you made the change we did. If you were wondering if there are any more of these 'hidden' instructions, then let me assure you, there are lots more of them. I'm not going to list every hidden instruction for you; I leave that up to the individual who wants to sharpen their 6502 assembly and softkeying skills.

After I went through and found all of the hidden instructions and NOPed out all useless bytes, I found that on a successful protection check, the A-register contains a zero. All of the time the protection scheme's author must have spent writing confusing code, makes it seem foolish that the only results it needs is a zero in the A-register. What a waste of time. Well, it was a good mental exercise and those of you who went through and 'decyphered' the code are the better for it. The only thing left is to figure out how to modify the code so that it always reports the 'right' results. I found out at this point that the code modifies itself a bit more, so we will need to make a few more changes to the file, but nothing major.

**IT** Copy the original onto the blank with any whole disk copier.

2 Boot DOS 3.3 and get into BASIC.

[I]Insert the original disk in the drive. Make sure it is write protected.

14 Enter the monitor and load the protection code file. CALL ·151

BLOAD MPG CODE

[5] Decode the protection file.

# 5AOFG

# 7C1FG

**16** Alter the file so that it forces a correct result.<br>**7B99:A9 00** was C 7899:A9 00 *was* C9 *AA*

**T** Execute the protection code.

# 7806G

[8] NOP out the decoding subroutine calls:<br>7B00:EA EA EA EA EA EA EA was 20 OF 5A 20 IF 7C

7BOO:EA EA EA EA EA EA *was 20 OF SA 20 IF* 7C

[9] Take out the original disk and insert the copy.

10 Keep a copy of the original protection file.

RENAME MPG CODE, OLD MPG CODE

[11] Save the now docile protection file.

BSAVE MPG CODE, AS55FD, L\$2630

You're done! You can replace the DOS on the disk with ProntoDOS, if you want faster boot times. With ProntoDOS, if you want faster boot times.<br> **Zany Golf**<br>
Electronic Arts<br>
There is a secret level in the game Zany Golf. To find<br>
There is a secret level in the game Zany Golf. To find

Playing Tip *for...*

it, first get to the energy level. Now get to the top level

COMPUTIST #66

and fall down through one of the holes (except for the one with the flag!). Notice the hole you come out through at the bottom level. Every few seconds a pair of 'eyes' appear. I leave it to you to figure out what to do now.

# Apple IIgs + rumors

I have heard and read quite a bit since last May about the rumored upcoming Apple IIgs+. I thought the readers might be interested to hear what I've heard.

# <sup>177</sup> The as + 77?

RAM: 512K 'fast', 256K 'slow', 128K dedicated to Ensoniq sound chip

GRAPffiCS: New VGC chip, makes old GS graphics look pale. Several new graphics modes

• 320x2oo w/256 colors on screen at once

• 320x400 w/16 colors

- 640x2oo w/16 colors
- 640x4oo w/4 colors

SLOTS: New 'invisislots' or 'floating slots' , allows a card in a slot and built in card for that slot to both be usable and active at the same time. For example, you could have your hard drive card in slot #4, which is the slot that has the built-in mouse card, and use both of them at the same time.

# OTHER FEATURES:

• Built-in SCSI port

• ADB connector now on side of machine instead of back

• All tools now in ROM for faster boot time

• Maximum system speed is now 7.8 Mhz. Control Panel has three speed settings: NORMAL, FAST, and FASTER

- Control Panel is modified somewhat
- No dedicated graphics chip

There is some other info  $\overline{I}$  have read on it, but the info above has pretty much stayed steady since I first heard about it last May. I also read about ProDOS 16 v2.0 and the  $IIc + at$  the same time, and they both have appeared already. The original ProDOS 16 v2.0 was scrapped, and Apple decided it would be a better idea to port over the Macintosh's HFS to the GS. The result is GS/OS v2.0. The  $\text{IIc}$  + was at first rumored to be a GS without slots, but it turned out to just be a 'llc with a Zip Chip'. Another rumor that has been going around Concerns a K-12 version of the Macintosh that Apple will be putting out soon. The  $GS +$  and the K-12 Mac both seem, in my opinion, to be the same computer. Wouldn't that be great? Toss in a 1.44 meg HDFD  $3\frac{1}{2}$ " drive and you would have the best system around.

# Apple's mistake?

I think that Apple is really making a grave error with their recent price increases for the Macs. The MSDOS world right now is in disarray, with their different operating systems, standards, and program interfaces. Apple should be *lowering* the Mac prices so more and more folks would buy them. Market share should be the domineering drive at Apple now, not profit margin. Put more Macs out there and more people will buy them. This leads to more people and companies adopting the Mac as a business, home, and educational computer which in turn leads to more Mac sales. I work in our local community college and I also talk to many, many people about computers. Most of them tell me that they really would like to get a Macintosh (hear that, Apple?) but the Macs cost too much (hear that, Apple?), so these people end up getting a cheaper MSDOS clone because they can't afford a Mac (hear that, Apple?).

Let's face it Apple, the price of the Mac is out of reach of Ioe and Iosephene Public. Sure, it's worth the price (in my opinion), but they don't care; they want an affordable computer that will do the job. Why spend \$1800 on a Mac Plus, when for the same price they could get an MSDOS clone that runs faster, has high resolution color, has a 20 meg internal hard drive, and has 640K for less money? Come on Apple - I don't want the MSDOS computers to become the computer standard. The Mac would be a much better and more logical standard, but the catch is that there have to be a *lot more* Macs out there in use. The home and small business markets, outnumber the large business, and Fortune 500 markets, in sheer number by such a large margin that it is ridiculous. But

where is Apple targeting the Mac? Come on Apple, get with it and let the average person be able to own the class act (along with the IIgs) among computers. Since you are the 'only dealer' of the Macs, the ball is in your court...

# A better *31 12"* drive?

I have an Apple IIgs with an Apple  $3\frac{1}{2}$ " drive. I also have a Central Point  $3\frac{1}{2}$ " drive. The Central Point drive doesn't write as fast, and it's a lot noisier than the Apple  $3\frac{1}{2}$  drive, but it has a few noteworthy advantages going. for it. First of all, it's quite a bit cheaper. An Apple  $3\frac{1}{2}$ " drive runs about \$400, while the Central Point  $3\mathcal{V}_2$ " drive and accompanying Universal Drive Controller card cost about \$300 (less through mail order). The main advantage is the Central Point  $3\overline{2}$ " drive's determination in reading a disk. If there is an error on a  $3\frac{1}{2}$ " disk, the Apple  $3\frac{1}{2}$ " drive gives up very quickly and reports an error when the bad spot is encountered. The Central Point drive, however, tries many times to read the bad spot before it gives up. This can be a lifesaver if your disk just happened to write a bad checksum for a block for whatever reason. This rugged determination has saved a few of my disks and data, and I am awfully glad I have the Central Point drive. I've had the drive for over 2 years now and I haven't had a single problem with it. Yes, there is a viable alternative to the Apple  $3\frac{1}{2}$ " drive.

To Bill Jetzer: The strange  $'M=00'$  that you get on your IIc is indeed not mentioned in the IIc manual. The 'M' register is the Machine State Register and tells you about the condition of your extended 80 column RAM card. It is organized as follows:

# Machine State Register -  $(0 =$  clear,  $1 =$  set)

- Bit 7 Alternate page 0 of the LC active if set
- Bit 6 Page 2 active if set
- Bit 5 RAMRD active if set
- Bit 4 RAMWRT active if set
- Bit 3 ROLCROM active if set
- Bit 2 LC bank 2 active if set
- Bit 1 Alternate ROMBANK active if set
- Bit 0 INTCXROM active if set

Hope that clears things up for you, Bill. Let me say your article in COMPUTIST #60 about reading from protected disks was well done. The tables on reading from protected DOS 3.2/3.3 and the standard DOS 3.3 RWTS locations should be of great help for beginning Computists.

To Alan Zimbard, M.D.: In your letter in COMPUTIST #60, you mentioned that the Fingerprint OSi card would allow you to go into the monitor, with one keystroke from the Fingerprint GSi menu. I have this card and no where in the manual does it even mention the feature you described. What keystroke takes you to the monitor? I have v2.0 of the card and I've put it into slot #3, as instructed in the manual. By the way, IIgs owners should look into getting this card. The screen dump capabilities are great, and you can edit the screen you want to save, as well as save it to disk. Posters as big as loo'x130' can be printed out from one graphic screen!

To Donald Jones: Converting an Appleworks file to an ASCII text is not all that hard, but it does take a few steps. Here's what to do:

# **EXECUTE Requirements**

Appleworks program

Blank formatted DOS 3.3 disk

Blank formatted ProDOS disk (let's call it /DATA)

Your word processing file

DOS 3.3 to ProDOS conversion program, like Copy II Plus v6.0

IT]Boot Appleworks and load your word processing file.

2 Insert /DATA into a drive.

 $\boxed{3}$  Press  $\triangle$  P to print the word processor file. When it asks you where to print it, specify 'to an ASCII text file'. When it asks you where to print it to, type in

# IDATAJTEXTFILE

...and the file will eventually end up in a ProDOS ASCII text file called TEXTFILE on the /DATA disk.

1 Use your DOS 3.3 to ProDOS conversion program to convert and copy the ProDOS ASCII fIle onto the formatted DOS 3.3 disk.

[[]That's all you have to do! Converting database and

spreadsheet files are just the same as converting a word processor file.

I *If you're going thru all that trouble just to send <sup>a</sup> letter to RDEX, don't bother. Send it as an Appleworks file on ProDOS. We can read those just fine.* . *RDEXed*

To Paul Johnson: You should be able to pick up a copy of Beneath Apple DOS from Quality Software directly. I bought the book for \$19.95. Their address is: Quality Software

21601 Marilla Street

Chatsworth, CA 91311

To Bud Myers: If you have any questions on deprotection or the Apple computer in general, you can always pass a letter my way and I'll see what I can do. Also, don't forget to send a copy of the letter to Computist, so others can try and help you out too.

To Andy Borne: The one way I know to load double hi-res screens, is with pictures that are saved as two binary files. The first file is BLOADed into main RAM, the second file is BLOADed and then moved into auxiliary RAM, and then the soft switches are set to display the double hi-res screen. The soft switches to set are in your extended 80 column card manual. I suggest that you get the program Beagle Graphics by Beagle Bros. The manual is chock full of goodies for programmers/hackers who want to do their own double hi-res programming.

To Ralph L. Jones: Your ProDOS Sensible Speller is not protected any more. The problem you have is that the name of a directory that Sensible Speller looks for is hard coded instead of being coded relatively. For example, Appleworks works fine on any disk, whether it be  $5\frac{1}{4}$ ",  $3\overline{k}$ ", RAM disk, or hard disk. That's because it looks for it's files all in the same directory, whatever and wherever that directory is. It doesn't care where the directory is, main or subdirectory, as long as all of the files are together in the same directory. Sensible Speller expects to find it's files on a disk called /SENSIBLE001 and it will not accept anything else. Now, if you were to hunt for all occurences of '/SENSIBLE001' on your Sensible Speller disk, and then changed them each to 'SENSIBLE001A', the program would look for the files in a subdirectory called SENSIBLE001A.

This subdirectory must be a first level directory, for example /HARDDISK/SENSIBLE001A or /MASTER /SENSIBLE001A. When you get a catalog of the main directory, the subdirectory name SENSIBLE001A must be in it. Now, if you want the program to be in a deeper subdirectory, then change the original '/SENSIBLE001' string to whatever you need, for example SENSIBLE/ABC<br>if you want it to look in the subdirectory you want it to look in the subdirectory /HARDDISK/SENSIBLE/ABC. The only restriction is that the new string has to be the same length as the original string.

# IIgs System monitor commands

The IIgs system monitor contains many commands that it's predecessor did not, in addition to having all of the old commands too. Here is a list of monitor commands that I have been able to dig up. Feel free to add any that I might have missed (there will probably be some obvious ones) or correct one that I explain incorrectly. If the monitor command is unchanged from the pre llgs monitor command, then I'll just say it is the 'SAME as before'. Format is:

Command type, keystrokes to activate - comments on command

• USER command vector,  $\Theta$  Y - SAME as before.

- Cold start BASIC,  $\Box$  B  $-$  SAME as before.
- Warm start BASIC,  $\degree$  C  $-$  SAME as before.

• Restore registers,  $\Theta$  R – Restore registers to standard startup values.

• Examine registers,  $\Theta \mathbf{E} - \text{SAME}$  as before.

• Modify registers and flags, (value) = (register or flag) - Lets you alter a register or flag's value. Upper or lower case is important here.

• Call toolbox routine,  $\setminus$  (# of bytes on stack) (# of bytes off stack) (parm#I ...parm#N) (function #) (toolset #)\ U You really need a book with an explanation of the Apple figs toolbox to make good use of this command.

• List code in memory, (bank/address)L - Almost the same as the pre IIgs 'L' command. The status of the 'm' and 'x' flags determine the format of the disassembly.

• Run program in bank zero, (bank/address)G - SAME as before. Program must end in aRTS.

• Run program in any bank,  $(bank/address)X$  - Executes a program in any memory bank. Program must end in a RTL.

• Move memory, (destination)<(start).(end) $M - SAME$ as before.

• Zap memory,  $(value) < (start).(end)Z$  - Fills memory range with (value).

• Verify memory, (destination)<(start).(end) $V - SAME$ as before.

• Change memory, (bank/address): (value) ('inverted ASCII') ("literal ASCII")  $-$  SAME as before, if you enter in (value). "Literal ASCII" is enclosed in double quotes. Single quoted 'inverted ASCII' works the same as literal ASCll, except that the characters are entered in inverse order.

• Search memory, \(value) ('inverted ASCll') ("literal  $ASCII$ ") $\lt$ (start).(end)P - This is my favorite monitor command on the llgs. You can search memory for a byte, series of bytes, or literal ASCll characters. I do not use inverted ASCll in my searches at all and, in fact, I wonder why it is there. As an example of this command, say you want to search for the ProDOS 8 read block command (20 00 BF 80) from \$800 to \$9000 in bank 1. The search command you would use is:

# \20 00 BF 80\<01/800.9000P

If this command is used in conjunction with the visit monitor CDA (ROM 01), cracking disks becomes much easier. It's kind of like having a poor man's Senior PROM in your IIgs.

- Set text screen,  $\Theta$  T  $-$  Sets the screen to text page one.
- $\bullet$  Normal,  $N -$  Same as before.
- $\bullet$  Inverse, I Same as before.
- $\bullet$  Mini-assembler,  $! -$  SAME as before.
- Change cursor,  $\boxed{\odot\text{C}}$  ^ (character) Lets (character) be the cursor.

• Exit memory range listing,  $\Theta$  **x** - Stops the memory range listing.

• Redirect input, (slot#) $\mathbb{R}$  K - Connects input hooks to  $(slot#)$ .

• Redirect output, (slot#) $\bigcirc$  P - Connects output hooks to (slot#).

 $\bullet$  Dec to hex conversion,  $=(\text{decimal value}) - \text{Converts}$ (decimal value) to the hex equivalent.

Hex to dec conversion, (hexadecimal value) =  $-$ Converts (hexadecimal value) to decimal equivalent.

- Addition,  $\text{(value1)} + \text{(value2)} 32$  bit addition.
- Subtraction, (value1)-(value2)  $-$  32 bit subtraction.
- Multiplication, (value1)\*(value2)  $-$  64 bit multiplication.
- Division, (value1)  $\_\text{(value2)} 32$  bit division.

• Display date and time,  $=T -$  Displays the date and time of your IIgs system clock.

- Change date and time, =T=(MM/DD/YY hh:mm:ss) Allows you to change your system clock's time.
	- $MM = month$ , range of 1-12
	- $DD = day$ , range of 1-31
	- $YY = year$ , range of 0-99
- $hh = hours$ , range of 0-23
	- $mm = minutes$ , range of 0-59
	- $ss =$  seconds, range of 0-59

# Stephen A. Garbaty

A.P.T. *for...*

 $\begin{array}{c|c}\n & \text{Lode} \\
 \hline\n & \text{Bro}\n \end{array}$ **Broderbund** Lode Runner **Runner**<br>erbund **Frances**<br>erbund **Frances** 

Lately there have been a few articles published about "Enhancing" Lode Runner. The latest was by Paul Kippes in COMPUTIST #62. He describes how to get extra men, changing levels and changing your score by fIxing the program code. There is a much easier way to do this, *while* playing the game. Try this:

- $\Theta$  2 Gives you another guy everytime you press it.
- $\Theta$  6 Advances you to the next level.<br> $\Theta$  **A** Restarts current board and reduc
- Restarts current board and reduces man count by 1.
- $\Theta$  R Restarts game.<br> $\Theta$  S Toggles sound
	- Toggles sound On/Off.
- esc Pauses game
- $\Theta$  U The right arrow will speed the game up.
- $\Theta$  H The left arrow will slow the game down.

 $s$  Readers Data EXchange  $s$ 

 $\Theta$  **E** From title screen only, will put you into the editor, where you can play any level you like, or even create your own levels and store them to a data disk. It also contains a few other goodies.

I have been meaning to write to COMPUTIST for a long time, and seeing the challenge at the close of Paul's article gave me the motivation. He wanted to know if there is any way to stop the screen wipe between each level (The iris effect). Well I got to work and disassembled the code. After two days of work here's what I found:

The code starts at \$88A2. It will be called after the level is loaded onto hi-res page 2. It will take the level from page 2 and transfer it to page 1, where you see it appear. It also updates the current level and number of men on the bottom of the screen, then returns to the game. The problems started when I tried to use the monitor move routine to take page 2 and place it on page 1. This wiped out the information (score,men,level) on the bottom of the screen. So I decided to use a monitor routine located at \$F411. This routine will return the base address of any hi-res line you leave in the accumulator in address \$26 & \$27. By using a loop and transfering that line from page 2 to page 1, and then stopping before it overwrites the information on the bottom of the screen, you get an instant picture.

Here is the code you need. Enter the monitor, type it in, and save it.

![](_page_27_Picture_4525.jpeg)

## BSAVE INSTANTPIC, AS88A2, L\$4C

To use it, BLOAD Lode Runner first, then this file, then enter the monitor and start Lode Runner with the command 5000G. If your copy starts someplace else in memory, substitute the proper starting address. You can also save the code directly into the program. First BLOAD Lode Runner and type in the code, then save it back to disk using the proper starting and ending addesses for your copy, this will make it permanent.

Thanks for the challenge Paul, and I hope everyone benefits from these tips. Incidentally, you can use InstantPic in your own programs with slight modifcations. Lines \$88A2-\$88A7 and \$88DF-\$88EA must be removed and you might want to add a time delay to slow it down (Located in monitor at \$FCA8). Location \$88DC holds the number of lines to transfer from page 2 to page 1. Good luck and keep hacking.

C.E. "Chuck" Garrett

I really enjoy COMPUTIST and look forward each month to its arrival. I have not, as yet, derived much benefit, as I am still way down on the learning curve and have found no user group or other Apple users to learn by talking. I read most of the softkeys mainly to become acquainted with the lingo..

<2> Constant referance is made to "your DOS 3.3 System Disk". Is this the System Disk that came with earlier Apple Computers? Mine is the llgs and the original System Disk was ProDOS, which was upgraded by Appple to a GS/OS System Disk. If this is so, how may I obtain one?

Frequent reference is also made to "COPYA". Is this a commercial copy program such as Copy II Plus? I have never seen any ads for it.

So far the only success I have had, in making back up copies of my programs, is by using "Quick and Dirty' from Locksmith. This is only partially successful. For example:

A Q&D copy of Additions Logicians won't load completely and therefore won't run. It stops with a partial screen display and just shuts down, the boot drive stops reading.

A Q&D copy of Flight Simulator II does exactly the same thing.

A Q&D copy of Sticky Bear Reading copies but one

128

of the three menu choices will not load. When selected, it just sits and the program is then locked and you have to re-boot to continue.

A Q&D copy of Circus Math runs OK, except one of the menu choices will not load. This does not lock the program and other selections can be made.

If you can help, by providing answers/ solutions to any of the above, I will be grateful. Also, if any readers in the Hanford, CA area would like to establish a dialogue, I could use the help and will provide any limited assistance I am able.

# James A. Hodge

*Softkey for...*

Calendar Crafter v1.1 MEC\_C \_\_\_\_\_\_

To produce a broken version of Calendar Crafter perform the following block edit: I

![](_page_28_Picture_4242.jpeg)

The protection code is shown below. The program reads block 9, compares the first 20 bytes read, then expects an I/O error (#\$27) when it tries to read block 8. The above edits change the "BCS \$BIB5" to "BRA \$B1AF" and puts a "LDA #\$0027" at \$B1AF, just ahead of the CLC instruction. This seems to satisfy the protection requirements.

![](_page_28_Picture_4243.jpeg)

# *Softkey for...*

# Chessmaster 2100 v1.01 Software Toolworks

This is an impressive game, with beautiful graphics and just about all the bells and whistles they could fit on a 3½" disk. It seems to play an excellent game of chess too, but I'm no Bobby Fischer.

The two annoying features are the slow boot time and the password protection.

The slow boot time can be sped up by adding a disk cache. The problem is that there are only two free blocks on the disk. Nine more blocks can be freed up by deleting FINDER files, but that still isn't enough space. The easiest, most effective way to gain over 120 blocks of free space is to delete all AppleTalk related files in the /CMASTERISYSTEM/SYSTEM.SETUP directory.

OJIn the /CMASTERISYSTEM/SYSTEM.SETUP directory, delete the following files: ATSETUP, ATINIT, ATPATCH, ATSTART, PFILOAD, SPLOAD, ATROM, ATRESPONDER

2 Copy a disk cache program into the /CMASTER /SYSTEM/SYSTEM.SETUP subdirectory.

I used the AECACHE.SETUP cache program. With a 64K cache, boot time dropped from 2: 13 to 1:25, a savings of 48 seconds.

The second problem took me a little more time to solve. Password protection is cute for about the first two times, and then it becomes annoying.

The first solution doesn't eliminate the password question, but it means you don't need to go leafing through the manual to find the password. You need to make sure that "Visit Monitor" is installed if you have a IIgs with the 01 ROMs, or install something like DiveriHack or the "Memory Mangler" desk accessory from the GSDebug disk if your IIgs has the 00 ROMs. (Get the upgrade!)

When the Chessmaster game gets to the password question, go into the monitor by pressing  $\mathbf{d} \odot \mathbf{e}$  esc and selecting the "Visit Monitor" option. Dump memory from 1750.1780 and you'll see the answer to the question. Entering  $\Theta$  Y return gets you back to the Control Panel, and an additional return gets you back to the game. Answer the question and continue normally.

The second solution to the password nuisance requires editing two blocks, but it gets you into the game faster because it eliminates the question-and-answer session. Perform the following edits:

![](_page_28_Picture_4244.jpeg)

That will do it. Enjoy your chess game.

*Softkey for...*

# Softkey for...<br>
Softkey for...<br>
Crossword Magic 4.0<br>
Mindscape<br>
This came had caused layers of partnership and in

This game had several layers of protection, which made it an interesting challenge to crack. That will do it. Enjoy your chess game.<br> **Softkey for...**<br> **Crossword Magic 4.0**<br>
Mindscape<br>
This game had several layers of protection, which<br>
made it an interesting challenge to crack.

Using an Apple  $\overline{\text{I}}$ gs with its "Visit Monitor" option made the job a lot easier. When you enter the Control Panel, the registers and stack pointer are saved at E1/108.10F (2 bytes each for A,  $X$ , Y, and SP), the stack is saved at EO/3oo.3FF, page zero is saved at EO/lCOO.ICFF, and the text screen (\$400.7FF) is saved at EO/I400.17FF. Examining the stack will tell you the address of the instruction that was executing, and usually the stack will reveal a trail of return addresses. "Visit Monitor" is also handy when used in conjunction with a sector editor. You can disassemble 16 bit code (m=0 and  $x=0$ ) and you can use the mini-assembler to apply large patches to sectors and blocks. (To find where your particular sector/block editor has its buffer, use the List disassembler command. Copy II Plus  $v8.3$  has the 514" buffer at \$E00-EFF and the 3½" buffer at \$1100-12FF.)

Examining the disk with the Copy II Plus sector editor (with the patch option) showed that tracks \$00 through SOE used FF epilog bytes, and that they had track numbers different from the actual track location. The Trax option in Bag of Tricks revealed that these tracks were all numbered 0, some of the sectors had bad checksums, and the disk had been formatted as volume O. Tracks SOF to \$11 were normal.

The next step was to create a controller that would copy the original disk to a disk with normal formatting. Lines 1015,1017, 1027 and 1028 in the controller allowed DOS to ignore track and checksum errors. The controller needed two sections, one to copy tracks \$00 through \$OE, and the second section for tracks \$OF through \$11.

Once I had a normalized disk, I tried booting it. Needless to say, it dido't work. It hung in the disk controller code. (I found that out from "VisitMonitor".) The stage 1 boot code uses the sector read code in the disk controller (\$C65C-C6FA). The stage 1 boot code had stepped the drive arm to track 1 but had not set location \$41 for the disk controller, and it kept failing the track test. I was able to insert an instruction to increment location \$41 so the boot process would continue.

At this point, stage 1 boot would work, but now the disk hung someplace else. The next two problem spots were in the stage 2 boot code, specifically the "read address" and "read sector data" routines. They were looking for FF epilogs, so I changed them to look for normal DE AA epilogs.

The disk would display the first and second title screens and die, so I had to find the next step in the protection scheme. Once again, "Visit Monitor" to the rescue. Stage 2 boot would read track \$02, sector SOB to \$600 and JSR to it. That code could be seen at

**4 Readers Data EXchange &** 

EO/1600.16FF with "Visit Monitor". The protection code would look for the address header for sector \$OE, then look for a 05. Within \$100 bytes of the 05 it would expect to find three consecutive E7s, and within \$10 bytes of the last E7 it expected to find a EE. Then it would copy the next 6 key bytes to \$20-25. All I had to do was find the values for the key bytes.

I used what I call a "Trojan Horse". I changed the JSR \$600 that executed the protection code to jump to code I supplied. My routine would wait for a keypress so I could insert the original disk, then (after a keypress) it would proceed to successfully read the key bytes and save them in bank 1 memory.

Once I had the key byte values I placed a little routine into the protection code that would read its own data and copy those values to \$20-25. Then it would continue with the last piece of the protection code.

I now had a game that worked, but there were two last "gotcha's". The printer routine has its own protection. Presumably, part of the reason it's there is to identify whether the disk is a data disk or the original disk.

The printer protection routine is almost identical to the routine mentioned above, but it is called twice, looking for sectors \$07 and \$09. The key bytes are copied to \$3A-41, but only 4 bytes are different the second time through. The patch to defeat the printer protection is similar in nature to the patch for the general disk protection, but it's larger and smarter. It took only 21 bytes to defeat the disk protection, but it takes 41 bytes to fix the printer routine.

The lOB included in this article will make all the changes need to produce a COPYA-able version of Crossword Magic 4.0. For those of you who would like to save some effort keying it in, if you don't mind applying patches with a sector editor, I've included hex dumps of the patches for track \$02, sector SOB (11) and track \$OE (14), sector \$00. If you decide to manually apply the patches, you can omit the data values for  $(t2, s11)$  and (t14,sO), a total of 248 numbers.

For the really lazy, the patches for  $(t2, s11)$  and (t14,sO) will allow a bit copy to work reliably. Use the Patch option in Copy II Plus's sector editor. Set it to Custom with FF epilogs, ignore track, ignore data checksum, and then, manual sector copy tracks \$00 to \$OE and perform the necessary edits. Set the Patch option in the sector editor to DOS 3.3, and copy tracks \$0F to \$11 with manual sector copy. I've also included an AUTO PARM for Copy II Plus.

For the Super lOB sector edit option to work, line 330 needs to be changed. It's listed with the controller.

# Track \$02, sector SOB patch

14: A2 05 BO 23

28: EE

18: 96902990 CA 10 F7 AS 20: 0600 48 E7 FC EE E7 FC

# Track \$OE (14), Sector \$00 patch

25: C9 07 00 28: ØC A2 Ø8 BD 43 Ø7 95 39 30: CA 10 F8 30 0A A2 03 BD 38: 4C 07 95 3C CA 10 F8 EA 40: EA 1860 FO E7 FC E7 EE 48: Fe EE EE FC EE E7 EE FC

# Controller

 IFAl <T1 OR Al > PEEK (TRK) THEN NEXT : RETURN 1000 REM Crossword Magic 4.0 1010 TK =  $0:LT = 15:ST = 15:LS = 15:CD = WR:FAST = 1$  POKE 48628,208: POKE 48629,26: REM TRK ERR POKE 47405,24: POKE 47406,96: REMCHKSUM T1 =TK: GOSUB 170: GOSUB 490: GOSUB 610 GOSUB 310: RESTORE POKE 48628,173: POKE 48629, 120 POKE 47405,208: POKE 47406,19 GOSUB 220: GOSUB490: GOSUB610: IF PEEK (TRK) =LT

**THEN 1050**  $1040$  TK = PEEK (TRK): ST = PEEK (SCT): GOTO 1015

1050 TK = 15:LT = 18:ST = 15:LS = 15:CO =WR:FAST = 1

1060 T1 =TK: GOSU8 490: GOSUB 610

1070 GOSUB 499: GOSUB 610: IFPEEK (TRK) =LT THEN 1099

1980 TK = PEEK (TRK) :ST =PEEK (SCT) : GOTO 1069

<sup>29</sup> I

## 1090 HOME: PRINT "COPYDONE": END

2000 DATA 255, 255, 255, 255

- 2010 DATA 71CHANGES, 0, 0, 97, 254, 0, 0, 98, 8, 0, 0, 254, 230  $\emptyset$ ,  $\emptyset$ , 255, 65
- 2020 DATA 1, 1, 206, 222, 1, 10, 77, 222, 1, 10, 87, 170
- 2030 DATA 2, 11, 20, 162, 2, 11, 21, 5, 2, 11, 22, 189, 2, 11, 23, 35, 2, 11, 24, 6
- 2040 DATA 2, 11, 25, 157, 2, 11, 26, 32, 2, 11, 27, 0, 2, 11, 28 , 202, 2, 11, 29, 16
- 2050 DATA 2, 11, 30, 247, 2, 11, 31, 160, 2, 11, 32, 6, 2, 11, 33.208, 2, 11, 34, 72
- 2060 DATA 2, 11, 35, 231, 2, 11, 36, 252, 2, 11, 37, 238, 2, 11 38, 231, 2, 11, 39, 252

2070 DATA 2, 11, 40, 238, 9, 0, 138, 234, 9, 0, 139, 234

2080 DATA 14, 0, 37, 201, 14, 0, 38, 7, 14, 0, 39, 208 2090 DATA 14, 0, 40, 12, 14, 0, 41, 162, 14, 0, 42, 8 2100 DATA 14, 0, 43, 189, 14, 0, 44, 65, 14, 0, 45, 7 2110 DATA 14, Ø, 46, 149, 14, Ø, 47, 57, 14, Ø, 48, 202 2120 DATA 14, Ø, 49, 16, 14, Ø, 50, 248, 14, Ø, 51, 48 2130 DATA 14, 0, 52, 10, 14, 0, 53, 162, 14, 0, 54, 3 2140 DATA 14, Ø, 55, 189, 14, Ø, 56, 74, 14, Ø, 57, 7 2150 DATA 14, Ø, 58, 149, 14, Ø, 59, 60, 14, Ø, 60, 202 2160 DATA 14, Ø, 61, 16, 14, Ø, 62, 248, 14, Ø, 63, 24 2170 DATA 14, Ø, 64, 96, 14, Ø, 65, 253, 14, Ø, 66, 231 2180 DATA 14, Ø, 67, 252, 14, Ø, 68, 231, 14, Ø, 69, 238 2190 DATA 14, 0, 70, 252, 14, 0, 71, 238, 14, 0, 72, 238 2200 DATA 14, 0, 73, 252, 14, 0, 74, 238, 14, 0, 75, 231 2210 DATA 14, Ø, 76, 238, 14, Ø, 77, 252

![](_page_29_Picture_745.jpeg)

# Auto parms for Copy II Plus

TØ-T1, SECTOR COPY, 5C=FF, 5D=FF, 66=FF, 67=FF T2, SECTOR COPY, 5C=FF, 5D=FF, 65=00, 66=FF, 67=FF

SECTOR EDIT, TRACK 2, SECTOR ØB, DOS 3.3 14:A2/05/BD/23/06/9D/20/00/CA/10/F7/A0/06/D0/48/

E7/FC/EE/E7/FC/EE T3-TE, SECTOR COPY, 5C=FF, 5D=FF, 65=FF, 66=FF, 67=FF

SECTOR EDIT, TRACK E, SECTOR 00, DOS 3.3, 25:C9/07/D0/0C/A2/08/BD/43/07/95/39/CA/10/F8/30//

0A/A2/Ø3/BD/ 4C/07/95/3C/CA/10/F8/EA/EA/18/60/FD/E7/FC/E7/EE/

FC/EE/EE/FC/EE/E7/EE/FC

TF-T11, SECTOR COPY, 5C=DE, 5D=AA, 66=DE, 67=AA

Softkey for...

# Dive Bomber Epyx

This game has the "standard" Epyx protection scheme. They scan a track for a particular pattern of bytes and when they find them, they copy the key bytes that follow the pattern down to page zero. Then the key bytes are Exclusive OR'ed with another couple of pages of bytes to produce usable code. Then the boot process continues.

Just use the controller to create a COPYA-able copy of Dive Bomber.

![](_page_29_Picture_746.jpeg)

# 2000 DATA 255, 255, 255, 255

2010 DATA 14<sup>4</sup> CHANGES, 0, 9, 43, 169, 0, 9, 44, 231, 0, 9, 45 , 133, Ø, 9, 46, 248

2003: 20 93 FF

2008: 8D 7D 21

2000: 8D 8C 21

2010: 8D 8D 21

2013: 8D 81 21

2016: 8D 87 21

2019: 20 8E FD

201C: 20 C8 20

201F: A2 00

2021: 8E 7F 21

2024: AD 00 03

2027: 8D 7E 21

202A: AD 81 21

202D: 8D 80 21

2030: AD 8C 21

2033: 8D 82 21

2036: AD 8D 21

2039: 8D 83 21

203C: 20 DC 20

2041: AE 7F 21

2047: 4D 01 03

204A: 8D 7C 21

204E: 5D 01 03

2051: CD 7C 21

2056: EE 7F 21

2059: CE 7E 21

205E: AD 83 21

2061: AE 82 21

2064: 20 D5 20

2067: A9 0A

2069: 85 24

206B: AD 87 21

206E: AE 80 21

2071: 20 41 F9

2076: 20 FØ FD

2079: AD 7C 21

207C: 20 DA FD

207F: 20 C8 20

2082: AD 8D 21

2085: AE 8C 21

2088: 20 D5 20

2074: A9 BA

2054: DØ 35 = 208B

205C: DØ DE =203C

2046: 48

204D: 68

203F: B0 7B = 20BC

2044: DØ 08 = 204E

2006: A9 01

200B: A9 00

32

33

34

35

36

37

38

39

40

41

42

43 GO

44

45

46

47

48

49

50

-51

52

53

54

55

-56

57

58

59

60

62

63

64

65

66

67

68

69

70

71

72

73

74

75

76

77

78

79

80

 $R1$ 

82

83

84

61 L2

 $\lfloor$  1

**JSR SETVID** 

LDA #\$01

STA FLAG

LDA #\$00

STA BLOCK

STA PTR

STA Zor1

**JSR CROUT** 

JSR PRN\_BL

LDX #\$00

STX MIND

**LDA LEN** 

STA LEN2

LDA PTR

STA MSTART

LDA BLOCK

LDA BLOCK+1

**JSR GETBYTE** 

**BCS SoLong** 

EOR STRING

EOR STRING, X

STA EOR

CMP EOR

BNE L3

INC MIND

DEC LEN2

LDA BLKØ+1

**JSR PRN\_BLK** 

LDX BLKØ

LDA #10

STA CH

LDA Zor1

**LDX MSTART** 

**JSR PRNTAX** 

LDA #":"

LDA EOR

JSR COUT1

**JSR PRBYTE** 

**JSR PRN\_BL** 

LDA BLOCK+1

JSR PRN\_BLK

LDX BLOCK

BNE L1

LDX MIND

BNE L2

PHA

**PLA** 

STA BLKØ+1

STA BLKØ

STA BLOCK+1

tell getbyte to read sec.

make sure stuff is

initialized properly

match index

match index

match index

if no match

Complete match

print 2 byte address

vuntdown to match

countdown to match

- 2020 DATA 0,9,47,169,0,9,48,252,0,9,49,133,0,9,50 249, Ø, 9, 51, 169 2030 DATA 0, 9, 52, 238, 0, 9, 53, 133, 0, 9, 54, 250, 0, 9, 55
- , 208, 0, 9, 56, 67

![](_page_29_Picture_747.jpeg)

# **ProDOS EOR Disk Scanner**

In Computist #57 Phil Goetz presented a program to scan a 5%" floppy for data that had been encrypted by EOR'ing it with some constant value. The only drawback was that it didn't work on 31/2" ProDOS disks.

I needed a program for ProDOS, so I adapted Phil's program. This should be able to work on any ProDOS volume. I know it works on 3½" and 5¼" disks.

Since ProDOS tends to store files in ascending blocks, I felt the option to scan down wasn't needed. Otherwise, this program behaves the same way as the original.

To use it, enter the length of the pattern you want to search for at \$300 and the search pattern at \$301. Then, BRUN PROSCAN, or, if the program is already in memory, execute it with a 2000G.

Matches are reported with the message 'BL\$1234 01DF:C0', which would mean a match was found for your search string in block \$1234 starting at byte \$01DF, and the string had to be EOR'd with \$C0 to match.

The device to be searched can be set in byte \$2189. To access different drives set \$2189 as follows:

![](_page_29_Picture_748.jpeg)

slot 5, drive 1 - \$50

slot 5, drive  $2 - $D0$ 

Change bytes \$2185-2186 for the maximum number of blocks. ProDOS 8 limits the maximum value to \$FFFF. If you need to scan a device with more than 32 megabytes, simply convert the program to ProDOS 16. Use \$118 or \$640 for 5¼" and  $3\frac{1}{2}$ ", respectively, and enter them in the lo-byte hi-byte format  $(IE. 18 01$  or 40 06).

I used the Merlin 8/16 Assembler to create the source code. The generated object code should make it easy to produce identical code even if you're using a different assembler. A hex dump of ProSCAN is also included.

![](_page_29_Picture_749.jpeg)

2000:

![](_page_30_Picture_3341.jpeg)

![](_page_30_Picture_3342.jpeg)

2171: 99 194 HEX 99 Here's a game that never should have made it past  $800<2000.37$ FFM the beta test phase. Actually, it never should have made<br>spaces it to the beta test phase. This game demonstrates the level BSAVE SCRABBLE, A\$800, L\$7BFF it to the beta test phase. This game demonstrates the level of British quality control that destroyed their motorcycle industry and did extensive damage to their auto industry. Apparently, Leisure Genius is a reference to the game's

 $22F$  he didn't mention anything about the disk drive recalibration problem. His technique for capturing the files  $\frac{200}{88}$  recalibration problem. His technique for capturing the files should work, with minor modifications, on a IIgs, but his should work, with minor modifications, on a IIgs, but his

EXET Super IOB didn't work with my copy of Scrabble.<br>
29FC: The specific version that I broke has copyright dates<br>
29FC: 00 1984, 85, 86 and 87, but I suspect that any other  $E_{\text{FE}}^{\text{C+}}$  of 1984, 85, 86 and 87, but I suspect that any other versions will be very similar.

 $\frac{24}{48}$  versions will be very similar.<br>To produce a broken versions <sup>214</sup><sub>24</sub> <sup>To</sup> produce a broken version of the game requires a 48K or 64K Apple that will allow you to reset into the  $^{21}_{440}$  48K or 64K Apple that will allow you to reset into the monitor, an Apple IIe or IIc with 128K, a IIgs with the  $\frac{201}{66}$  Hack. (Let's see now; I guess that about covers it.)<br> $\frac{201}{66}$  Cracking Scrabble on a 48K or 64K Apple II.

# $2115$ : EF6 Cracking Scrabble on a 48K or 64K Apple II +.

DF 2 Move the Applesoft hello program to a safe area of memory and note the program length.  $27D$  memory and note the program length.<br> $21B$  **2000** 2800 D00M

# 26 BSAVE SCRABBLE.2, A\$2000, L\$63FF<br>81

board appears, drop into the Monitor again.

 $\boxed{10}$  Copy the four data (dictionary) files from the original disk to the new disk with FID or Copy II Plus.

The files are: D-USA-l D-USA-2

D-USA-3

D-USA-4

If the file "D-USA-3" won't copy, then it can be captured by the following method:

# CALL -151 BLOAD SCRABBLE

Put the Scrabble disk into the drive.

# 300:A9 03 20 00 B4 60 N 7E44G N 300G

When the drive stops, you may have to hit RESET. Get back into the Monitor, and move the data to a safe place:

# 4OOO<8AOO.A2FFM

Boot the slave disk, and:

# C600G

BSAVE D-USA-3, A\$4000, L\$18DB

The HELLO file needs some editing. I'll explain that later.

# Cracking Scrabble on a 128K IIe, IIc or IIgs with rev. 0 ROMs.

There are a couple of methods for booting a disk into auxiliary memory. One was originally published in COMPUTIST #16, in the article "Secret Weapon: Ramcard", by Ken Greenlaw. An elegant refinement of the XFER.BOOT and RESTORE techniques was published in COMPUTIST #58, in the RDEX article "Cracking on the fie", by Zorro. That is the method I'll demonstrate.

 $\boxed{1}$  Boot a slave disk. Then enter the monitor and set up to boot the Scrabble disk into auxiliary memory.

PR#3 *switch in* the *80 column firmware* CALL-151

0: SD 03 CO SD 05 CO 4C 00 C6

**2** Insert the Scrabble disk in the drive and enter. OG

[IJ The drive will run for <sup>a</sup> while as the hello program and title screen are loaded. When the drive stops, hit RESET. Now, setup to move aux. memory to main memory.

CALL-151 300:18 4C 11 C3<br>3F8: 4C 00 03 set up control-Y vector SOO<800.3FFF BY AF<AF.B0 <sup>⊝</sup>Y يؤددوا وتكالا  $\blacksquare$ 

# SAVE HELLO BSAVE SCRABTIT, A\$2000, L\$lrrF

**4** Enter the monitor and set up to boot the Scrabble disk into auxiliary memory again.

PR#3 CALL-151 0: SD 03 CO 8D 05 CO 4C 00 C6

5 Insert the Scrabble disk in the drive and enter. OG

[]]The drive will run for awhile as the hello program and title screen are loaded, then it will run again to load the Scrabble program. When the drive stops the second time, hit RESET. Now, move auxmem to main memory:

# 800<800.83FF <sup>BY</sup> 2000<B400.BErr 8Y BSAVE SCRABBLE, A\$800, L\$7BFF

 $\boxed{7}$  See step 10 from the  $\boxed{II}$  crack to capture the data files.

All the files you'll need are now on an unprotected disk, but a little more work is needed. I'll explain that after I detail how to deprotect Scrabble on a figs.

# Cracking Scrabble on a Ugs with 01 ROMs or 00 ROMs and DiversiBack.

This isthe easiest way to crack Scrabble, and probably the best.

If you have a IIgs with the 01 ROMs, there is a desk accesssory called "Visit Monitor", which is installed by getting into the monitor and entering: # return. If you then get into the control panel, you'll see that two new desk accessories have been installed.

If you have the 00 ROMs in your figs, you'll need DiversiHack or a similar desk accessory that will allow you to get into the monitor from the Control Panel.

1 Boot Scrabble. When the drive stops, get into the control panel, and then into "Visit Monitor", and move main memory to a safe location.

1/800<0/800.4000M<br>0/AF.B0

note *these* values

 $\sqrt{2}$  Put a slave disk in the drive and reboot. Get into the monitor and set up to save the hello program and title screen.

![](_page_31_Picture_3329.jpeg)

CALL-151

0/800<1/800.4000M 0/Ar:25 OB *use the values noted in step 1*

 $AC$ 

**SAVE HELLO** 

BSAVE SCRABTIT, A\$2000, L\$1FFF

**3** Boot the Scrabble disk again. When the drive stops after displaying the title screen, get into "Visit Monitor" again.

SOO.880 *display memory, look for BRUN, note its start address* 7F =r *set system mask to clear hi-bit*  $change$  *BRUN* to *BLOAD*, if *\$BOF* was *start address ofBRUN*

BY *exit Control Panel to program*

4 The HELLO program will continue executing, but it will BLOAD, instead of BRUN, Scrabble. When the drive stops, Scrabble is loaded. You may get a "Syntax Error" message, but it can be ignored. Go into "Visit Monitor" again and move Scrabble to bank 1.

# 1/S00<0/SOO.83rrM

**IT** Boot the slave disk, and then move Scrabble back to bank 0 memory.

C600G CALL-161 0/800<1/800.83FFM BSAVE SCRABBLE, A\$800, L\$7BFF

 $\boxed{6}$  Follow step 10 from the  $\boxed{II+}$  section to get the data files.

# Modifying the HELLO program

By now you should have seven files on your disk; HELLO, SCRABTIT, SCRABBLE, D-USA-1, D-USA-2, D-USA-3, D-USA-4.

The HELLO program needs to be changed to work with the deprotected files.

The files SCRABTIT and USA-SCRABBLE originally had  $\Theta C$ 's as the second characters in their names. Copying over lines 30 and 80 in the HELW program will remove the invisible control characters. If you have called the game file "SCRABBLE" instead of its original name "U  $\Theta$ C SA-SCRABBLE", change the name in line 80.

There are several delay loops in the HELLO program, in lines 46,56,67, and 73. Loading will go much faster if you shorten them or eliminate them altogether.

Don't forget to save HELLO after you're finished.

# Fixing Scrabble's DOS

When this game was programmed, there must have been several people working on it. Unfortunatly, they didn't talk to one another to find out who was using what area in memory. As a result, there is a conflict (more than one, but only one that really counts) over the use of address \$AD02. That is supposed to be the last track accessed, but it gets stepped on by a routine in the game.

To fix the DOS so it doesn't constantly recalibrate the disk drive, all you have to do is change the six references to \$AD02 to a safe address, like \$B302. That means only one byte needs to be changed in six locations. The disk will still recalibrate itself once at the start' of the game unless you make an additional change.

To fix it:

BLOAD SCRABBLE CALL-151 225S:B3 2417:83 2422:B3 2430:B3 2437:B3 2463:B3 7FD:20 00 2A 2AOO:AD EC B7 OA SD 02 83 60 BSAVE SCRABBLE, A\$7rD, L\$7C02

That's all there is to it. You should now have a deprotected version of Scrabble that runs quietly.

# Converting Scrabble to ProDOS

The best way to deal with Scrabble's DOS is to get rid of it altogether. The only advantage to the original DOS is that you can run it on a 48K machine. (Who cares?!)

The advantage in converting to ProDOS is mainly speed. ProDOS can use the /RAM volume for additional speed and silence, and decreased wear of the disk drive. The following chart shows the relative clockings for Scrabble, when it is set so the computer will play against itself.

DOS 3.3 - approx. 57 min.

ProDOS (disk based) - approx. 26 min.

ProDOS (ram disk) - approx. 15 min.

Times are approximate because they vary due to the random selection of letters. If a "player" (the computer) gets a good selection of letters, "his" turn will go fast. The times still indicate a clear speed advantage for the ProDOS version. With a speedup card, or a IIgs set at fast speed, the ProDOS ram disk time drops to less than 5 minutes.

The conversion is pretty straightforward. First, transfer the following files to a ProDOS disk; D-USA-l, D-USA-2, D-USA-3, D-USA-4, HELLO, SCRABTIT, SCRABBLE.

The disk should be named /SCRABBL. During fIle transfer, the dashes (-) in the dictionary fIle names will be converted to periods (.). Copying the dictionary files over to the ProDOS disk first should make it easier for the game to access them. You can use a  $5\frac{1}{4}$  or  $3\frac{1}{2}$  disk.

The Scrabble game needs a couple of modifications to work in the ProDOS environment. The following code needs to be installed.

The first listing is the ProDOS interface ("SDOS"), and the second listing ("SPATCH") is code to replace the original DOS relocate code and a bitmap. clearing routine. .

You can either enter the assembly listing and assemble the code, or enter the hex dump directly into memory. If you choose to enter the hex dump, save both files, the first as "SDOS, A\$2000, L\$26C", and the second as "SPATCH, A\$7E44, L\$30".

To install the new code:

BLOAD SCRABBLE BLOAD SDOS,A\$2000 BLOAD SPATCH BSAVE SCRABBLE, A\$800, L\$7BFF

At this point you should have a working, disk based, ProDOS version of Scrabble. You may have to add a line to the "original" HELLO program to set the prefix to /SCRABBL.

To create a ram disk version, enter the Applesoft listing, and use it to start up the game. You need at least a l28K fie or fic for the ram disk version.

![](_page_31_Picture_3330.jpeg)

![](_page_32_Picture_8.jpeg)

![](_page_33_Picture_12.jpeg)

**COMPUTIST #66** 

 $\boxed{2}$  Convert a CALL token to a STOP token. 932:B3

 $\boxed{3}$  Enter a  $\odot$ **Y** and hit **return** 3 times. That takes you back to the game.

 $\boxed{4}$  When the game STOPs, get into the monitor through "Visit Monitor" and move the HELLO program to a safe location.

# 5000<800.AOOM

5 Boot a HELLOless slave disk with the command "C6OOG". Then, get into the monitor using "CALL -151" and move the HELLO program back down to \$800. 800<5000.5200M

# AF:789

I]]Save the Hello program and the binary Loader. SAVE HELLO.THERE

# BSAVE LOADER, A\$2000, L\$200D

7 Boot Scruples again. When you see the message, "A  $\overline{PPL}$  E S C R U P L E S", hit  $\acute{\sigma}$  **Besc** and get into "Visit Monitor".

**[8]** Now convert the CALL token to a REM token and edit the "RUN RUN" command.

 $932:B2$ <br> $7F = F$ 

# 7F=F

953:"BLOAD SCRUPLES,A\$lFA7" 968:22 3A B3

**9** Press  $\Theta$ **Y** and hit **return** 3 times. That takes you back to the game. When the disk drive stops the SECOND time, Scruples should be loaded.

10 Boot the slave disk again.

# BSAVE SCRUPLES, A\$lFA7, L\$55E4

There are 2 ways to get the "RUN" file, the hard way and the easy way. The hard way isto use the technique used above. The easy way is to just enter the program.

10 TEXT : HOME 20 PRINT CHR\$(4)"BRUN SCRUPLES,A\$lFA7" **SAVE RIIN** 

And that's all there is to it!

# . New routines for Super lOB

These routines won't make Super lOB any smarter or work any faster, but they make working with it a little more convenient.

Line 65 will save the controller as a text file. While I'm trying to develop a controller, I save the Super lOB as an Applesoft ftle, and it usually takes 17 or 18 sectors of disk space. When the controller finally works, I "RUN 65", save it as a text ftle, and it takes (on average) only 3 to 5 sectors of disk space.

The second routine automates the chore of making a lot of data statements for large disk patches.

It requires that the disk patch be in memory. I usually read the sector that I've patched in with the Copy II Plus sector editor, get into the monitor through the  $\overline{\text{H}}$ gs "Visit Monitor" desk accessory, and move the sector buffer somewhere safe. After I get out of the sector editor, I load in Super lOB, move the sector data into main memory, and "RUN 700".

- There are seven variables that need to be set.
- NL Number of Lines of DATA statements
- VL number of Values on a Line

FD - First Data stmnt line number

AD - Address where the patch is located. The equation format in line 710 will convert a hex address to decimal if the Os are replaced with the corresponding digit from a 4 digit hex address. For example, if the patch code is located at \$234F, the equation would be  $4AD = 4096$  $* 2 + 256 * 3 + 16 * 4 + 15$ 

- TR Track number of sector to patch
- S Sector number to be patched
- BA Byte Address (within the sector) that patch starts

You need to supply the appropriate values for NL and

VL. For example, if you have 25 values to put in data statements and you want 4 values on a line, VL will equal 4 and NL will equal 7. When you copy over the data statements just don't copy over the last three sets of values on the last line.

This routine will print the data statements on the screen. You must copy over them to actually add them into the Super lOB. A line could be added to open a text file for writing. Then the statements could be EXECed into the program.

65 D\$ =CHR\$ (4): INPUT "SAVEF ILENAME? "; F\$: POKE 33 ,33: PRINT D\$"OPEN "F\$: PRINT D\$"WRITE"F\$: LIST 1000 <sup>I</sup> 9999: PR INT D\$"CLOSE": TEXT: END

700 REM MAKE DATA STMTS 705 NL =  $\emptyset$  : VL = 4 710 FD = 2000 : AD = 4096 \*  $\theta$  + 256 \*  $\theta$  + 16 \*  $\theta$  + 0 715 TR =  $\emptyset$  : S =  $\emptyset$  : BA =  $\emptyset$ 720 FOR  $i = 1$  TO NL : PRINT FD +  $(1 - 1)$  \* 10 "DATA"; 730 FOR  $J = 1$  TO VL : PRINT TR", "S", "BA", " PEEK (AD)  $CHR$$  (44 – (VL = J)  $*$  12); 735 BA =  $BA + 1$  :  $AD = AD + 1$ 750 NEXT : PR INT : NEXT : END

# B. Dudley Brett

Here are softkeys for two old clinkers, Magic Spells and Moptown of Special Delivery Software. These are 1981 vintage programs, probably not found in too many people's libraries.

However, the method I used to softkey may have application to some other programs. The method can be used with a DOS 3.3 disk with a catalog, but having a rewritten DOS so that the method of using a captured RWTS and swap controller or DeMuffin Plus will not work.

I cannot claim to have originated the approach; William Clarke in COMPUTIST #30 furnished the. concept. I have made some changes in his method so that use of an Apple IIe is not completely necessary, and have tried to explain how to remove the frustration of necessary monitor move operations. The latter especially gave me some problems initially. I thought that my computer, an Apple lle clone, was just not working properly. However, using monitor moves with two other computers, an Apple II+ and a true Apple lle, indicated the problem was general.

Though I can attest to the validity of my approach to deprotecting programs such as these, I must admit to the fact that the method is time consuming, fraught with frustration (delightful for a masochist!) and to be attempted only as a last resort. There is a bit of instructional value in my accompanying article, though.

*Softkey for...*

![](_page_34_Picture_43.jpeg)

Recently I obtained these ancient releases of 1981 and decided to try to remove the copy-protection from them. Whereas both could be bit-eopied, neither could be easily copied. Altered marks, changing from sector to sector, altered checksums, etc. suggested that the easy way of just fixing the read marks would be a tedious job.

I next tried to capture the RWTS, but quickly found that it was an extensively rewritten DOS 3.3 RWTS, with different entry point addresses. In short, I was unable to use a swap controller with this RWTS, as it simply was not compatible with the rest of DOS 3.3. Perhaps another approach was required! Fortunately for the cause of disk deprotection, (though, considering the extensive amount of fiddling required, perhaps not so elegant), I remembered an article by William Clarke (Deprotecting Millionaire, COMPUTIST #30, pp.12-15). Clarke's approach was to use auxilliary memory to trap images of both the copyprotected DOS and normal DOS, shuffling each into the correct place (\$9600 to \$BFFF) when required. Thus one could read programs from the protected disk with its own DOS, and then write the same program to a normal disk.

promptly decided to try Clarke's method, not realizing the amount of time that would be required, nor the frustration ahead as something would not work as expected. After this experience, I have come up with a workable method, with only a few frustrations left, but still requiring more than the usual time of a normal COMPUTIST softkey. This, therefore, is an approach to be tried with some trepidation, and only as a last resort.

First let me relate some of the frustrations encountered. William Clarke suggested storing both the protected DOS and normal DOS in auxilliary memory, then making a memory move through the control-Y vector to a move routine in page \$03. Unfortunately, I found that sometimes it would work and sometimes my Apple IIe would just "hang". If L pressed Breset to stop the nonsense, I usually had a devil of a time restoring things, so that I could complete the operation. I was continually turning the computer on and off, and getting more frustrated. But, I then realized that both "DOS's" did not have to be stored in auxiliary memory, as any ftle on the protected disk could simply be loaded low in memory, allowing the 2 DOS routines to reside from \$4000 to \$93FF without mishap. The computer still would "hang", but not beyond recovery. With this major source of frustration out of the way, I could and did deprotect the two disks. Here now is the method.

# Strategy

The entire transfer of all files from the protected disk to a normal DOS 3.3 disk (preferably with a fast DOS) involves a number of steps. These are:

• Initiallize a DOS 3.3 disk (for each of the 2 programs). • Capture the DOS from one of the disks (I used MAGIC SPELLS) and BSAVE it on a normal disk.

• Transfer Applesoft files to one of the initiallized disks (This requires both DOS files).

• Using SDS.DOS (the captured DOS), BLOAD each binary file into memory, and find address and length (a memory search is needed as the normal DOS 3.3 pointers won't work).

• Transfer binary ftles to an initiallized disk (using the addresses and lengths previously found).

• Using a special Applesoft transfer program and binary memory move routine, transfer all text files to the initiallized disk.

• Make one small edit to the HELLO program to remove the reset trap.

# Trap Magic Spell DOS

To capture the DOS from Magic Spells or Moptown a method of bypassing the reset trap used in both these programs must be found. If one has some method of resetting into the monitor, the procedure is simple. If not, Ken Greenlaw's (COMPUTIST #16) method requiring an Apple IIe and extended memory can be used. This follows:

[IJInitiallize, with a fast DOS 3.3, one disk fot each program which is being deprotected.

mInsert the disk containing your COMPUTIST cracking tools.

![](_page_34_Picture_4026.jpeg)

**[3]** Put the original disk in drive #1.

![](_page_34_Picture_4027.jpeg)

# Save the Applesoft Files

To transfer all Applesoft files from the protected disk, the technique is to move the SDS.DOS in place of normal DOS 3.3, load a file, replace normal DOS and write to the initialized disk. The process is repeated for each file. I did experience one minor problem making memory moves in the monitor while trying to exchange the operating DOS. Whenever I first attempted a move, such as 9600<4000.69FFM, my computer would hang. I found that pressing reset and repeating the move was successful. I am not sure if this is just a quirk of my computer, and will include this double move in my instructions just in case.

 $35^{\circ}$ 

[IJPut in your cracking disk.

at

BLOAD SDS.DOS, A\$4000 **CALL-151** 

6A00<9600.BFFFM move DOS 3.3 copy into low memory

2 Set things up to read the protected disk.

![](_page_35_Picture_384.jpeg)

3 Place original disk in drive 1.

![](_page_35_Picture_385.jpeg)

[4] Place initialized disk in drive (preferably drive 2).

# $\Theta$  C

**SAVE** program, D2

Repeat steps 2-4 for each Applesoft file. I would suggest write protecting the original disk so as to avoid tragic mistakes.

use the same name as in step 3

The Applesoft files to save are:

**Magic Spells** HELLO

MENU<sub>2</sub> MSHR4 WRITER3

Moptown

**HELLO MENU MAKE MY TWIN WHO'S DIFFERENT?** WHAT'S THE SAME? WHO COMES NEXT? **MOPTOWN PARADE** WHO'S NEXT DOOR? **SECRET PAL CHANGE ME CLUBHOUSE MOPTOWN MAP** MOPTOWN HOTEL

# **Finding the Binary Files**

In order to transfer protected binary files to your initialized disk, their beginning address and length must be known prior to any BSAVE. If the SDS.DOS were more similar to DOS 3.3, this would be an easy operation, as one could simply BLOAD the file, and read locations \$AA72.AA73 for the address and \$AA60.AA61 for length. These pointers, however, could not be found in SDS.DOS, and thus a more involved technique is required. After SDS.DOS has been moved into operation, memory on page \$03 and from \$800 to \$9500 must be cleared to zeros before any file is BLOADed. Then a scan through memory is made using  $\Theta$  S to stop the scroll of memory so as to read file start and end addresses. This process can be shown by a simple example.

1 Boot DOS 3.3 and put your cracking disk in drive 1.

![](_page_35_Picture_386.jpeg)

2 Clear memory.

36

![](_page_35_Picture_387.jpeg)

write 00's to rest of RAM start a scroll down memory lane

when 00's change to file start

write  $00$ 's in page  $3$ 

Start the scroll again, after writing down file start address, stopping it when 00's reappear to find file end.<br>Repeat step 2 to locate all other binary files.

Ï. Sometimes it is safer to use an odd byte value to fill memory, such as \$11. If a binary file is BLOADed, instead of BRUN, it may contain leading or trailing \$00s. RDEXed

What if the binary file cannot be found from \$800 to \$9500? First search page \$03 (300LL etc.). Some files are also BLOADed into Low Res graphics (\$400.7FF). If the monitor screen fills with garbage, you know that its address is A\$400 and its length is \$400 bytes. Fortunately, it doesn't matter too much where you eventually BSAVE this picture file, as the controlling Applesoft program states the BLOAD address.

# **BSAVEing the Binary Files**

The binary files may be saved using a similar technique to that employed to capture Applesoft files. An example follows.  $\overline{\mathbf{h}}$ 

![](_page_35_Picture_388.jpeg)

9600<6A00.93FFM

zzzz<xxxx.yyyyM move any relocated files to proper place, if necessary - see note

# BSAVE binary file, ASXXXX, LSyyyy, D2

Repeat step 2 for all other binary files. If a file must be saved above \$4000, a reboot (step 1) will be necessary.

Note: For any file loading to pages \$04 to \$7FF, or a file loading above \$6A00, the file must be loaded somewhere between \$800 and \$6A00, so that normal DOS 3.3 may be used to BSAVE the file. After DOS 3.3 has been relocated into control, the file can be moved back by a monitor move. For any file loaded (A\$400, L\$400) to the low res area, it is not necessary for a move back, as I have found out that a proper address, already present in the running Applesoft program, will ensure that it is BLOADed properly. One additional file, RAMLOADER, does not have to be copied, as it is simply a DOS relocation program and never is called upon by any file, nor is it really needed.

The binary files to BSAVE are:

**Magic Spells** 

**SPELLSPICS, A\$800, L\$1800** PRINTER6+PICS+ERR, A\$4400, L\$1963 MUSICRESETMOVE, A\$300, L\$48 MEADOW, A\$2000, L\$2000 KINGDOM OF SPELLS.LPIC, A\$800, L\$400

**Moptown** 

HOME SWEET HOME.LPIC, A\$1400, 400 MOPTOWN PARADE.LPIC, A\$1400, L\$400 PIC.MAPCRAM, A\$4000, L\$12F0 PIC.HOTELCRAM, A\$4000, L\$1B48 PIC.MOPTOWNCRAM, A\$4000, L\$17D8 PRINTER12\$800CRAM, A\$4000, L\$E68 MUSICRESETMOVESHAPE, A\$300, L\$B0 UNSCRAM.ERR, A\$9240, L\$3C0

# **Reading and Writing Text Files**

As all text files (found only in Magic Spells) are sequential, rather than random, no complicated approach as in William Clarke's softkey is necessary. Each text file, when read, inputs as the first entry, the number of records. Thus, one can simply determine the record number and then input the following records as strings. Upon moving normal DOS 3.3 back into control, the records can be written to our initialized disk. In order to facilitate this operation, the following Applesoft program and accompanying binary move routine is the simplest approach. Just type both programs in and store them on your cracking disk where the SDS.DOS file is already found.

Note that the Applesoft program will first BLOAD

the SDS.DOS file and a relocation routine, MVE. Then prompts are made to place original and copy disk (your initiallized disk) in the correct drives and the name of the text file is requested. Using the accompanying list of text files or names from the Magic Spells catalog, enter an appropriate file name. The program then will, using the MVE subroutine, place the correct SDS.DOS in place of DOS 3.3 (line 160) and read in the text file. Replacing DOS 3.3 (line 200) is followed by writing the file to drive 2. The program then exits (line 260). One can then type RUN and repeat the procedure for another text file.

NT

![](_page_35_Picture_389.jpeg)

180 INPUT NF: FOR  $I = 1$  TO NF: INPUT FI\$(1): NEXT<br>190 PRINT D\$; "CLOSE<sup>4</sup>"; FF\$

200 POKE 773, 90: POKE 781, 131: CALL 768: REM MOVE DOS 3.3 1IP

210 PRINT : PRINT D\$; "OPEN" : FF\$; ", D2" : PRINT D\$;<br>"WRITE^" ; FF\$<br>220 PRINT NF: FOR I = 1 TO NF

- 230 PRINT FI\$(1): NEXT I
- 240 PRINT D\$; "CLOSE<sup>4</sup>" FF\$

250 TEXT : HOME

260 PRINT "FINISHED" : END

![](_page_35_Picture_390.jpeg)

# Hexdump of MVE

![](_page_35_Picture_391.jpeg)

![](_page_35_Picture_392.jpeg)

031F- 20 3F FF JSR \$FF3F 0322- 20 2C FF JSR<br>0325- 60 RTS

 $return to applesoft prog.$ 

Here are the text files to be transferred:

Magic Spells

![](_page_36_Picture_1506.jpeg)

# Last Step • Loosen the Reset Trap

Now that all files, Applesoft, binary and text have been transferred, there is one small job to complete. I have never liked' the commonly used' reset trap in protected programs. Let's tum it off! Here's how:

1 Boot normal DOS 3.3. Place either deprotected disk in drive 1.

# LOAD HELLO LI8Tl0

2 Edit this line, removing the commands: POKE 1010,23: POKE 1011,3: (keep everything else, though). **4** Save the changed program.

![](_page_36_Picture_1507.jpeg)

# A1l0ST ...,ANTED

Airheart *Broderbund* Alcon *Taito* Alien Mind *PBI Software* **Ancient Art of War at Sea** Arkanoid *Taito* Bad Street Brawler *Mindscape* Beyond Zork *In/ocom* **Softkeys** 

![](_page_36_Picture_1508.jpeg)

### *EPYX Datasoft Sierra On Line. Software Toolworks MGR software Tom Snyder Productions Mindscape Taito Mtcroprose Data East SSI Olympus Educational Software Electronic Arts Taito Taito Cinemaware Cinemaware Broderbund Taito SpeCtrum Holobyte Advanced Software Broderbund Readers Digest Electronic Arts Mindscape Mindscape Cavalier Accolade Cinemaware Blue Lion Software Electronic Arts Datasoft Broderbund* " *Electronic Arts* <sup>Y</sup> *Broderbund Sir-Tech. First Star Software In/ocom* L.A. Crackdown Lost Tomb Manhunter New York IIgs Mavis Beacon Teaches Typing Modem MGR National Inspirer Observatory (The) Operation Wolf Pirates! Platoon Pool of Radiance Quadratic Equations 11 Questron 11 Rastan Renegade Rocket Ranger (IIgs) S.D.I. (IIgs) Sea Stalker SkySbark Soko-Ban Sound Song & Vision Spare Change Speedy Spides StickyBear Math: Add & Subtract Strike *Fleet'* Superstar Ice Hockey Superstar Indoor Sports Teleport Test Drive The *Three* Stooges (IIgs) Thunder Chopper Ticket to Washington D.C. Tomabawk Tomabawk (IIgs) VCR Companion Wasteland **Wings of Fury** Wizardry:Return of Werda Works (the) ZorkQuest

?

?

![](_page_36_Picture_15.jpeg)

PHOENIX PHOTO INNOVATIONS FOR USERS OF NEWSROOM" PRINTSHOP" - Expand your graphics library • Convert PRINTSHOP<sup>TM</sup>graphics to photos and vice versa • Create negatives • Create mirror Images • Create enlargements • Turn graphics upside down • Cut portions from existing graphics & combine to create new ones

- Requires 128K (APPLE, Franklin, and LASER 128 compatible)

- Send \$34.95 + 5.50 S&H (Check or Money Order) ARIZONA state customers please add 8.5% sales tax

TO: PHOENIX PHOTO INNOVATIONS P. O. BOX 51224 PHOENIX, AZ 85076·1224

# Mike Basford

*Soflkey for...*

Reader Rabbit Learning Company

Using PCTools or a similar program, change

HELLO.EXE". Search for CD 13 /2 09 and change it to 9090 EB 24. What this does is bypass the disk check (CD 13) and replaces the JB 2592 with JMP 25AD.

# Irwin Roth

In COMPUTIST #61, pg.44, a contributing author, Mike Basford, mentions a program called "CRACKER" which I have been unable to find. Please put me in contact with Mr. Basford or advise where or how I may attain this program.

 $\mathbf{\tilde{E}}$  Say Mike, could you handle this one for me? RDEXed

# Ann Onymous

Sorry to be so confused. Am I supposed to be submitting this on an Apple or IBM formatted textfile?

 $\mathbf{E}$  *Until we get an IBM of our own, an Apple disk would be nice. We send the IBM formatted disks to a local reader who translates the files for us.* . *RDEXed* **1.111 Onymous**<br> **1.111 Onymous**<br> **1.11** Sorry to be so confused. Am I supposed to be<br> **1.11** We get an IBM of our own, an Apple disk would<br>
be nice. We send the IBM formatted disks to a local reader<br>
who translates the fi

*Soflkey for...*

Softkey for...<br>
Print Shop<br>
Broderbund<br>
The Printshop program lets you install it on a hard Broderbund

The Printshop program lets you install it on a hard disk, and will run thereafter without needing the floppy. The installation program, however, keeps track of its use, and will only allow four hard disk installations.

Here's a way to trick it.

Make a subdirectory on your hard disk.

MD C:\PS

# Run the installation program.

### PSHD

Follow the prompts, and tell it to install Printshop in the C: \PS subdirectory. The program will terminate and leave you at the A> prompt.

Run the installation program again

# PSHD

and select the "Remove from Hard Disk" option. The program will terminate by letting you know that it has increased your quota for hard disk installations.

Now run PCToois or some similar program and UNDELETE all the files in the C: \PS subdirectory. With PCToois you should choose automatic undeletion. IBM filenames lose their first character when they are deleted. You will have to supply the lost letter of each fllename make them match the names on the floppy.

Finally, use PCTools to undelete the hidden file C:\HPSDISK.SYS in the root directory of your hard disk.

The whole process takes less than 10 minutes. You now have a working copy of Printshop on your hard disk, and have not "used up" one of the installations from your floppy.

# The A.S.P.

Softkey for...

Xenocopy Plus v1.09

If you have a hard disk or want to create a backup copy that is not tied into the Xenocopy diskette, this patch will partially remove the copy protection.

 $\boxed{1}$  Place the Xenocopy original disk in the 'A' drive. C:DEBUG XENOCOPY.COM

E 2EE BO 77 OC 02 90 90

G

 $38<sub>2</sub>$ 

E 312 33 16 0E 03 81 F2 33 96 B0 77 30 C2 81 F2 E4 21 31 CA 31 E2 31 FA 30 F2 30 D3 88 D8 88 E3 53 AA 42 E2 D3CC

WWhen DEBUG stops at CS:335, you next enter:

E 337 90 E 339 90 90 F 308 335 90<br>F 3DE 3E6 90  $This seems to negate copy protect checks$ E 308 B8 FC 78 BB 78 00 B9 00 00 BE 35 03 BF 35 03 RAX<sub>0</sub> R BX<sub>0</sub> R CX 0 RDX<sub>0</sub> R CX A96 N C:XENO.COM W CS:I00

'XENO.COM' may now be copied to XENOCOPY .COM or left on the hard disk. Repeat steps 1 and 2 for 'XENOWRIT.COM', substituting for 'XENOCOPY .COM' where necessary, also 'XENO.COM' needs to be a new name such as 'WRIT.COM'. *Notes:*

*1) The February version of''Copywrit" willmake agood complete backup copy of the "Xenocopy Plus" disk. 2) Version* 1.16*of "CopyIIPC" willmake a backup copy but loses some ofthe copyprotection in the process. The above mods will allow for the lost copyprotection tracks. 3) The main reason for this work was that "Xenocopy" would not come up using a ''Teac'' half-height drive, but will (seems to) after the mods.*

*4). These mods make* all *the code decrypted and available for inspection, so some sharp person can pursue the complete removal of the copy protection.*

*(4a) The two u.EXE" files are the programsloaded from "XENOCOPY.COM" and "XENOWRIT.COM". They seem to be written as* 512 *byte sectors, with sector IDs "119 to* 126", *so ifthey could be read and copied to <sup>512</sup> byte* "]*to* 8" *sectors* and *the "Xeno" programs modified to read the new format files, all the copyprotection would (just guessing) be removed.*

5). *When you do the backup option, there is a hidden file "BACKUP.COM" that is used.*

*6). As always, these unprotect procedures are tested as much as time wilJ permit, an extensive test ofmodified versions* are *left up to the user.*

*7). The public domain "Ultra" utilities help in analyzing the disks.*

**UNK** 

*Enjoy your new found freedom, hard disks forever!*

# *Softkey for...*

Q

Managing Your Money Andrew Tobias

Those people who have Andrew Tobias' "Managing Your Money" (MYM) and a hard disk find it very inconvenient to put disk 1 in drive A to start up MYM. Below is an update to MYM version 1.5, for people with Hard Disks, to bypass this problem. If you have only floppy disks drives, this procedure won't help much.

1 Make sure you run INSTALL and specify MYM is to be run using a Hard Disk.

 $\sqrt{2}$  Make a copy of MYM.EXE using the following DOS command making sure that MYM.EXE is on your Hard Disk.

# COpy MYM.EXE MYM.PGM IV

**[3]** Run DEBUG against MYM.PGM as follows with your input to DEBUG shown in bold.

DEBUG MYM.PGM

D 4709 470D

XXXX: 4709 B8 01 02 CD 13 D 4744 4745

XXXX:4744 75 CF

D EFDO EFDF

XXXX: EFOO 00 00 00 00 00 00 00 00-00 00 00 00 00 00 00 00

R<sub>CX</sub>

CX EFOO

*press return*

14 If the above 4 displays do not show the same output, you are probability at a different level of MYM and will have to figure out a corresponding update using data from above and below.

# A 4709

![](_page_37_Picture_3258.jpeg)

MYM.BAK is now your unmodified, original MYM program. Save it, in case the new version does not work.

You should no longer need to put disk 1 in drive A.

*Note: Ifyou run the updated version ofMYM.EXE from a floppy disk, you will be prompted to put Disk* 1, *2 or* 3 *in other drives. This new version must be installed using INSTALL specifying a Hard Disk andmust executed from a Hard Disk to work.* ~~

# Managing Your Money *vI.S* Andrew Tobias Richard Cole *Softkey for...*

These instructions will direct you how to change Manage Your Money Version 1.5 so that it will run on your hard disk without requiring a system disk jn your floppy drive. Naturally these changes are meant to be used by licensed users only.

This file represents several hours of stepping through compiled BASIC (yechhh a fate worse than death) in order to remove the offending code. If you find this useful please send \$10.00 to:

Richard Cole

1071 Wilson Drive

Simi Valley, CA 93065

Run setup first to set up MYM for your system. Then run all three disks onto your hard disk. Then use Debug as instructed on MYM.EXE. From then on you can run MYM directly from your hard disk with no system disk.

You can also use backup or copy to save MYM and its files to a floppy disk. This allows you to make extra backups etc. You must remember that you have to use. SETUP.EXE on the original system disk to change the system setup as to number or drives, where to look for data files, screen type, etc.

This was tested on DOS 3.0 using DEBUG 3.0. For earlier versions of DOS and DEBUG you might have to look up or down in memory one or two sectors to find the proper locations.

Make sure to operate on a backup file and not the original. I suggest you set up MYM for your system first from the original disks and then run them on your hard disk. Then make a copy of MYM.EXE and use that to operate on. When you have it working copy it back to your hard disk and you're in business.

At location \$04FO you will find CALL 44F2 or byte string E8 FF 3F. Change these three bytes to NOP NOP NOP or byte string 90 90 90. This removes the call to the floppy disk.

At location \$72DE you will find CALL 4848 Of byte string E8 67 05. Change these three bytes to NOP NOP NOP or byte string 90 90 90. This removes those nasty little checks for the system disk.

# **the COMPUTIST shoppe..**

![](_page_38_Picture_2696.jpeg)

How to place an UnClassified Ad

Softkey Publishing PO Box 110816-T Tacoma WA 98411

If possible, send text on 5.25" Apple formated disk, include a typed sample copy with appropriate instructions. Use up to 40 characters per line, we will adjust word wrap. The Computist club member charge is \$4 (for processing) plus 50 cents per line. For non-members. the charge is \$4 plus \$1

per line. Multiple insertions of the same ad are charged only for the line rate, unless changes are made to the copy.

Special Graphics Instructions: The first three words of the first line are printed in bold for free. If you want other words bolded, use 5 characters less per line. Use 10 characters less per line if you have a lot of uppercase letters. Bold letters are wider than normal. Circle the words you want bolded. If you want a line centered, write CEN1ER next to that line. There is no charge for centering any line.

You must check your ad, for errors, the first time it runs. Errors on our part will be corrected, then, for free. Errors or changes on your· part will be charged the \$4 processing fee.

Our liability for errors or omissions is limited to the cost of the ad.

We reserve the right to refuse any ad. Washington state residents add 7.8% sales tax.

Send this form and a check or money order (funds drawn on US bank only) for the entire amount to:

> COMPUTIST unCLASSIFIEDS PO Box 110846 Tacoma, WA 98411

Trade your unwanted software. Send your list of programs to trade. I have over 70 originals to trade.

Enclosed

Byron Blystone P.O. Box 1313 Snohomish, WA 98290

# Introducing Robot Arena

A multi-level game for your apple. Pits you against the ultimate adversary, who follows your every move. Shoot your way through endless waves of robots - avoiding obstacles and saving your human friends. Provides hours of white-knuckle fun. Comes on a copyable 5¼" disk. Send  $$15.00 + $2.50$  for shipping & handling. Ohio residents add \$1.05 for sales tax.

> WR Enterprises 3339 Kingsgate Toledo, OH 43606

# Original Apple Software

New and used. Trade/sell. Over 1000 games and adventures. Also GS software, hardware, and misc. Send stamp for list. Steve Wadsten, 20318 Fremont, Livonia, MI 48152

## Max's Tax

Appleworks Tax Preperation program. Simple to use! Form 1040, schedules A, B, and D. Form 2210, 6251, 8598 and worksheet for taxable social security or railroad retirement benefits. Send \$15 to: Max's Tax, PO Box 672065, Chugiak, AK,99567-2065

Software, Books, Magazines Buy & Sell - "Originals Only" Frank Polosky, PO Box 9542, Pittsburgh, PA, 15223

appropriate shipping fees.

# ZIA Disk Drives Center

5.25 Daisy Chainable Drives. Works just like the Apple brand, only has enhancements, such as speed adjust, wirte enable/disable switch, 1/2 height, formats 40 tracks. Boots great on the GS, lIe, Laser and lIe. \$140 each.

Silicon Shack 3900 Eubank NE, Suite 9 Albuquerque, NM 87111 505-293-4077 voice line • 505-293-5538 BBS system

\*\* ATTENTION GS USERS \*\* PROBE/GS - The Professional Block Editor designed exclusively for the Apple IIgs, is available now! Features read-writeedit of any block on your  $3\frac{1}{2}$ " disks. Scans an entire disk for ASCII or hex sequence in under 90 sees! Includes 65816 disassembler and Imagewriter II support.  $$12.95 + 2.00$  P&H, CHK or M/O to: KPW Software, 529 St Clair Ave, Jackson, MI 49202.

COMPUTIST back issues original print dealer storage available. #13, #14, #15, #21, #23. Each \$10 w/shipping. Or exchange for your #2, 4, 5, 7. Cash or U.S. personal check acceptable. Shunichi Mikamo, 2-2-2-214 Shimoochiai, Shinjuku, Tokyo 161, JAPAN

The COMPUTIST Shopper is offered as a service *to* our readers. Because we *do* not 'stock' but order only the software needed, we are able *to keep* opefsting costs *to* a minimum and can pass the saVings on *to*

In most cases, your order is shipped within two weeks. The COMPUTIST Shopper will NOT cash your check nor charge your credit card until your software is ready *to* be shipped. If the software *you* ordered is not available, you wil/ have the option *to* cancel your order, or make an tternate selection.

39

 $\overline{a}$ 

![](_page_39_Picture_1.jpeg)

A.

 $\ddot{\phantom{a}}$ 

![](_page_39_Picture_1520.jpeg)

 $\langle T_{\rm L} \rangle \rho$ 

COMPUTIST #66

140